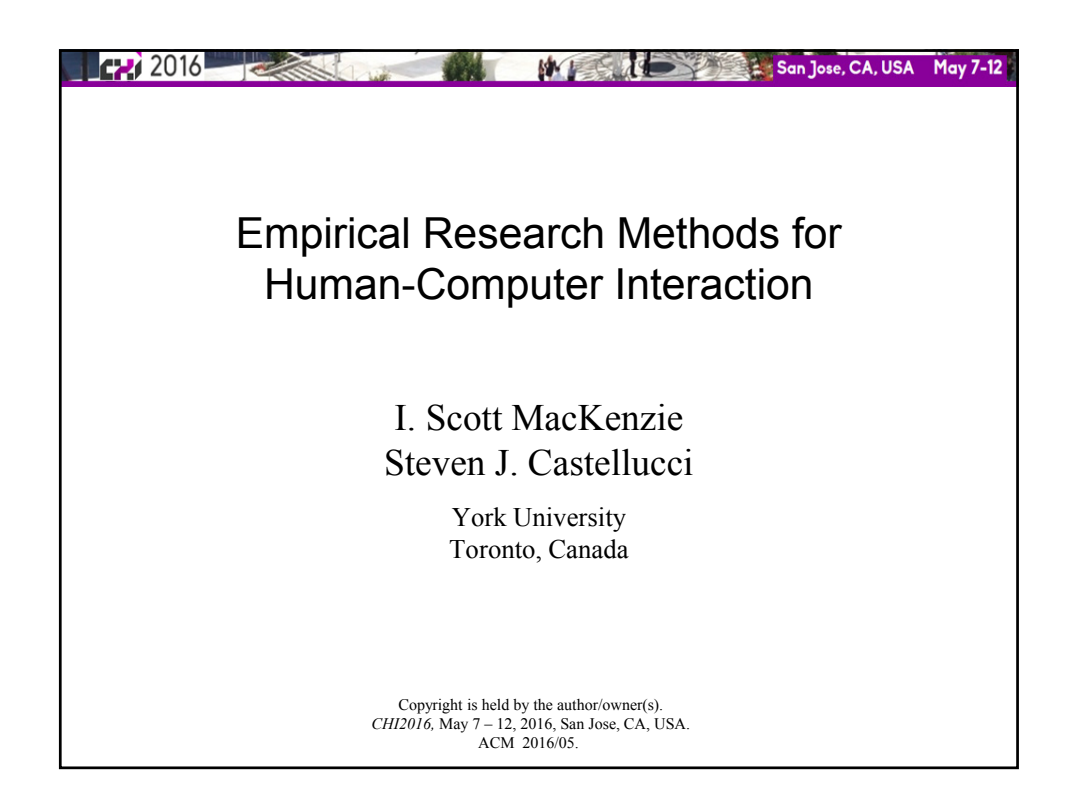

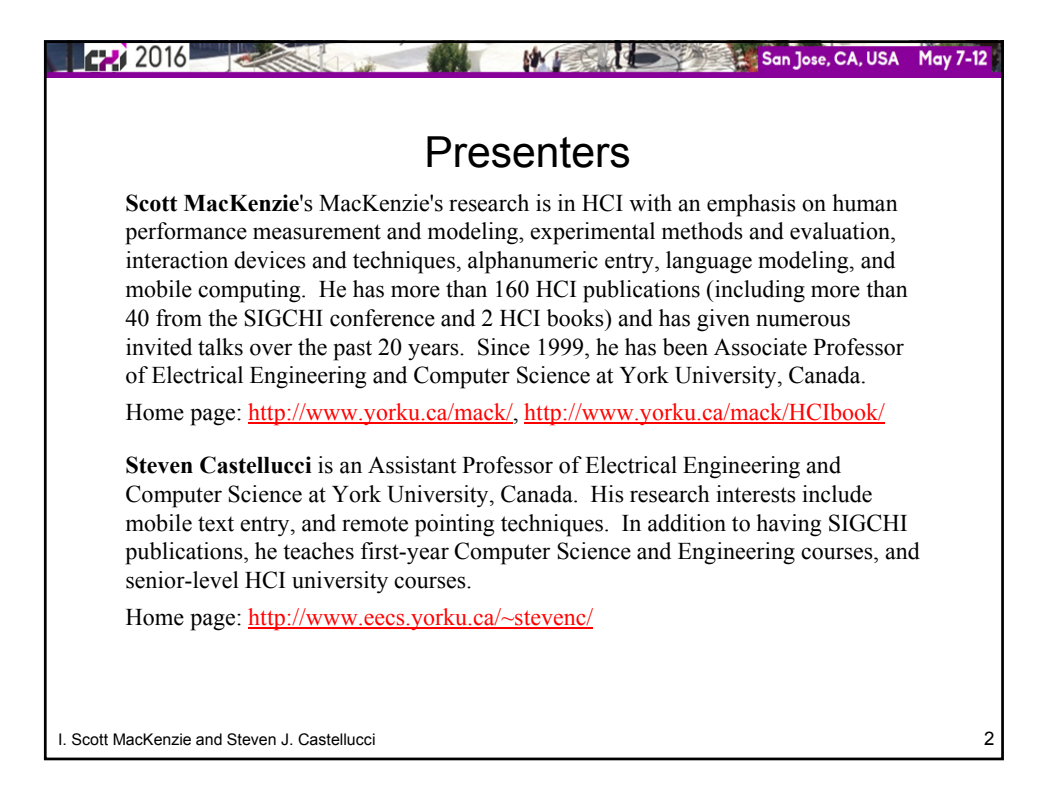

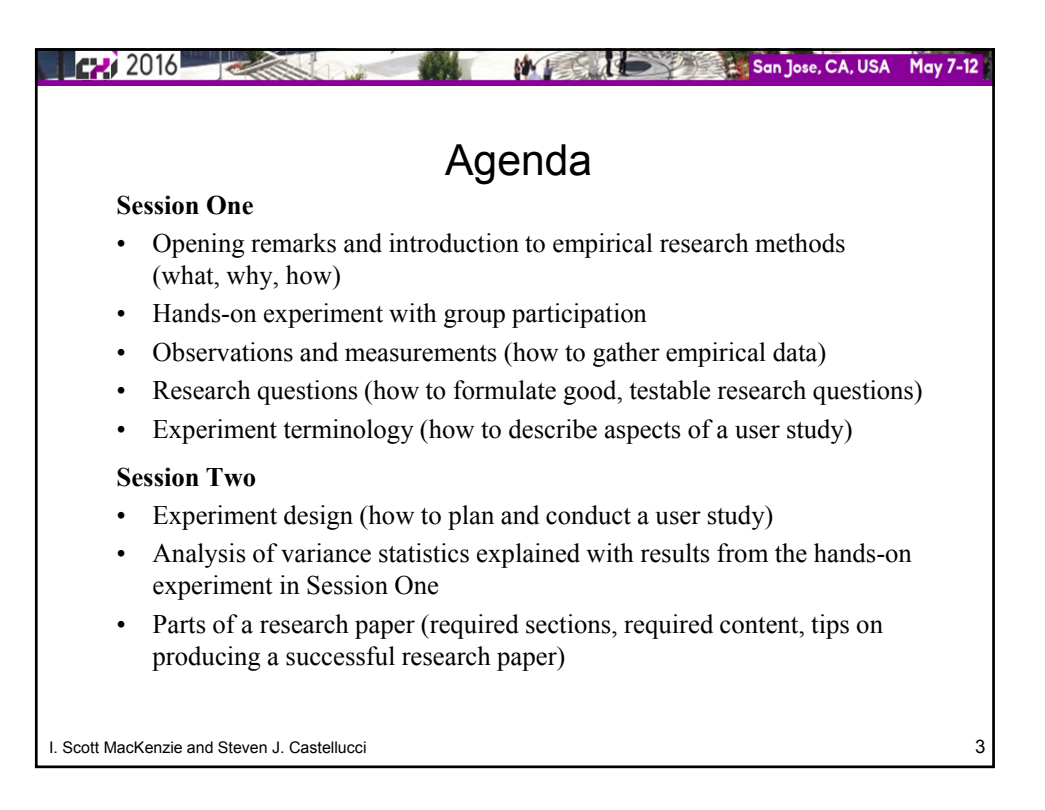

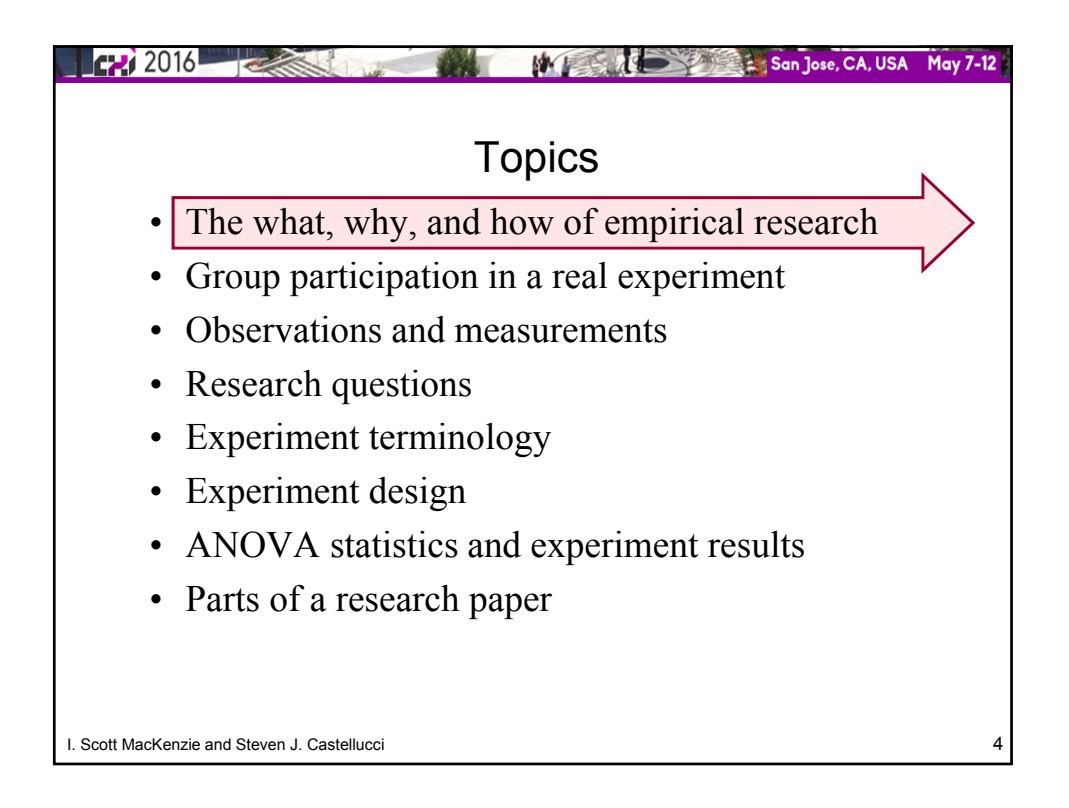

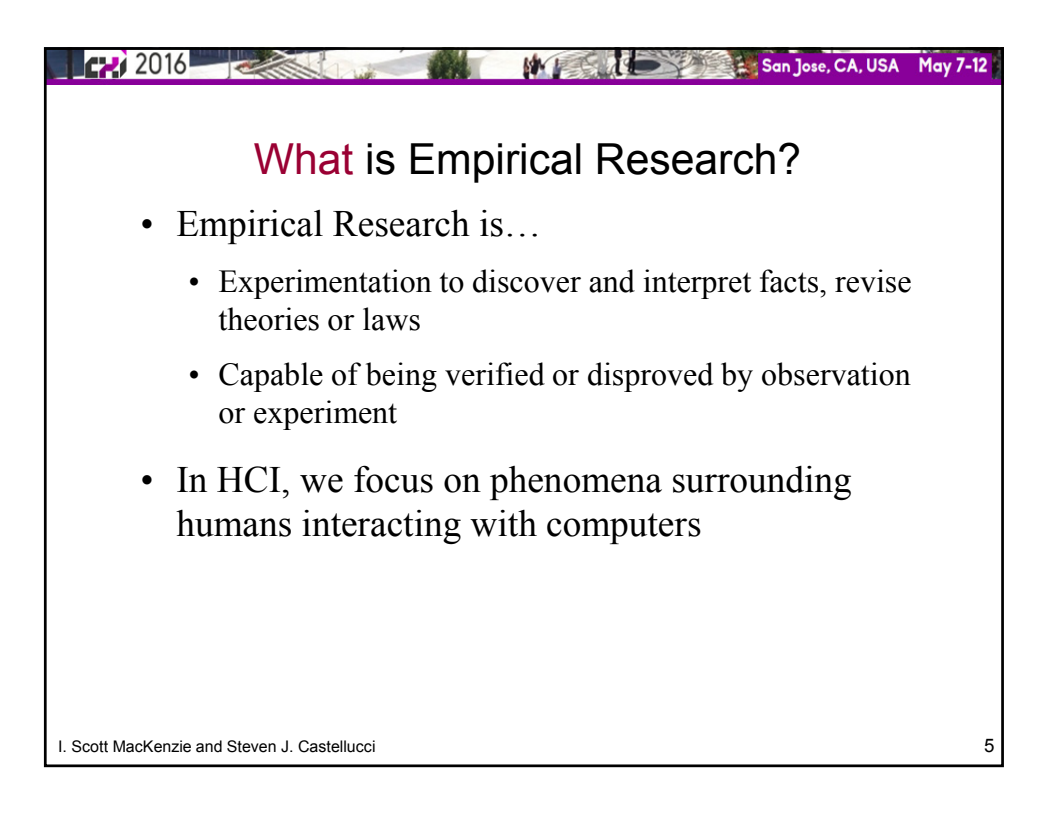

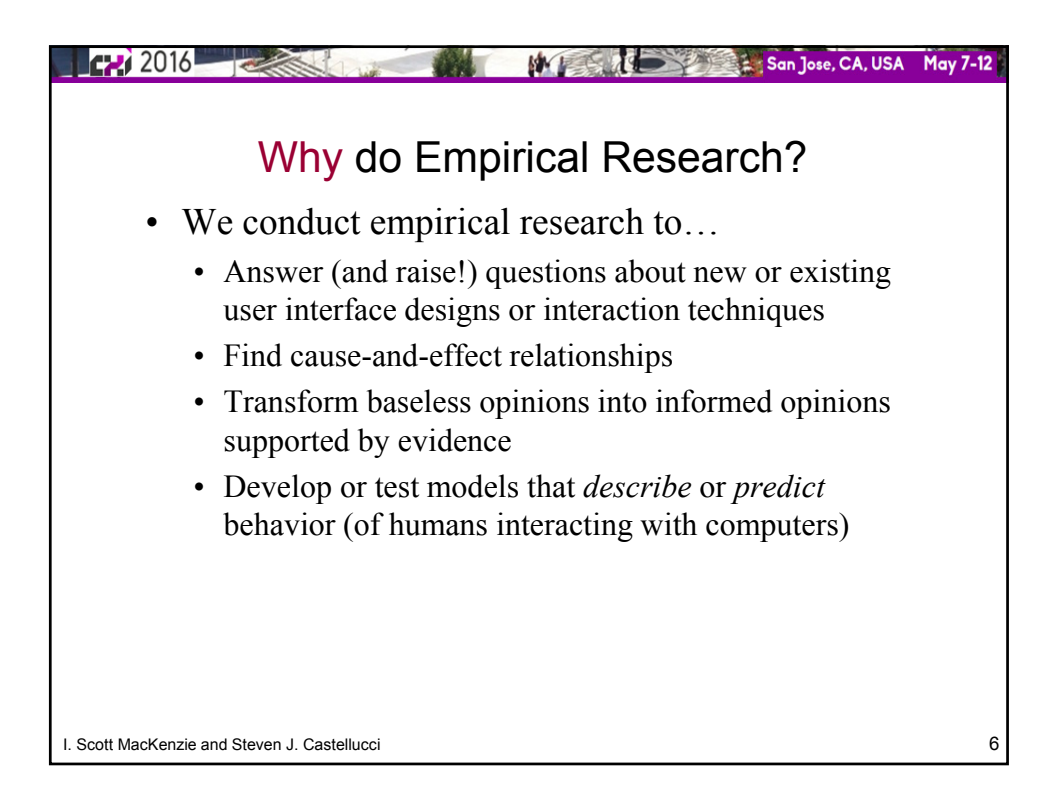

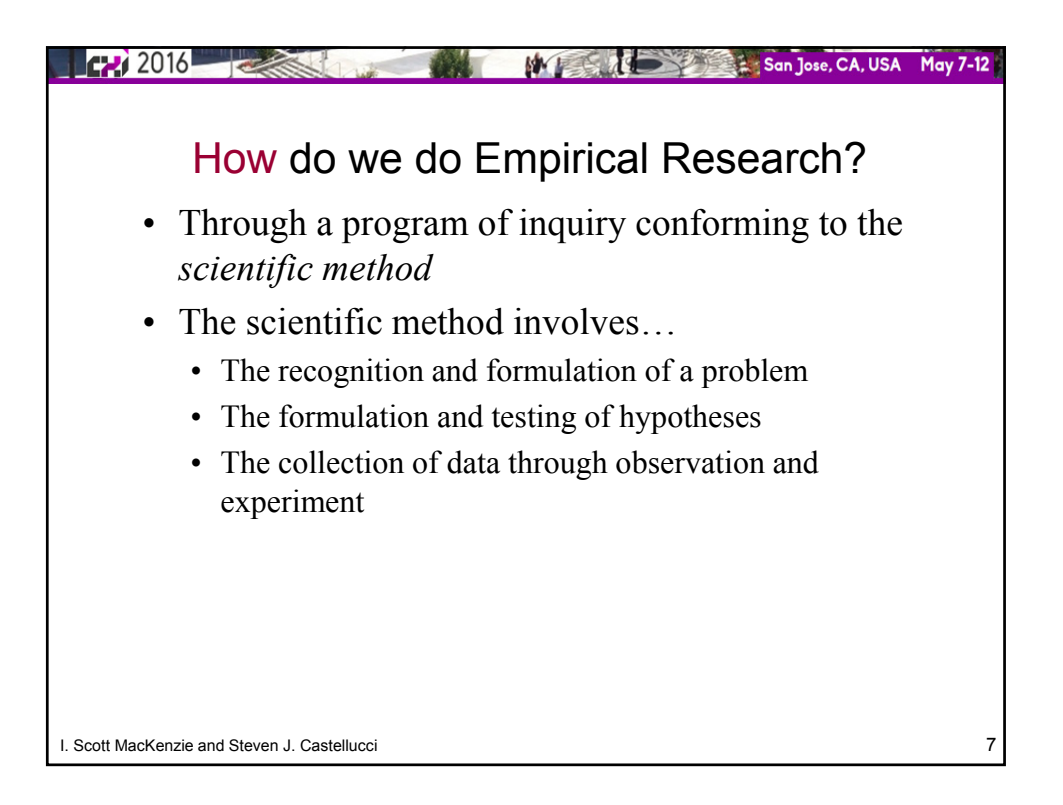

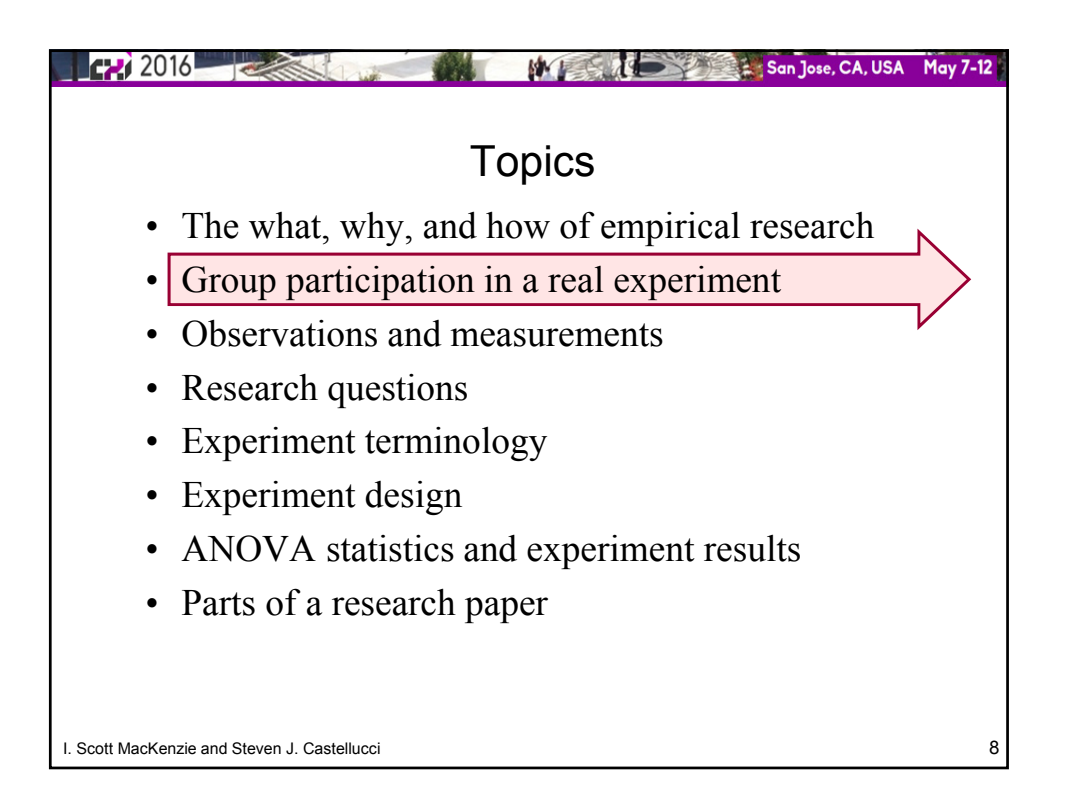

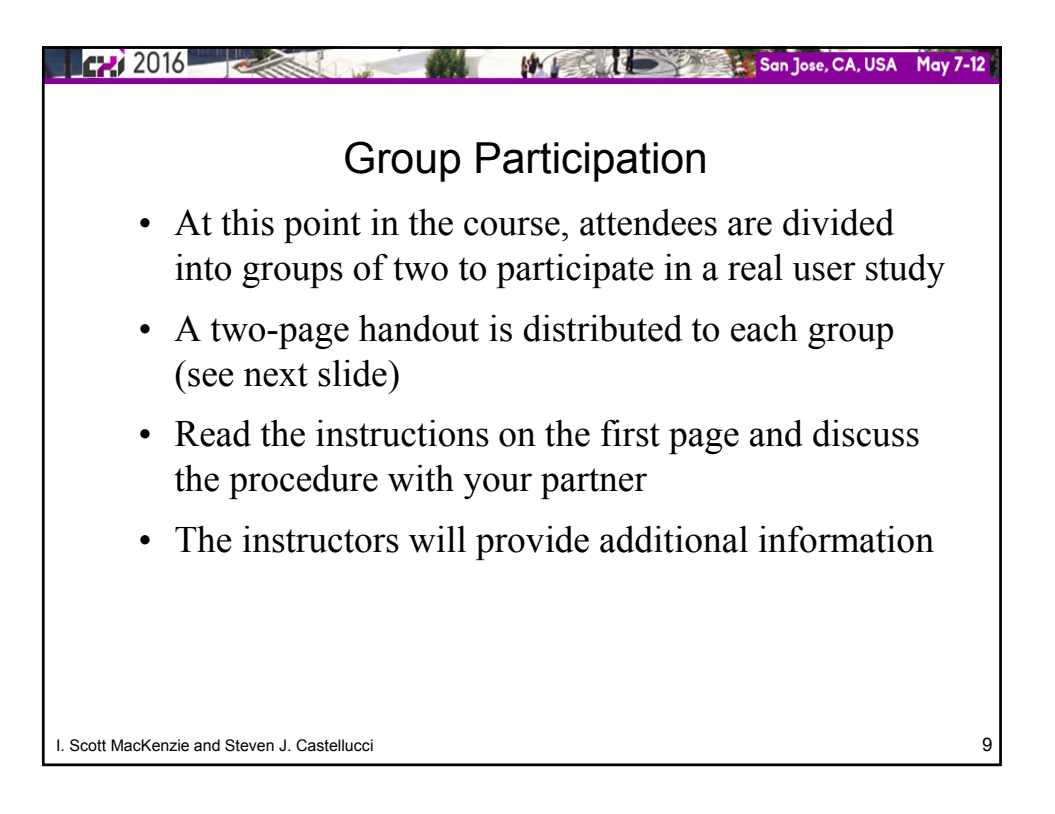

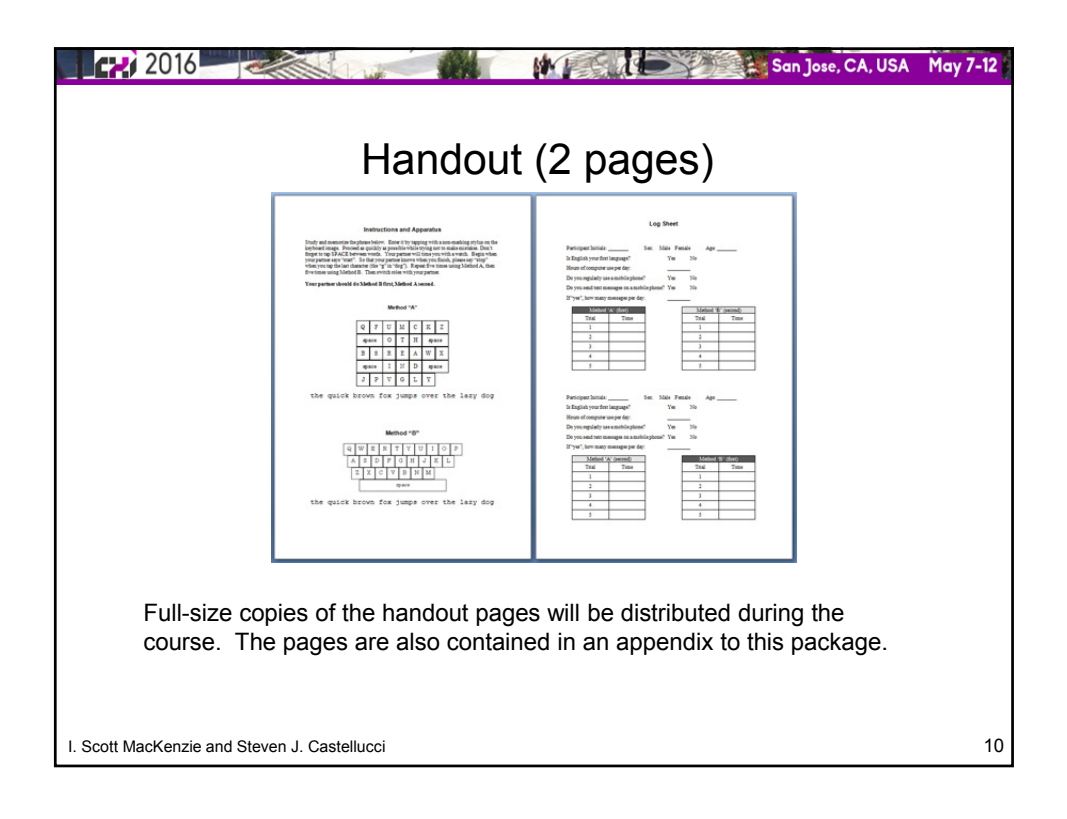

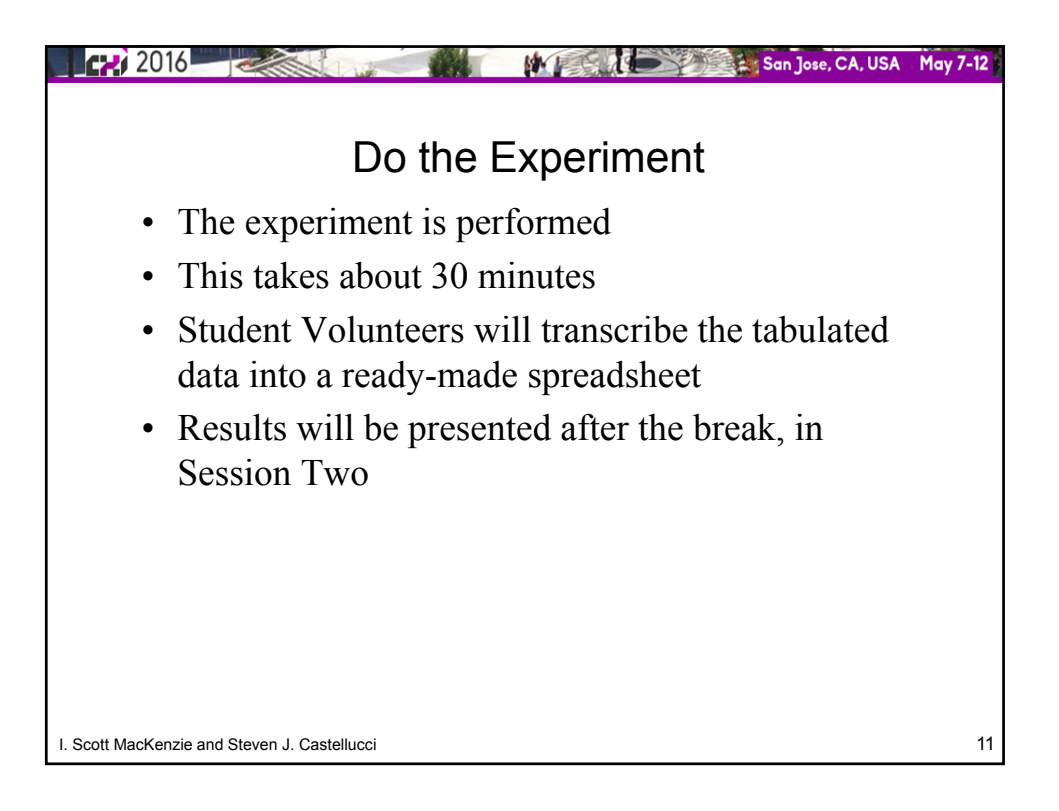

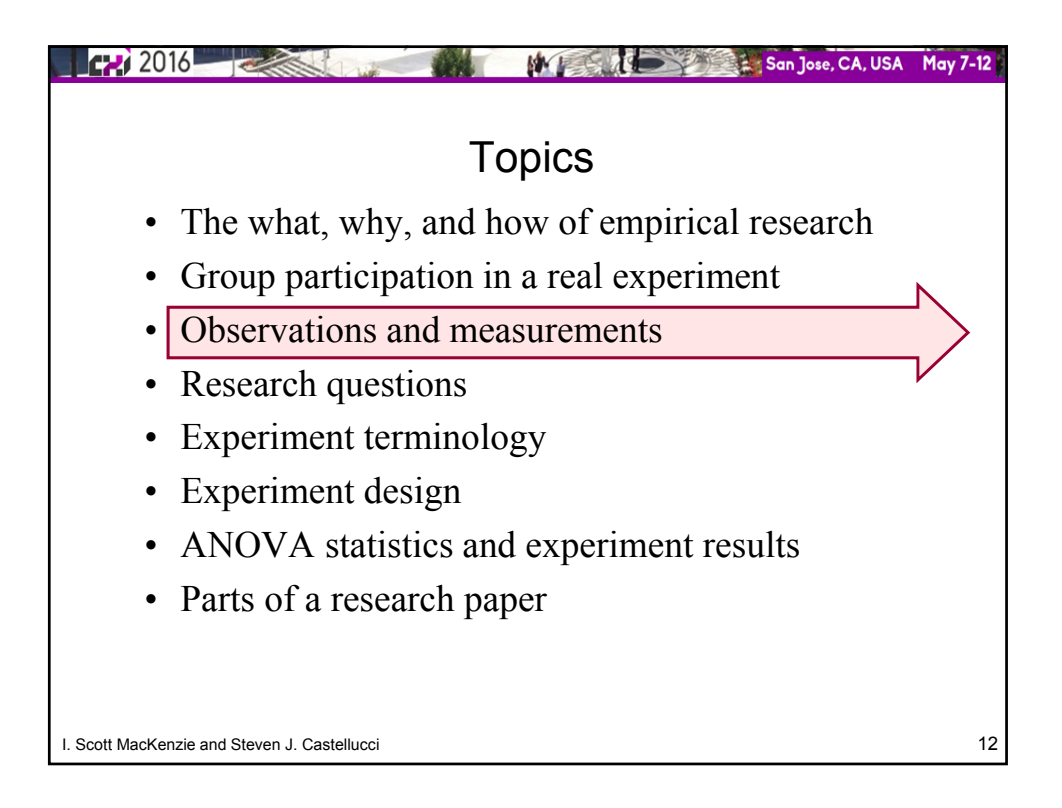

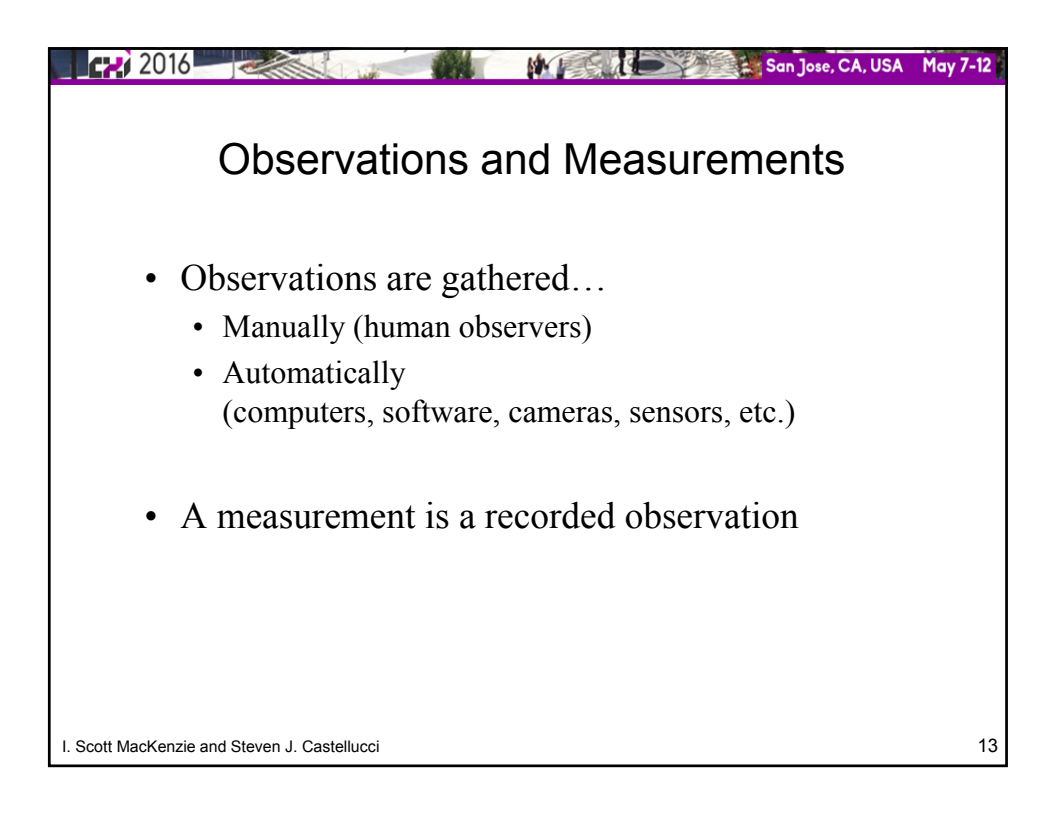

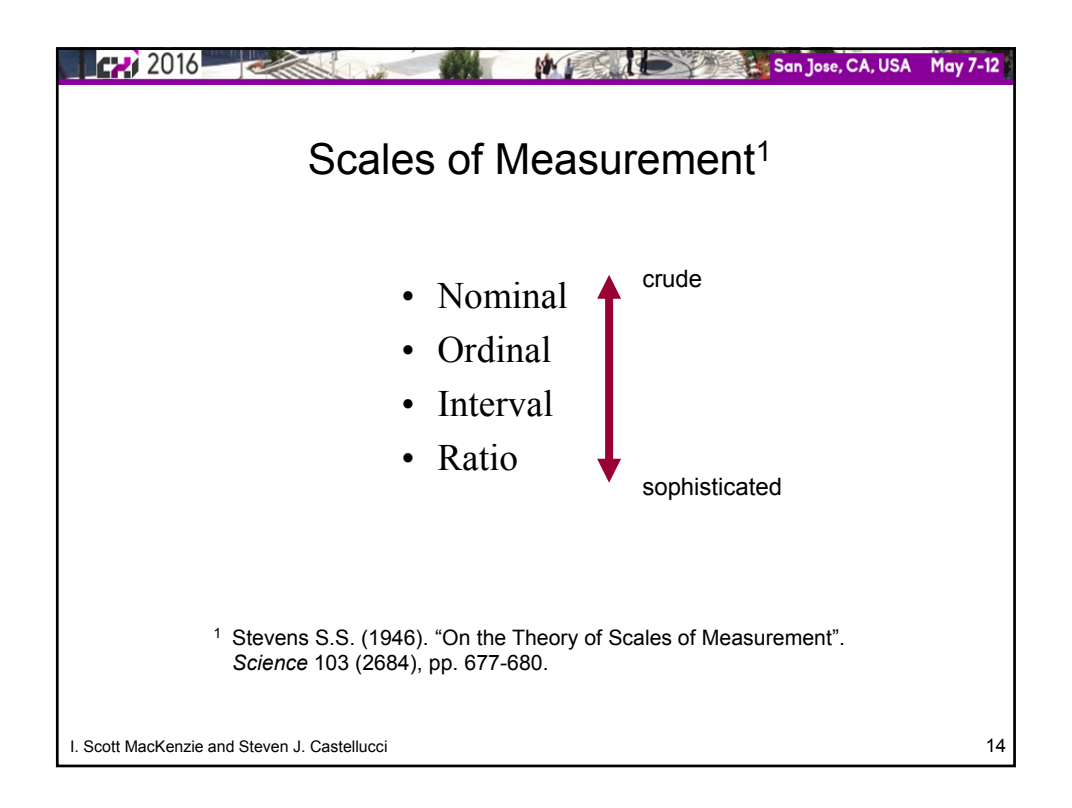

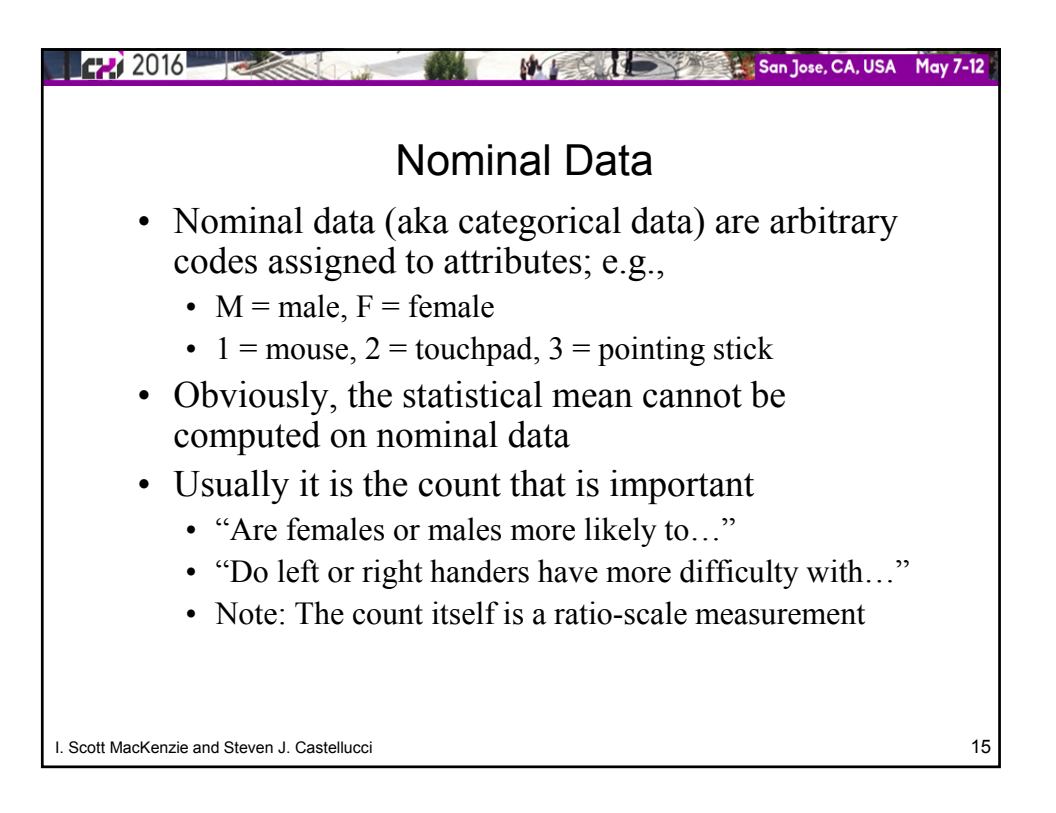

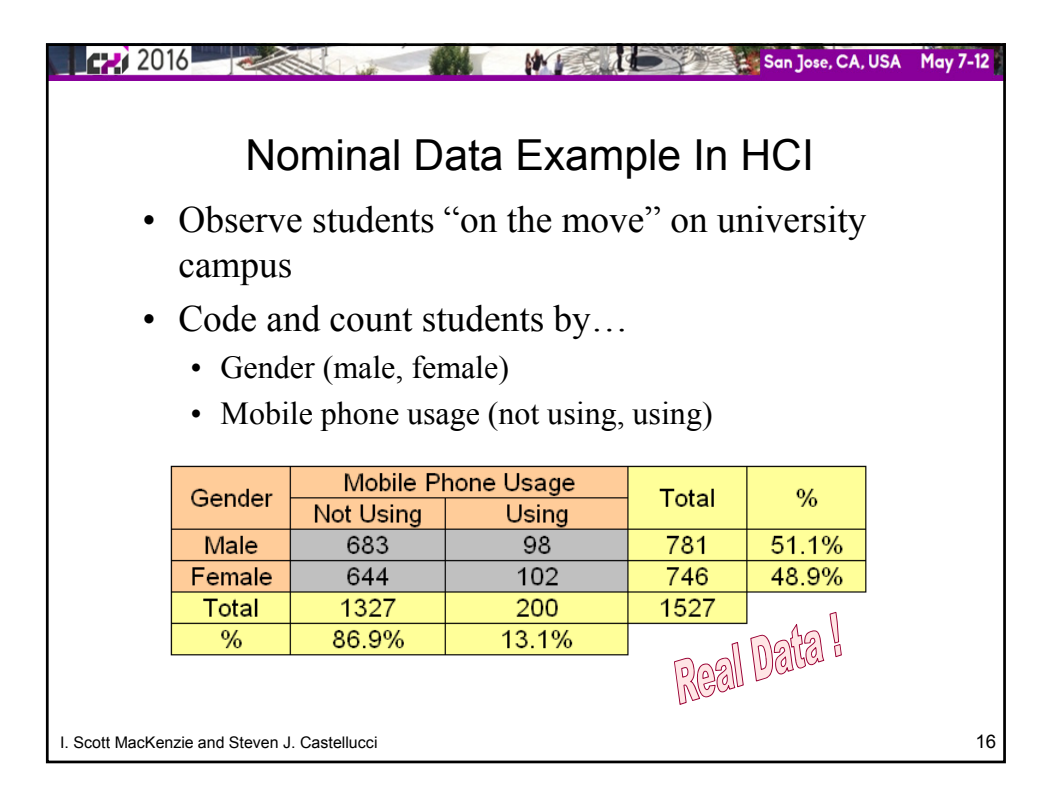

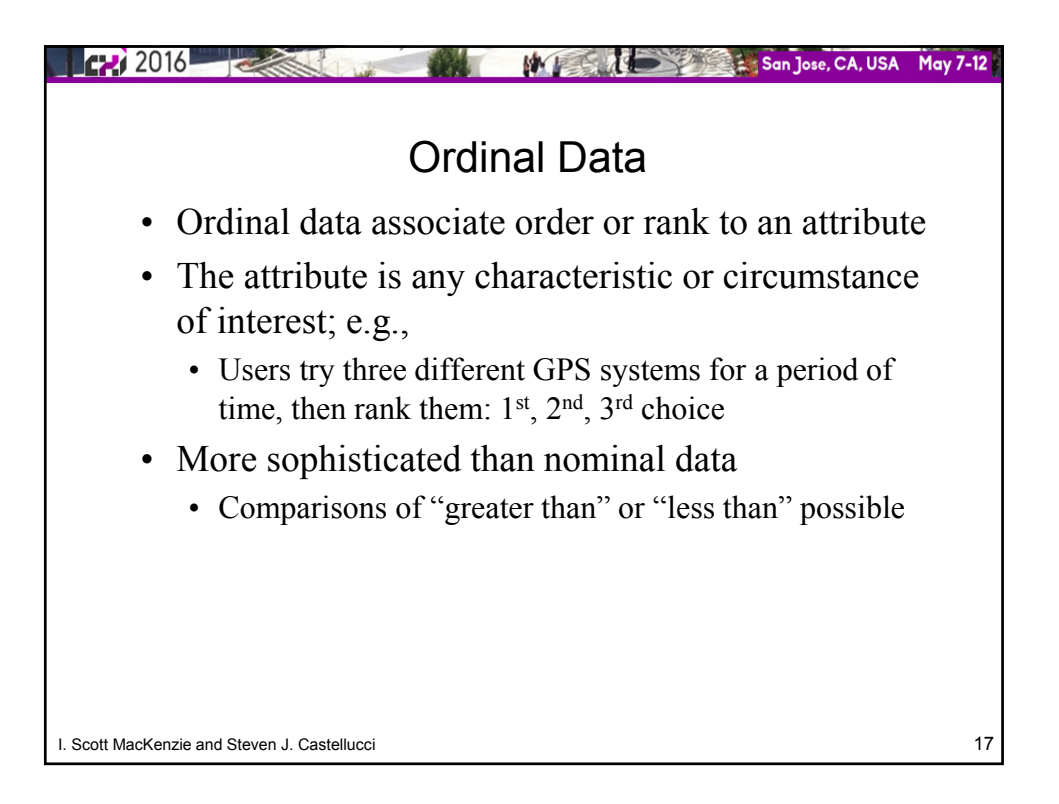

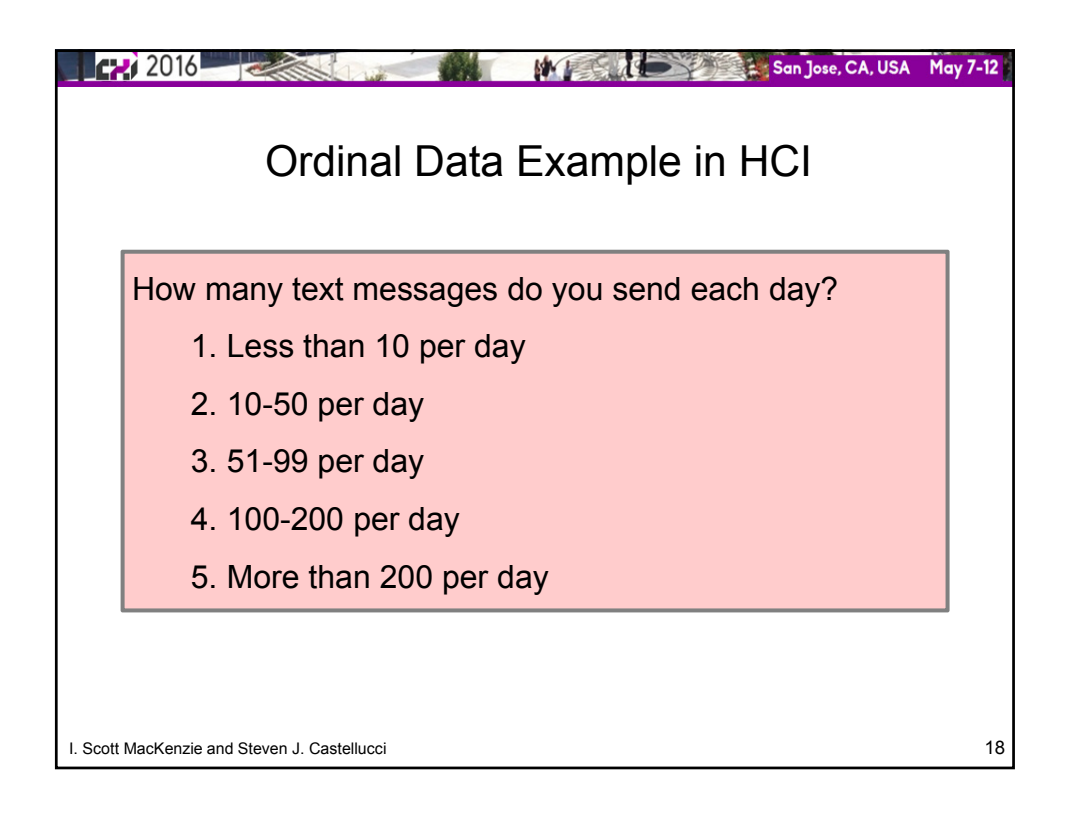

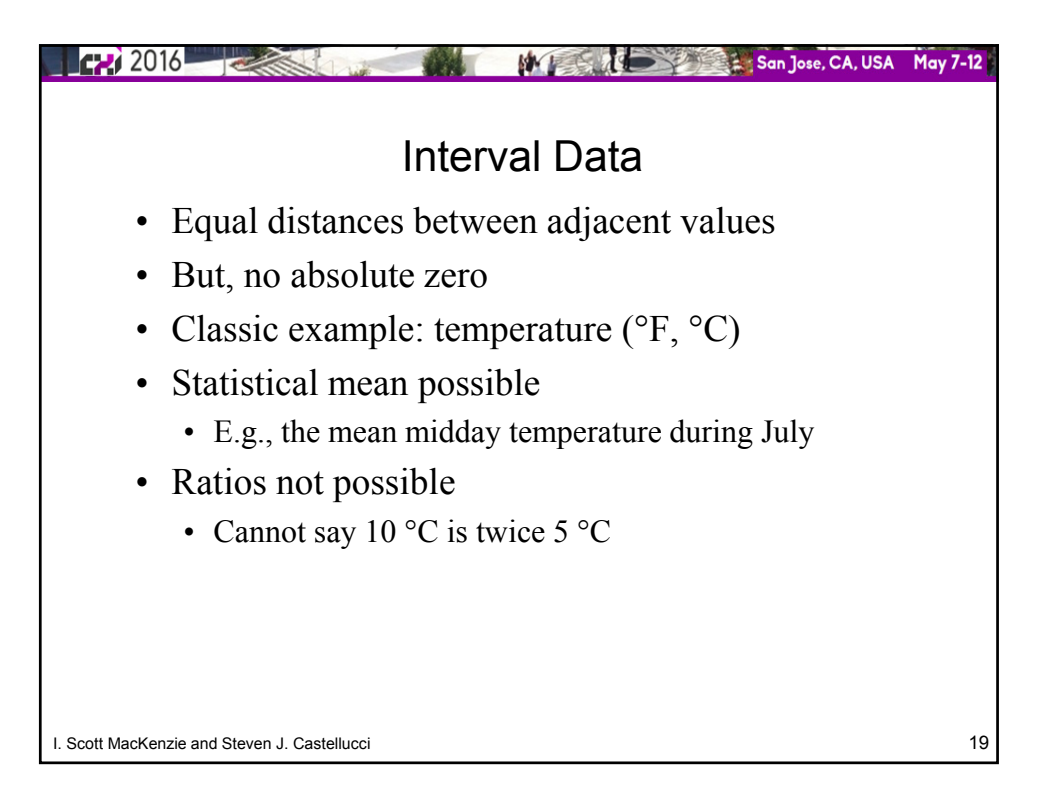

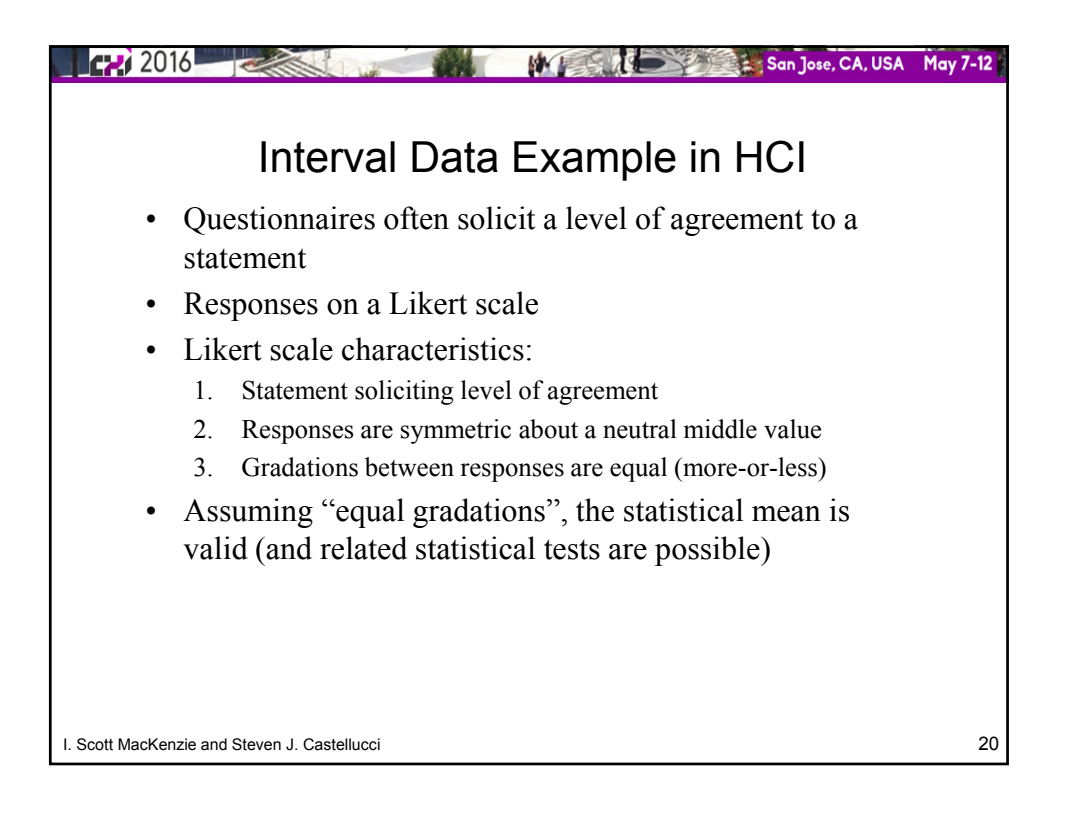

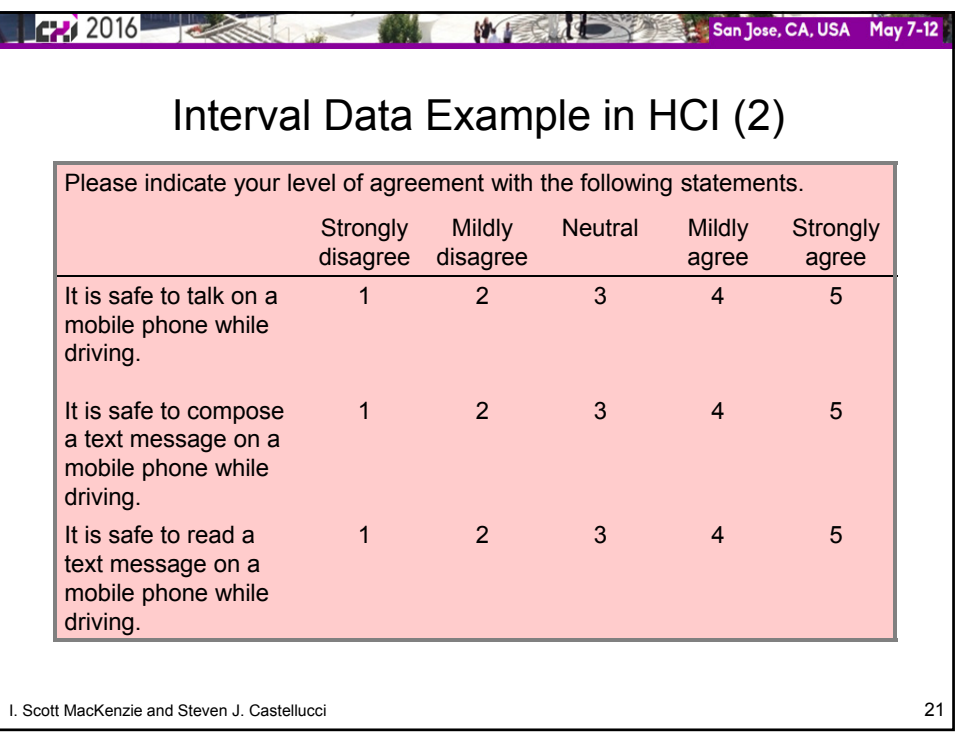

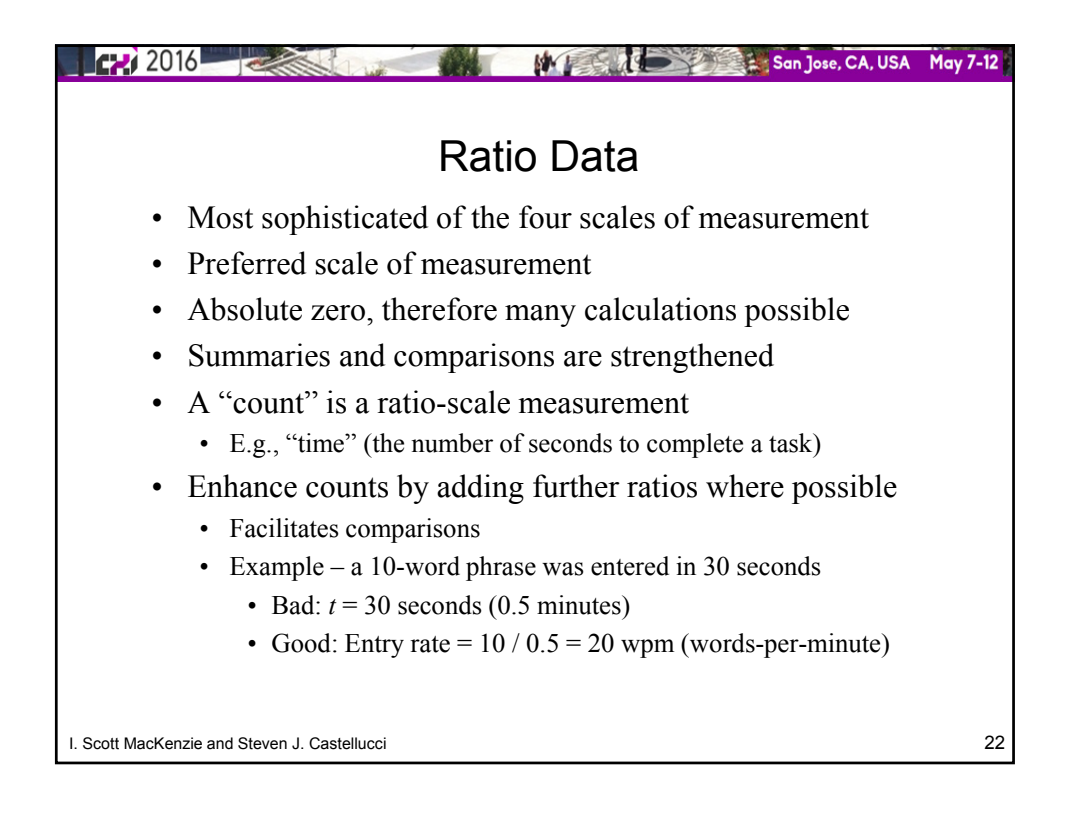

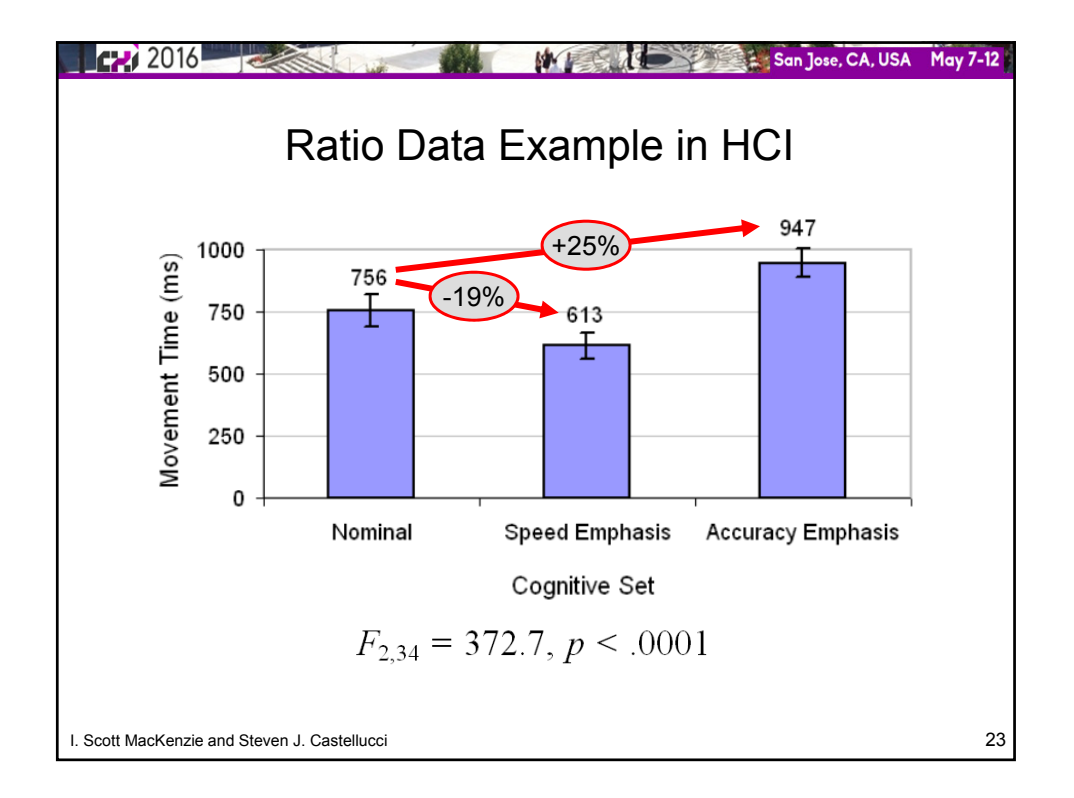

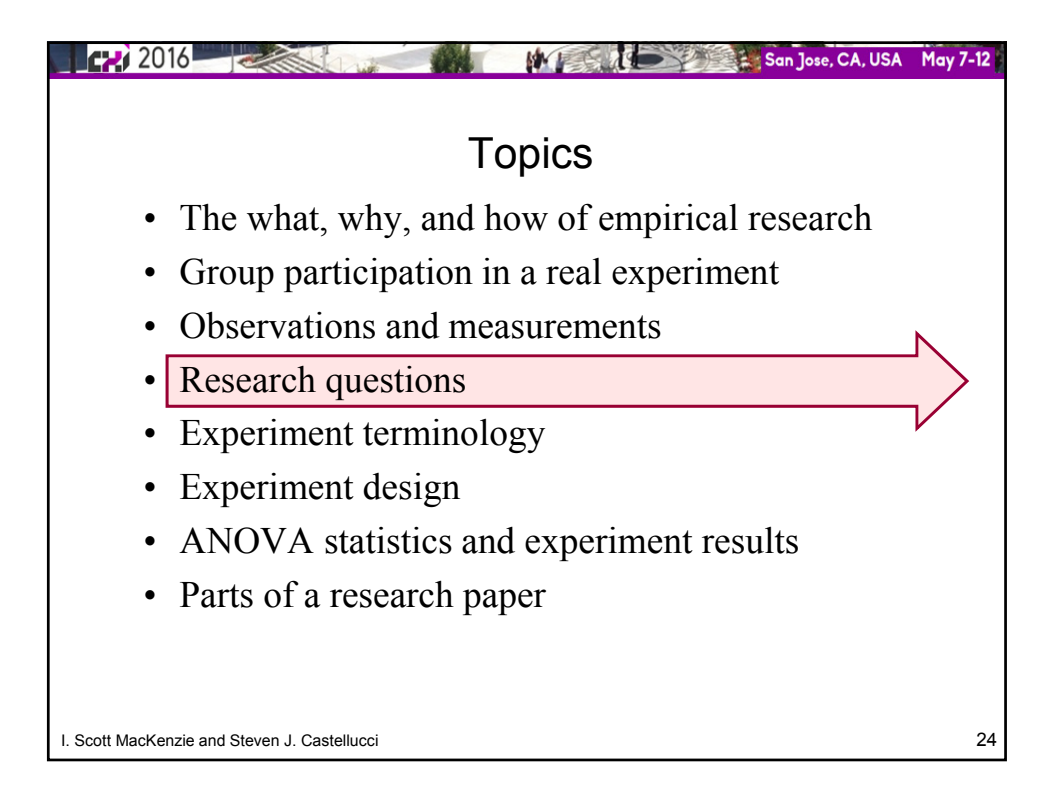

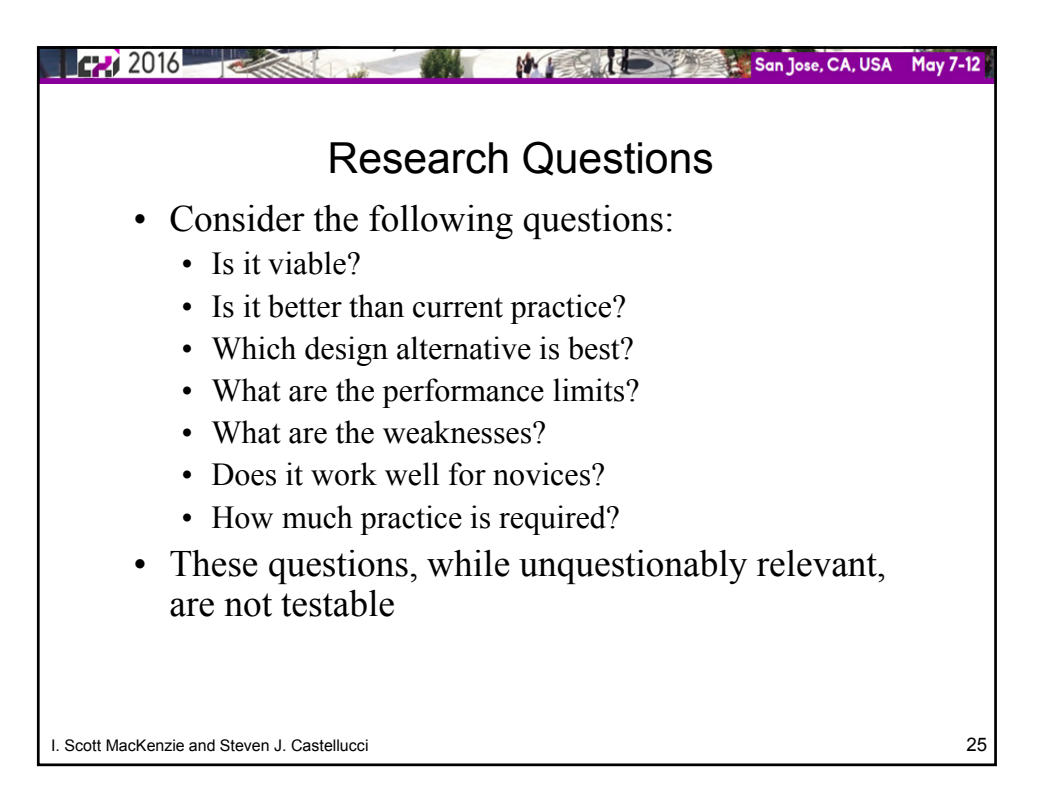

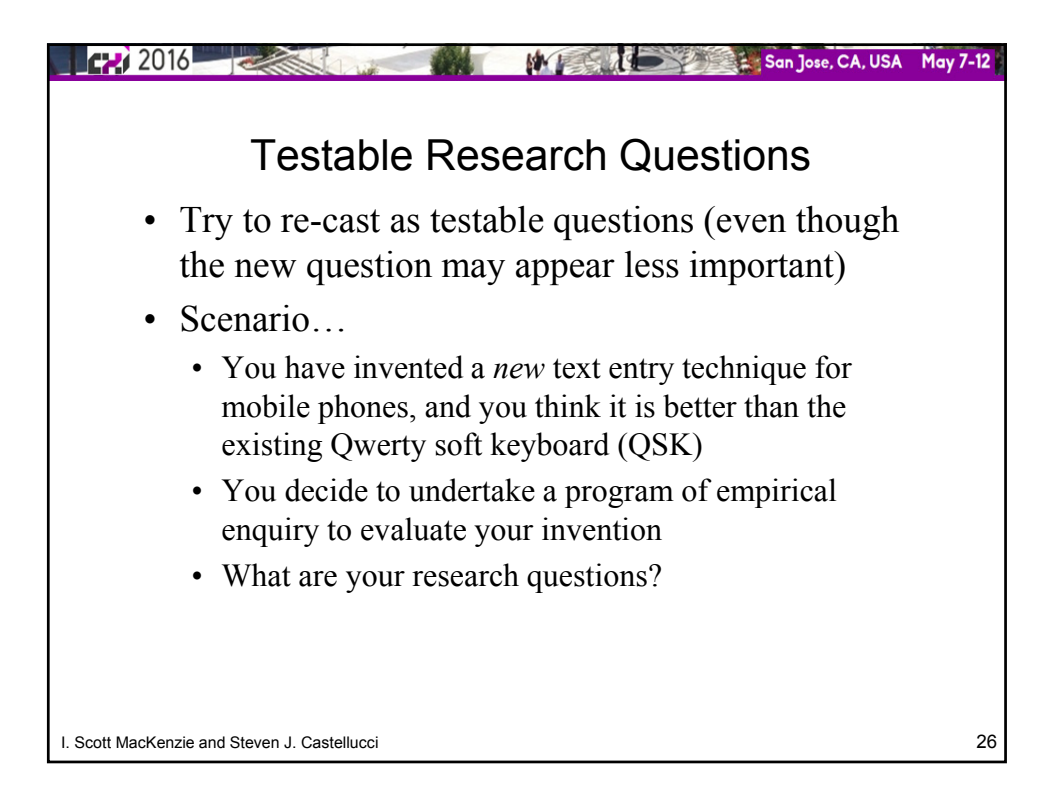

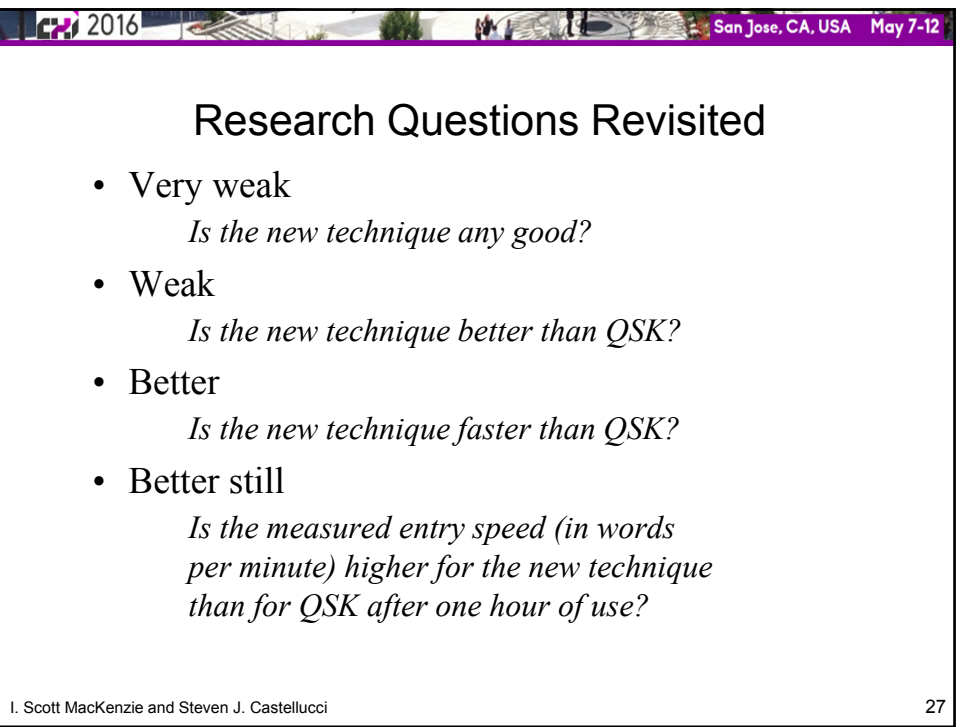

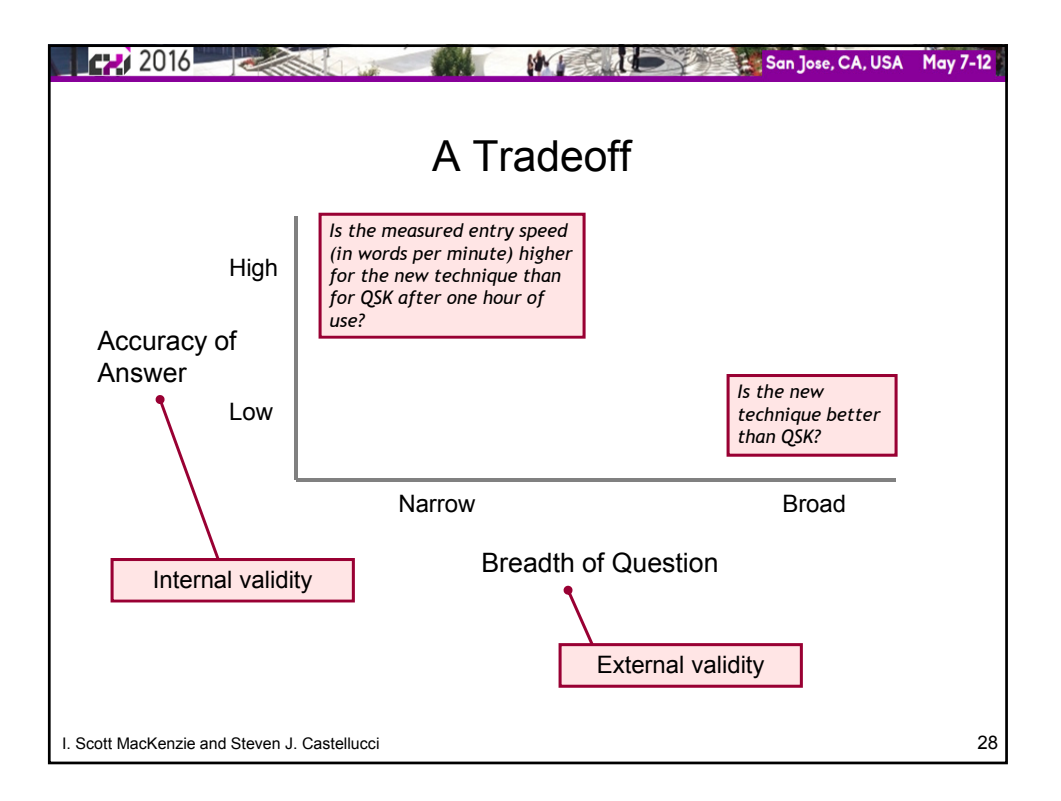

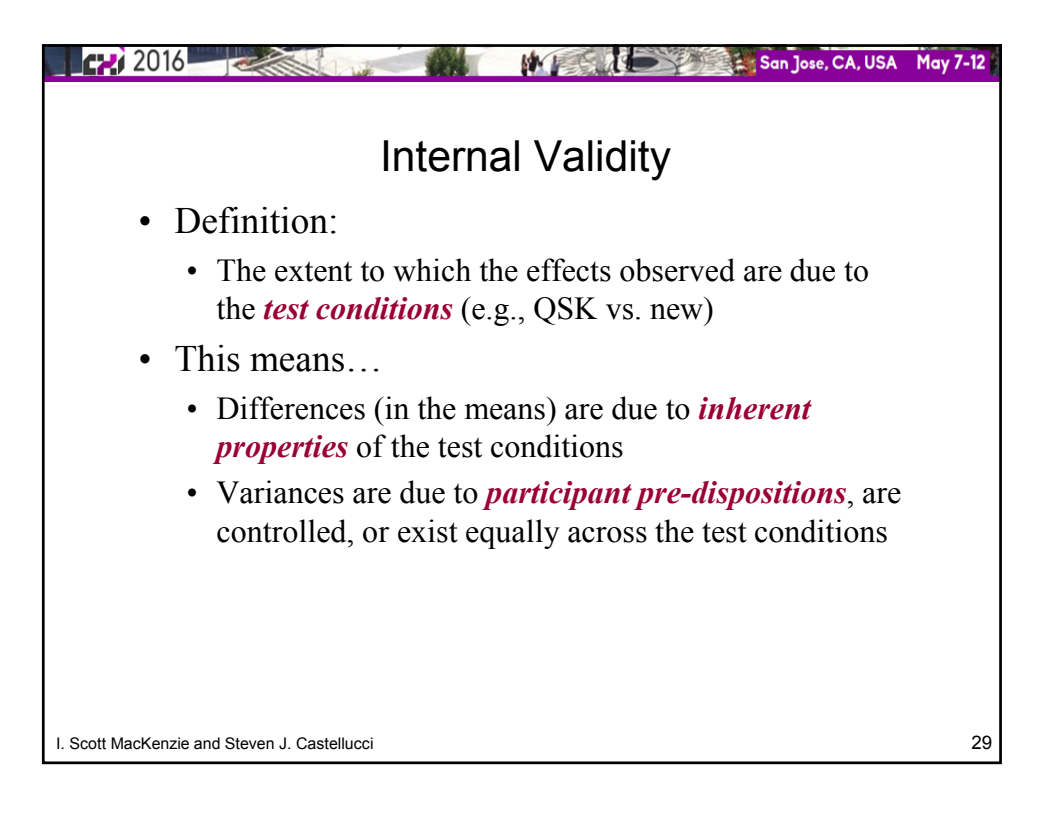

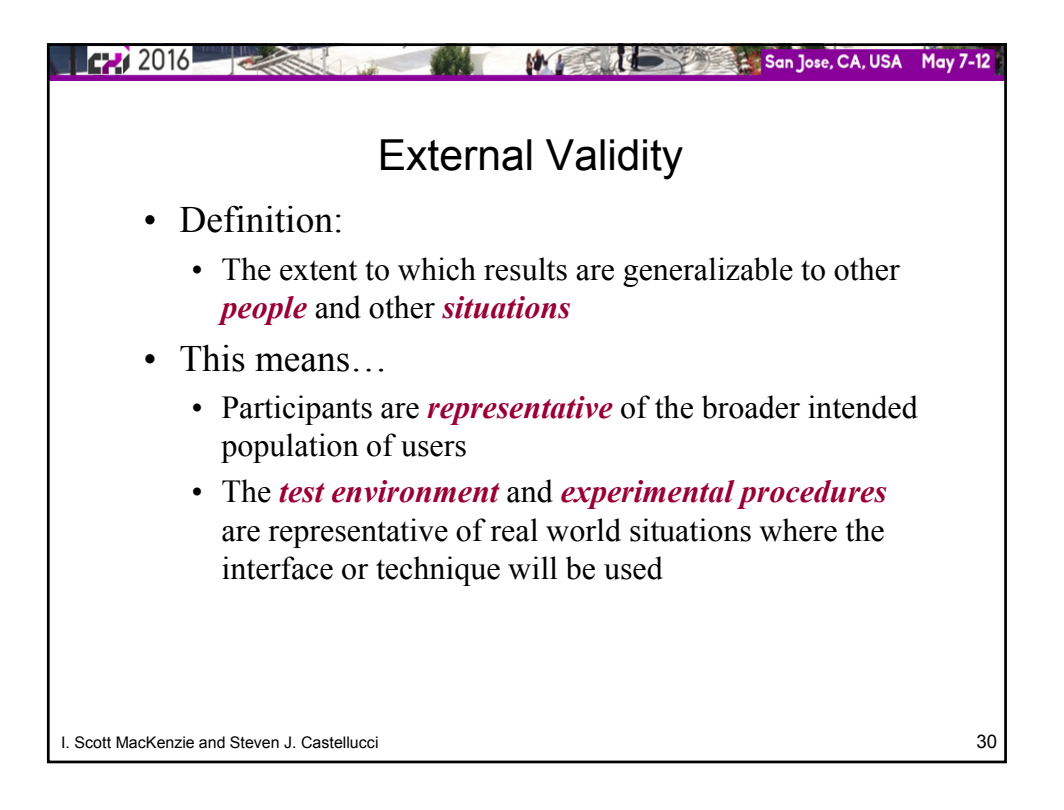

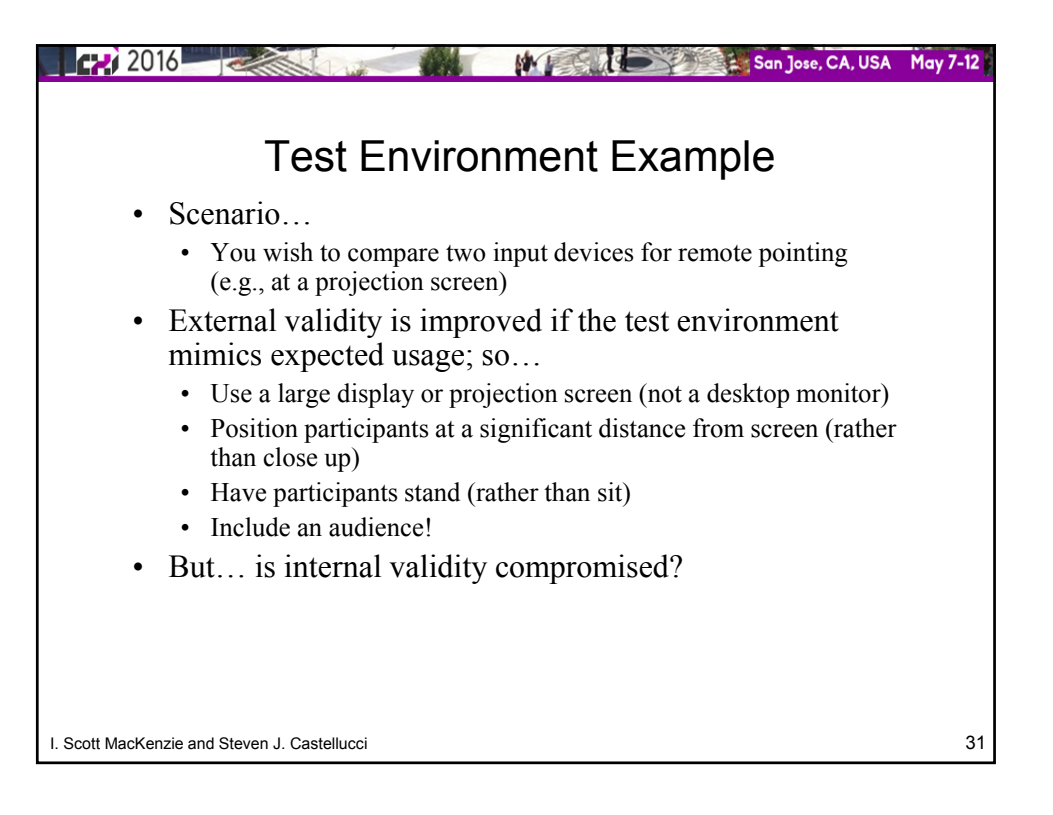

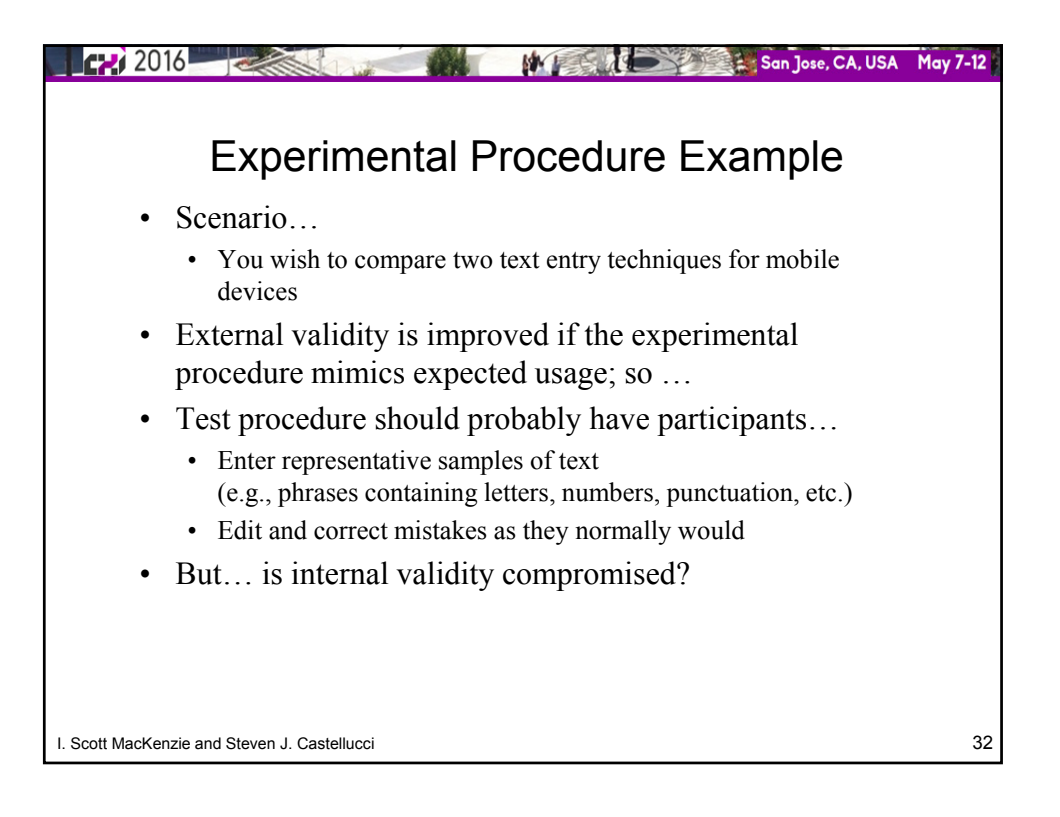

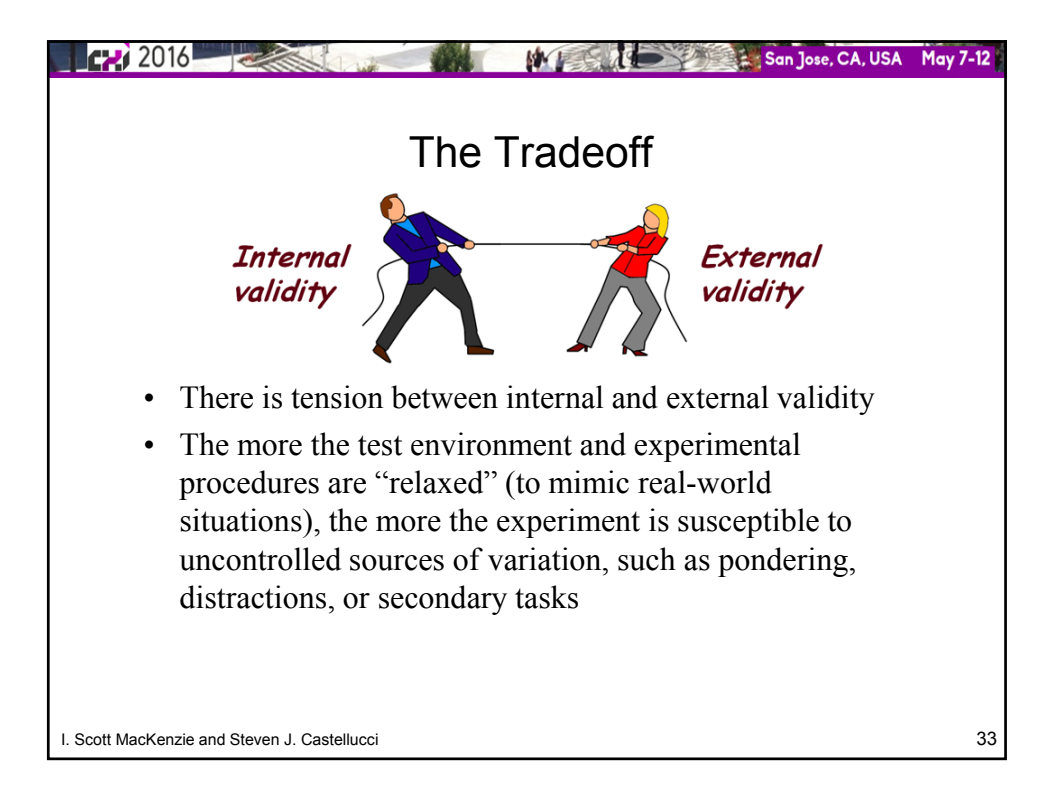

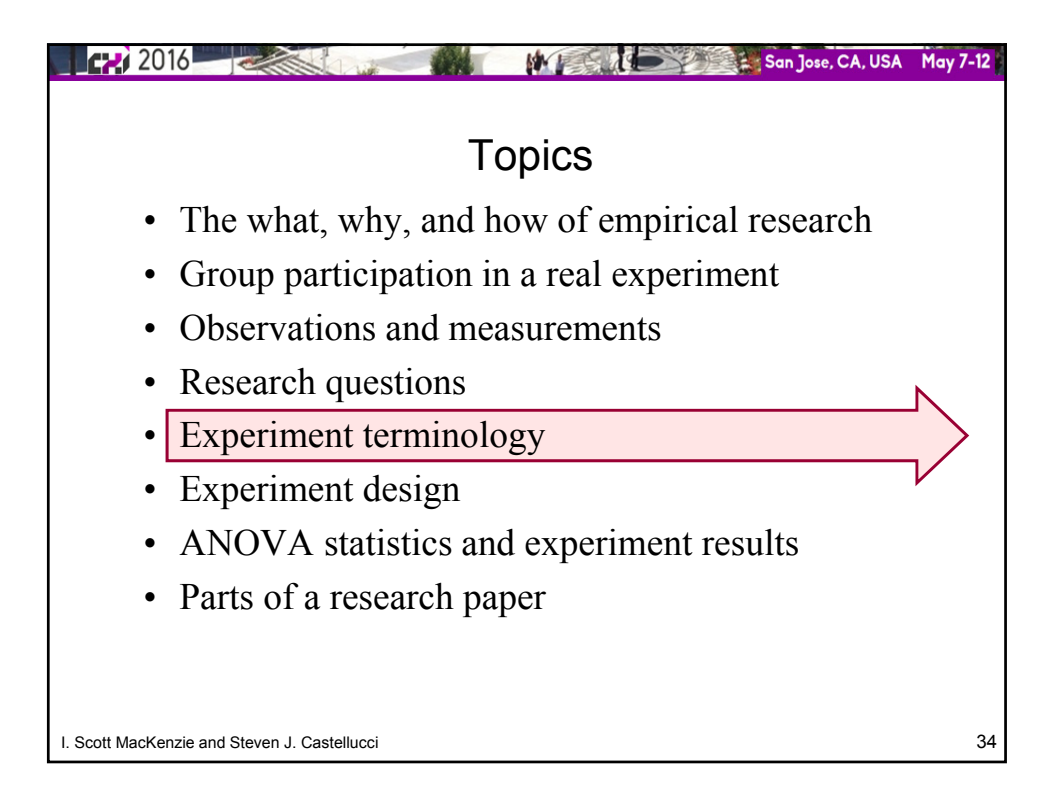

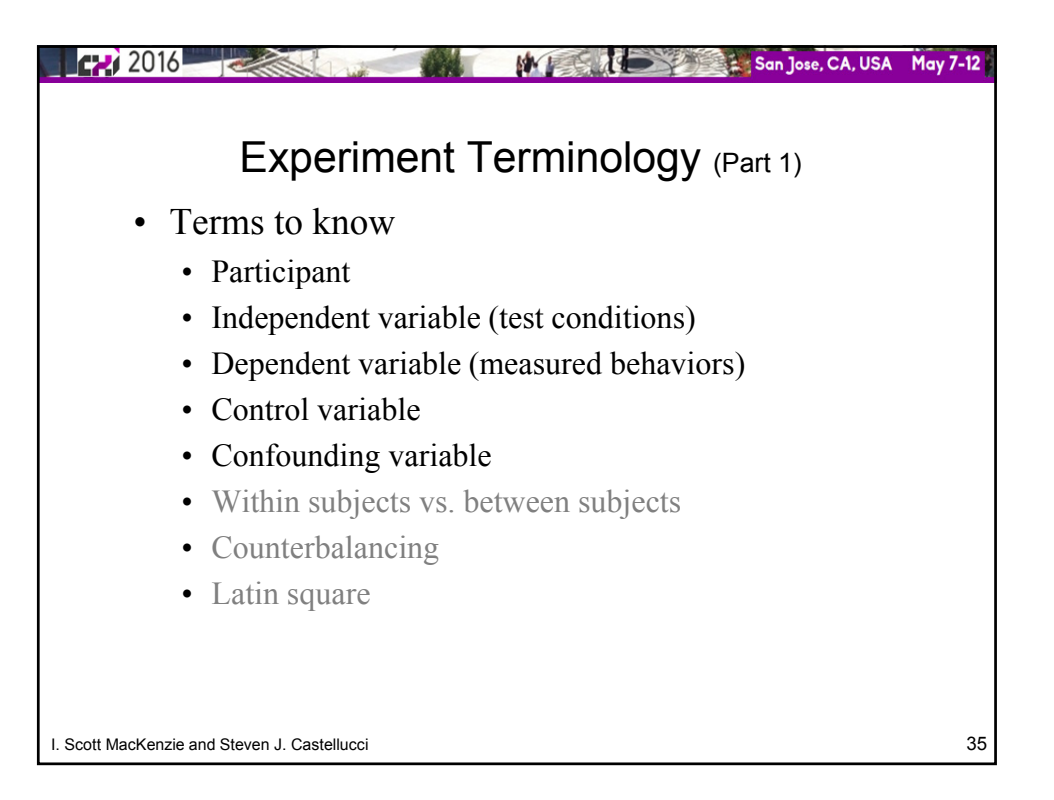

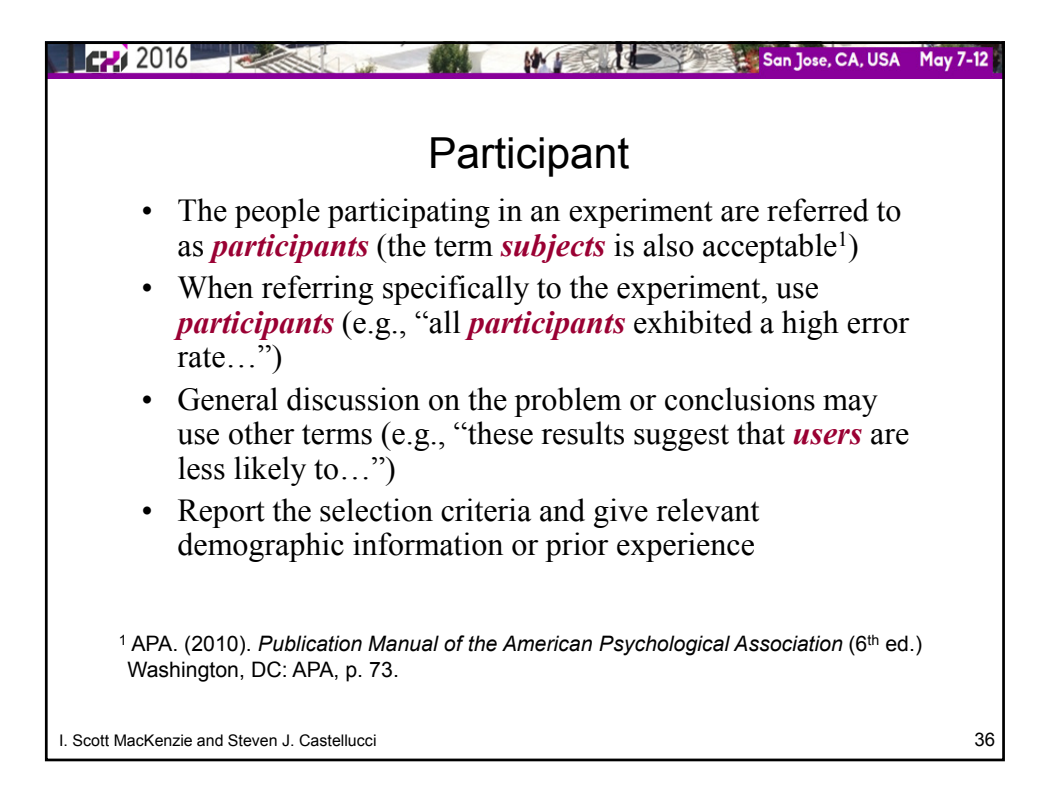

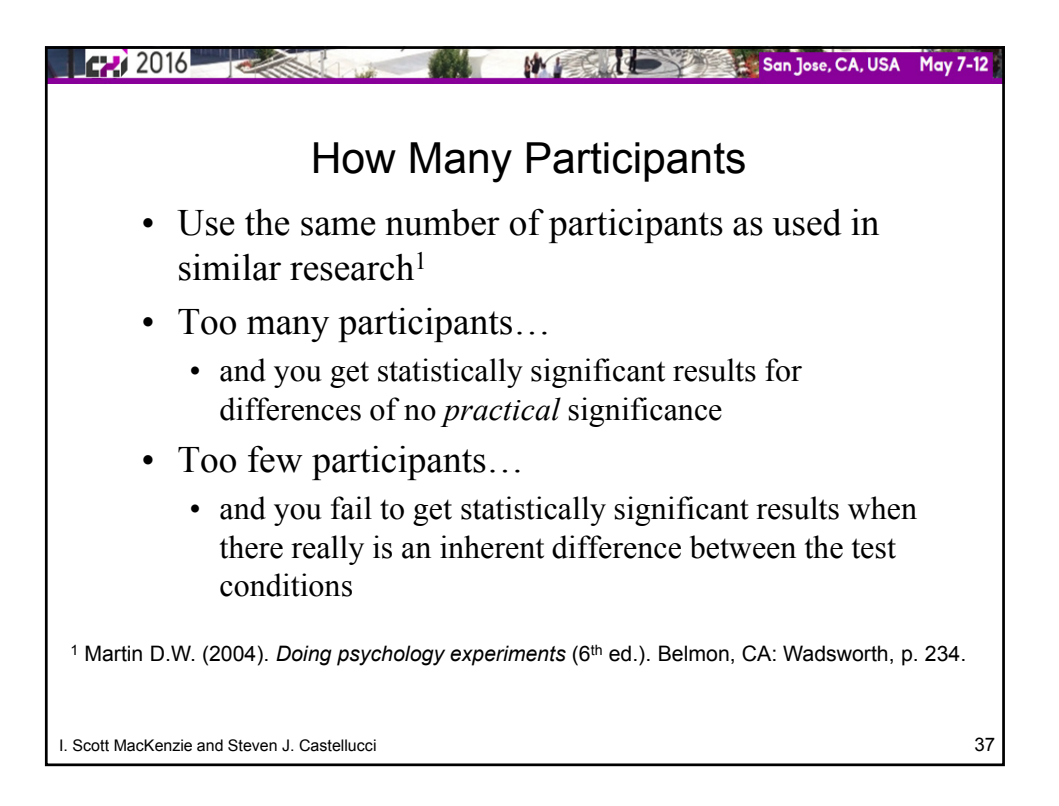

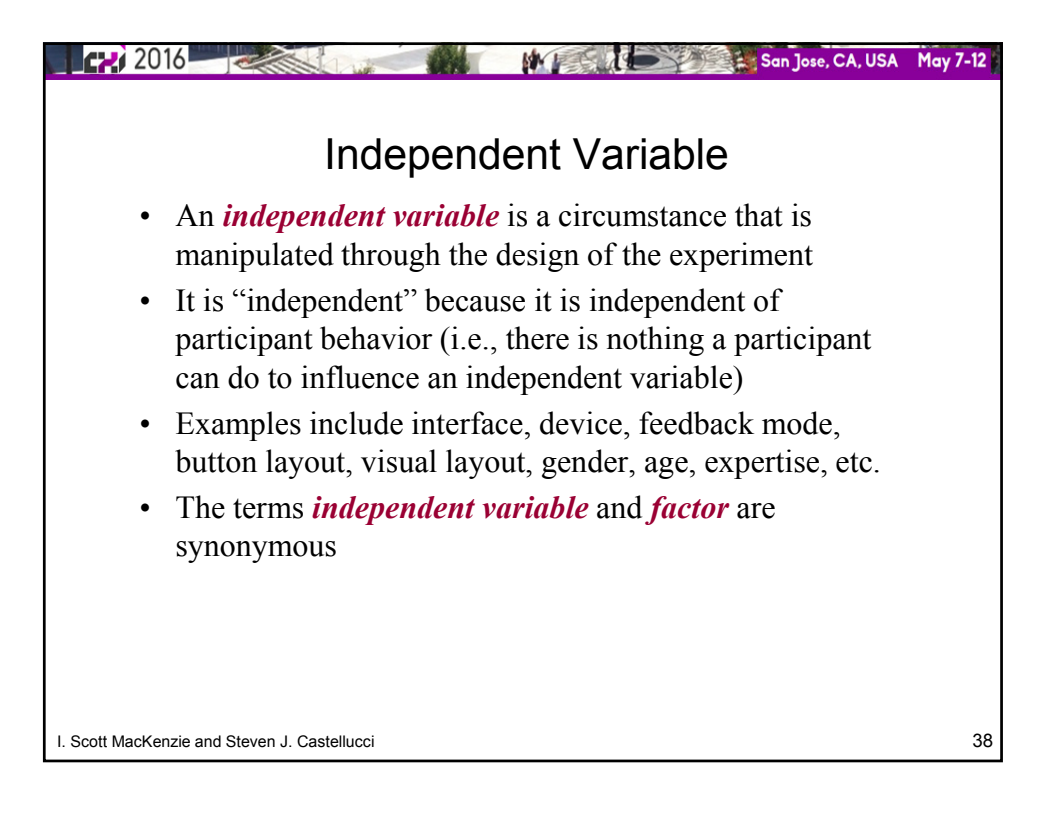

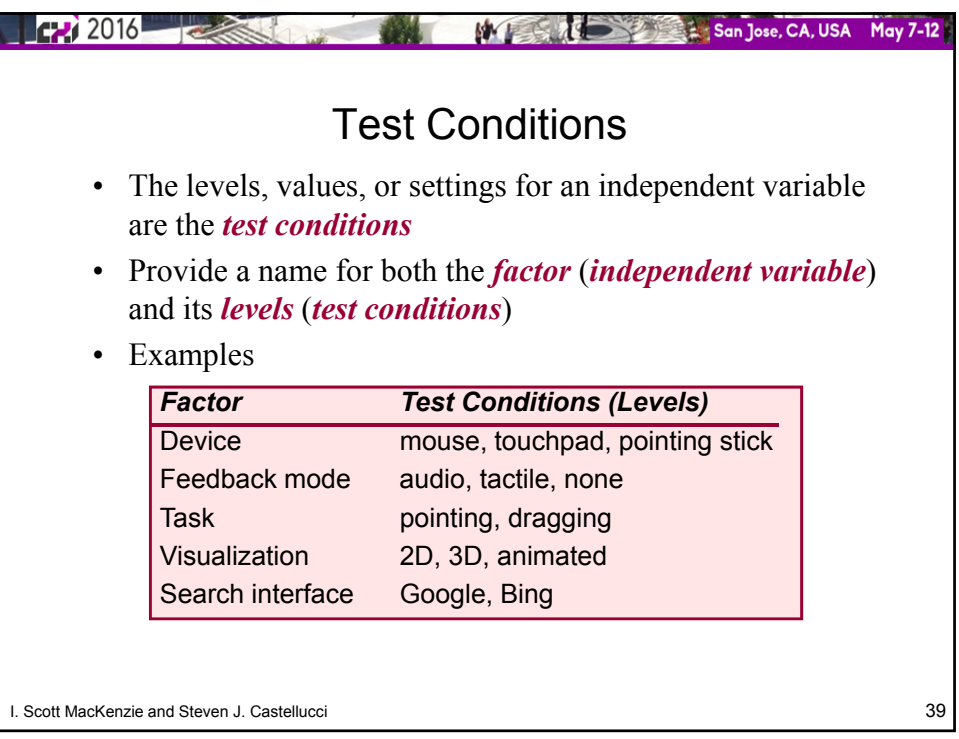

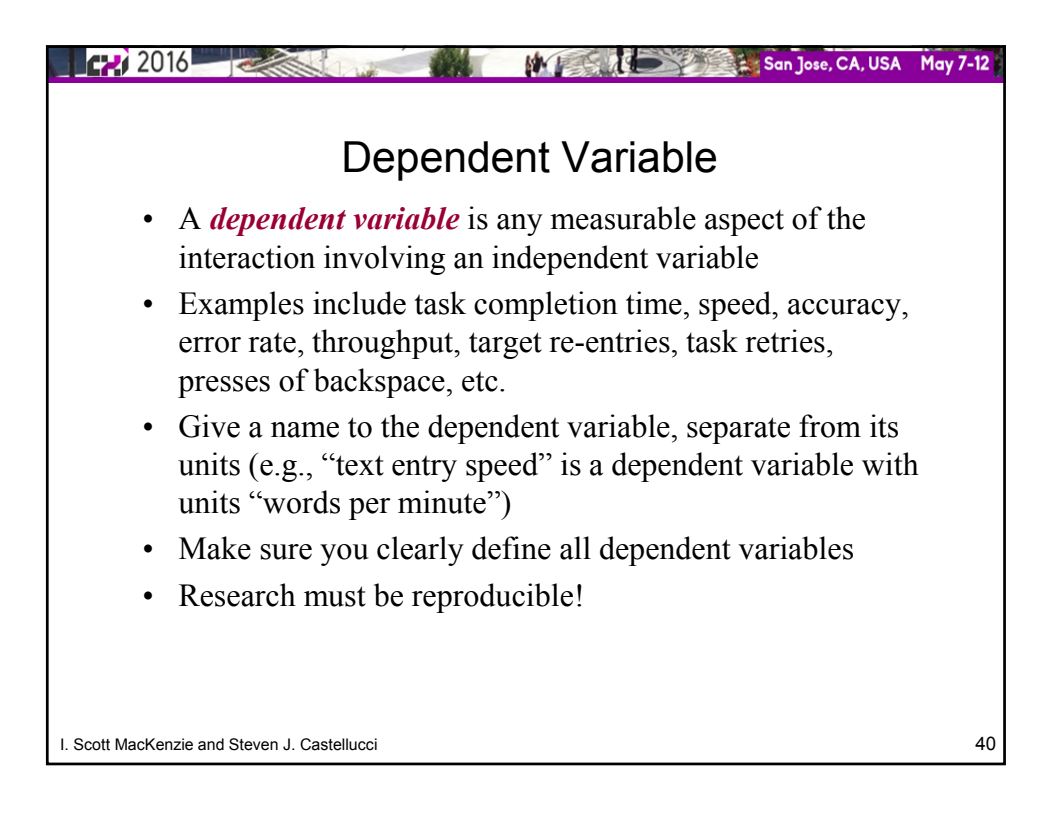

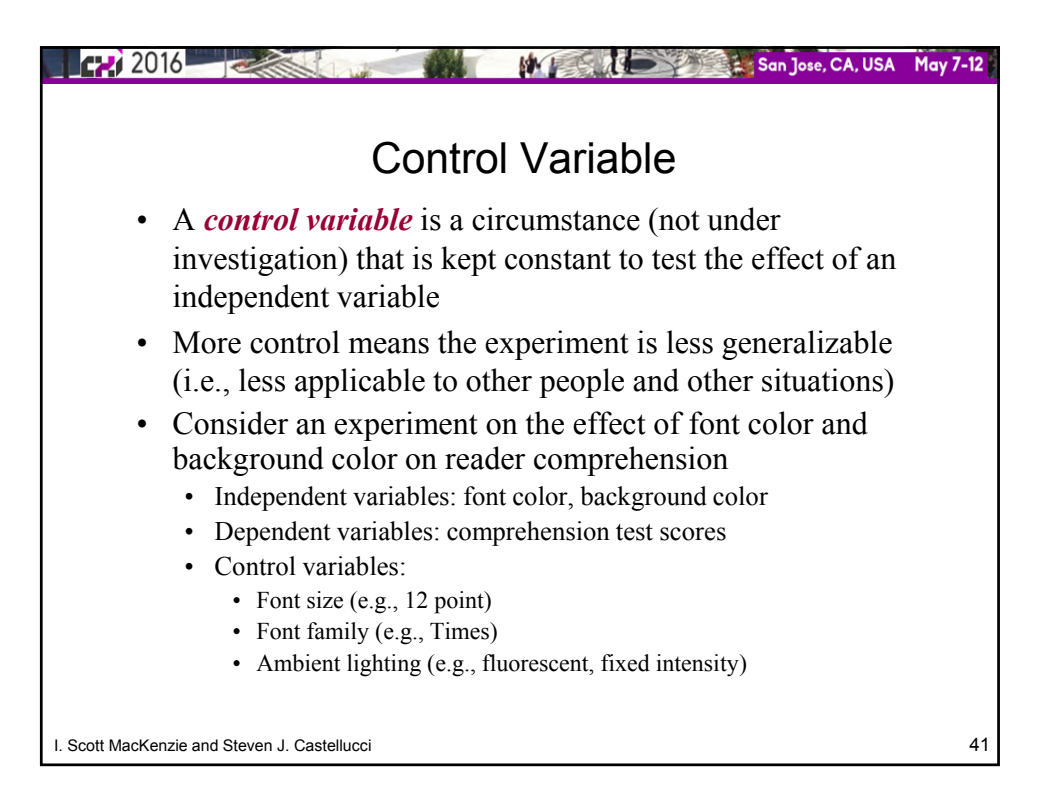

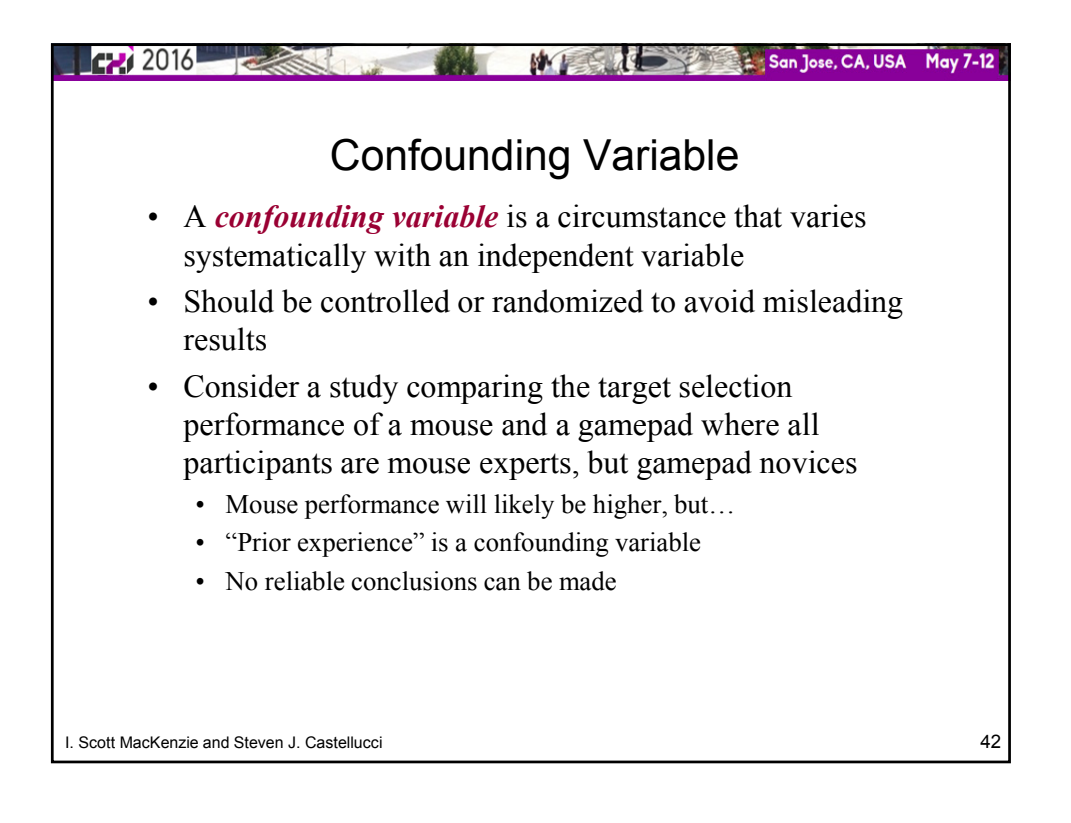

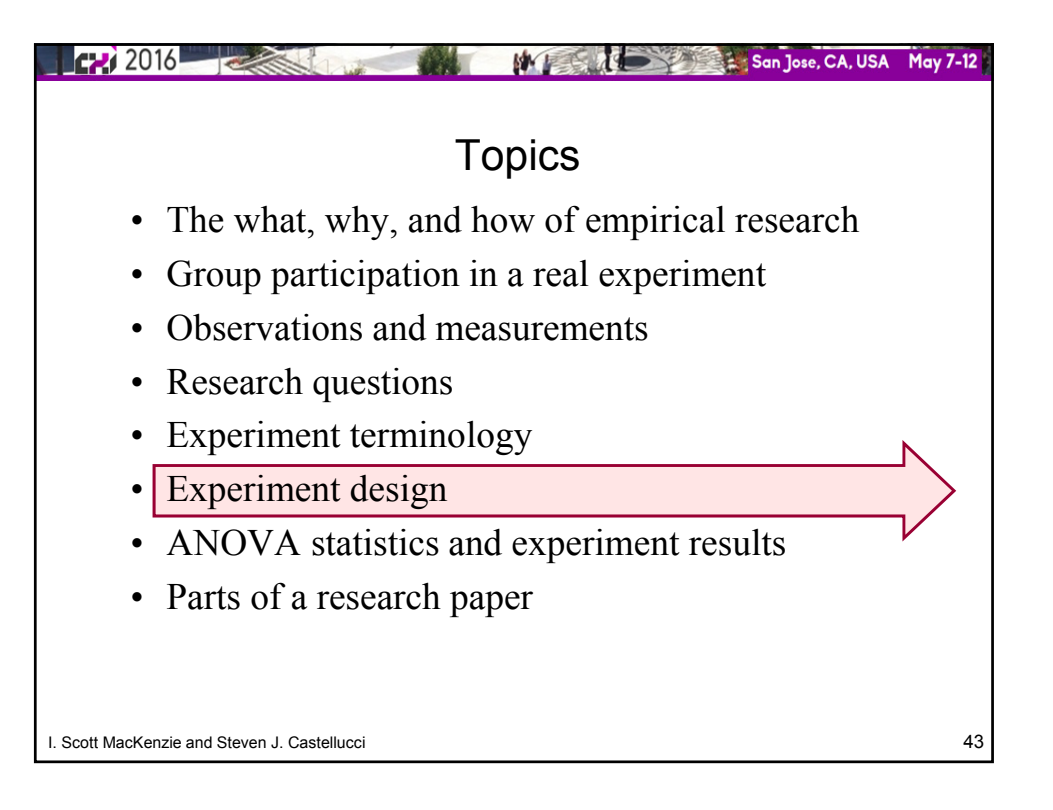

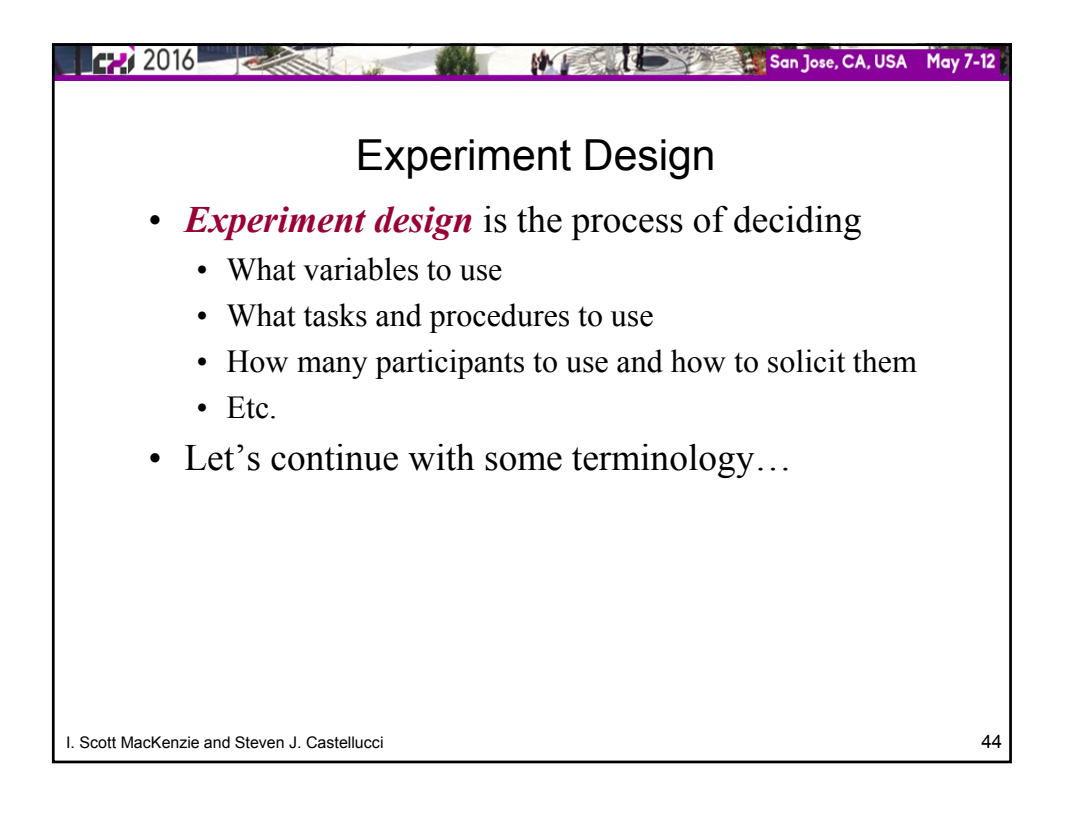

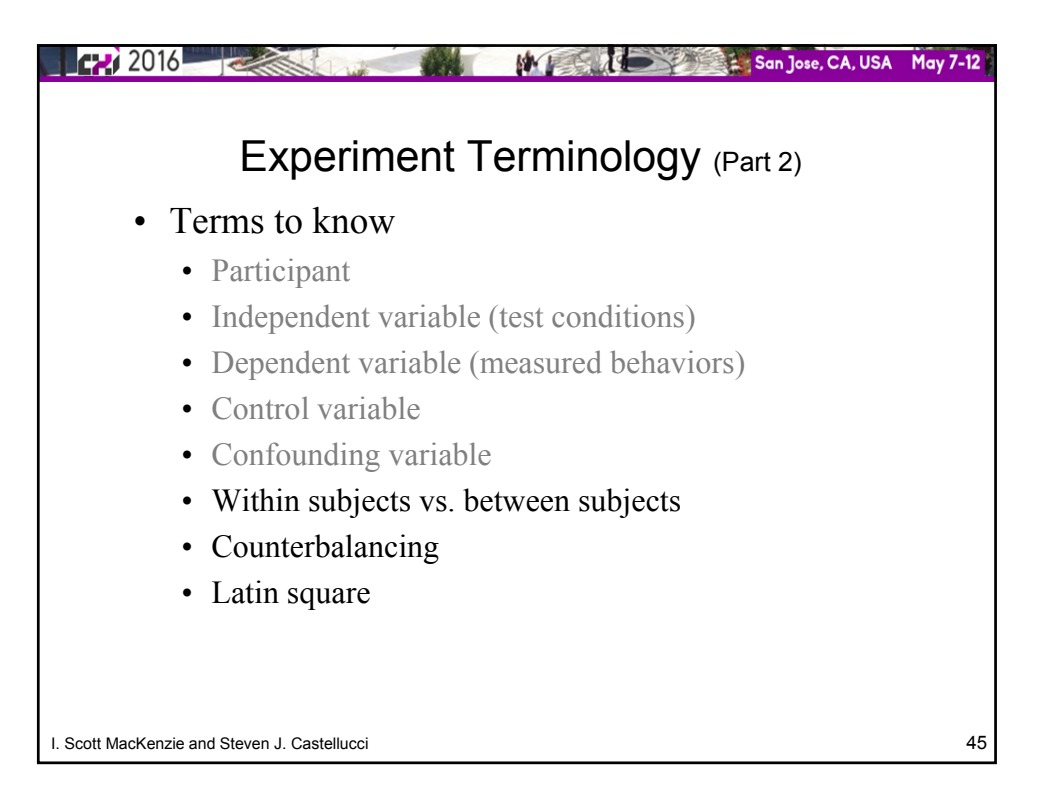

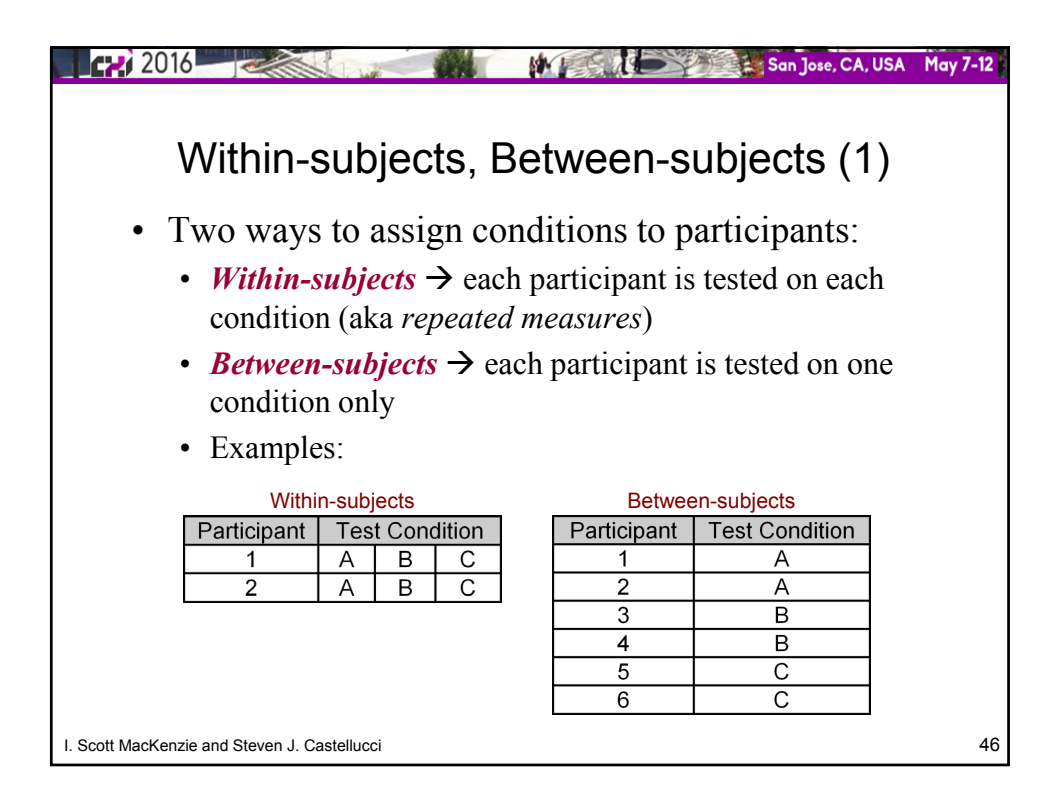

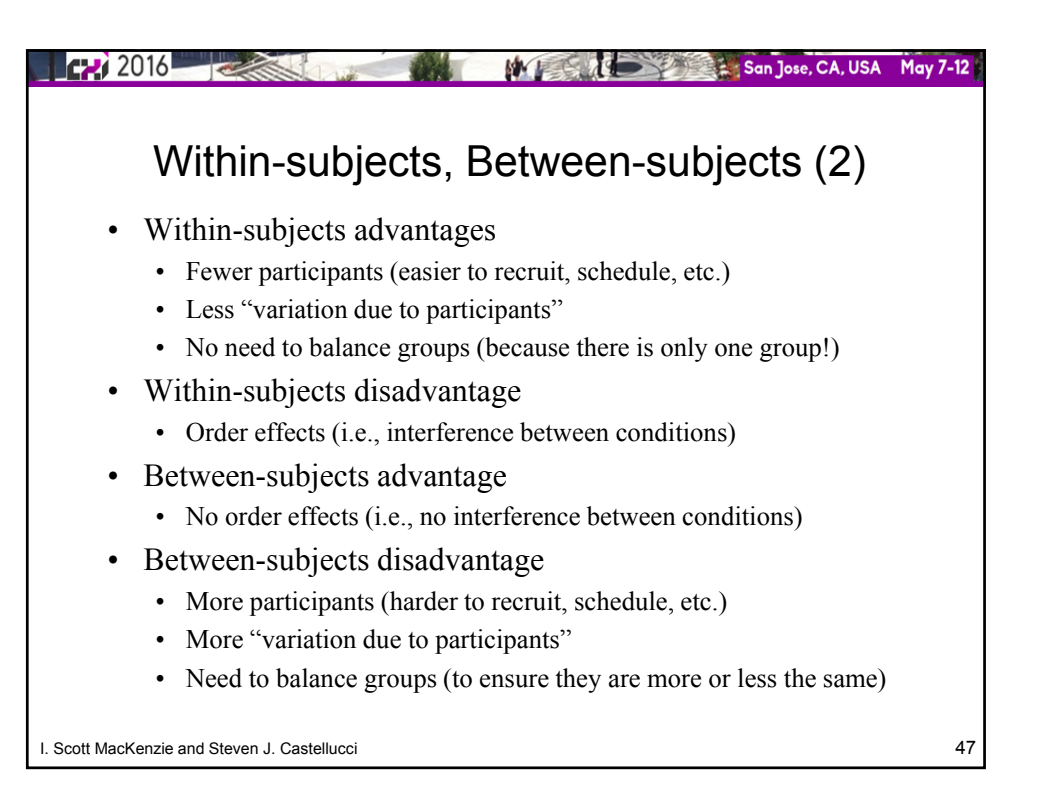

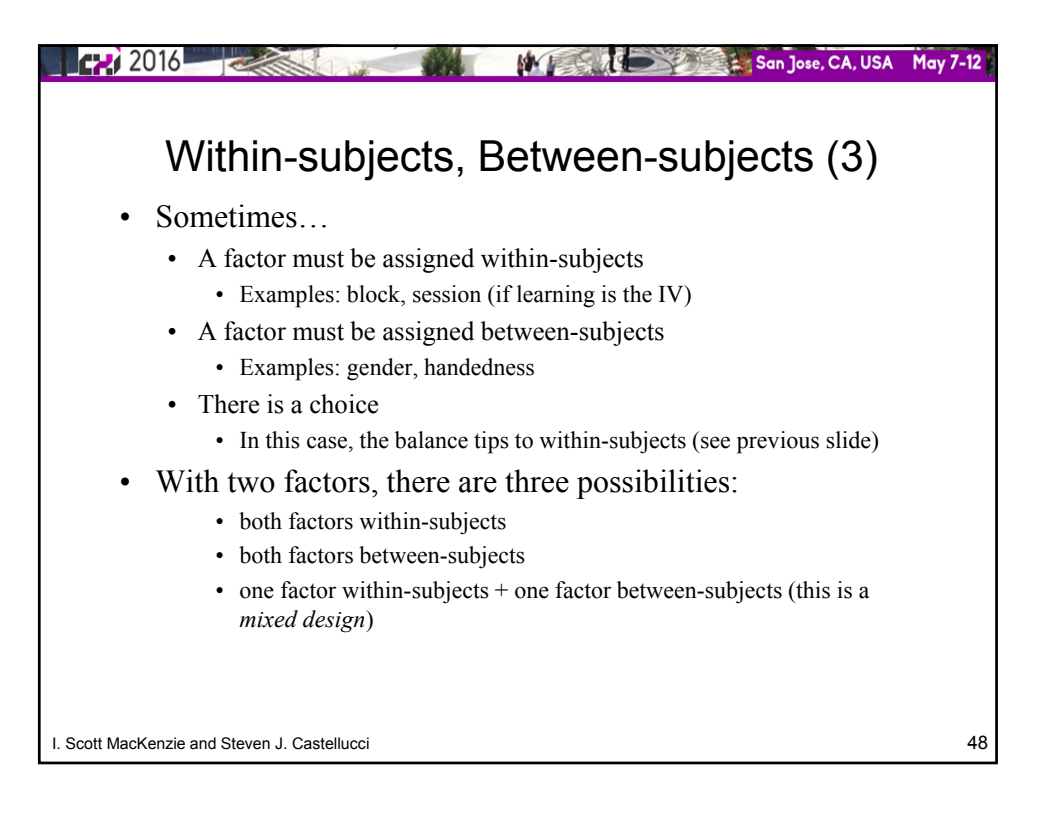

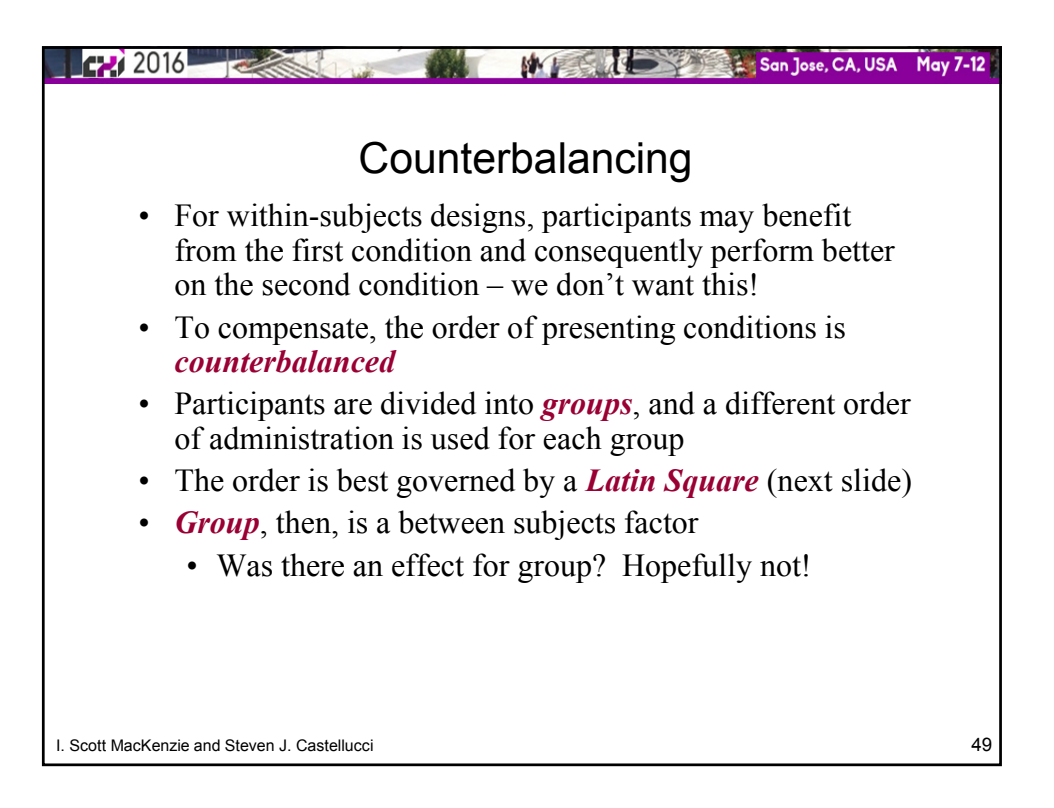

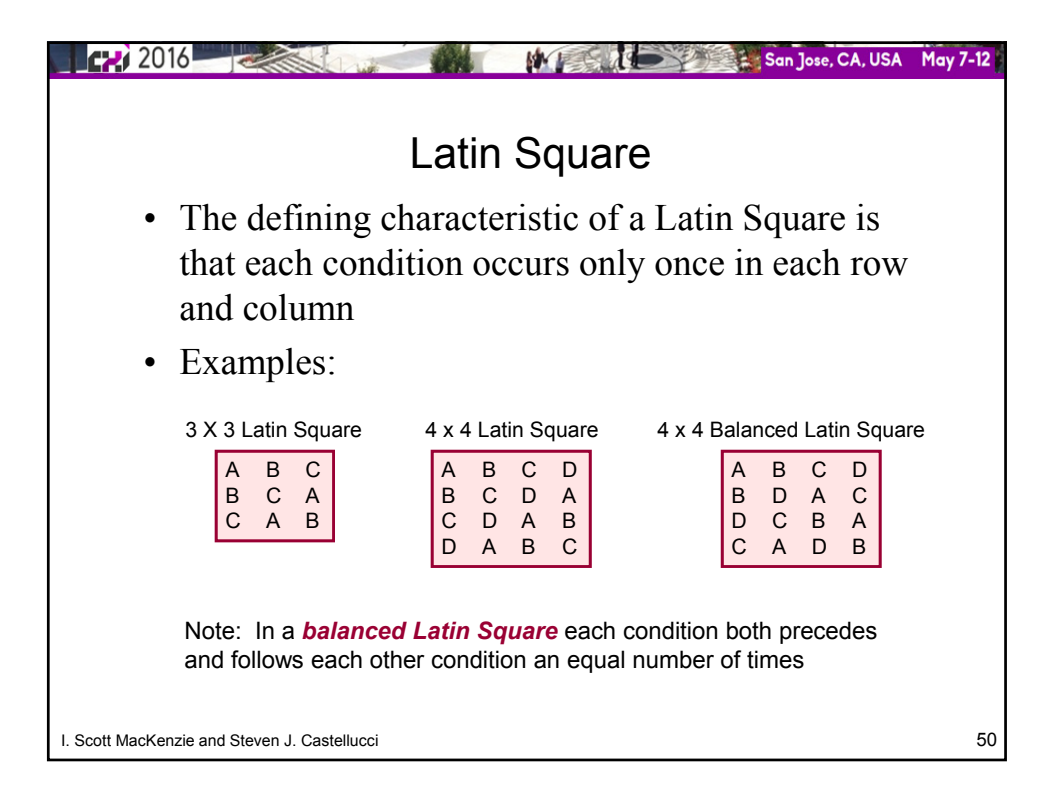

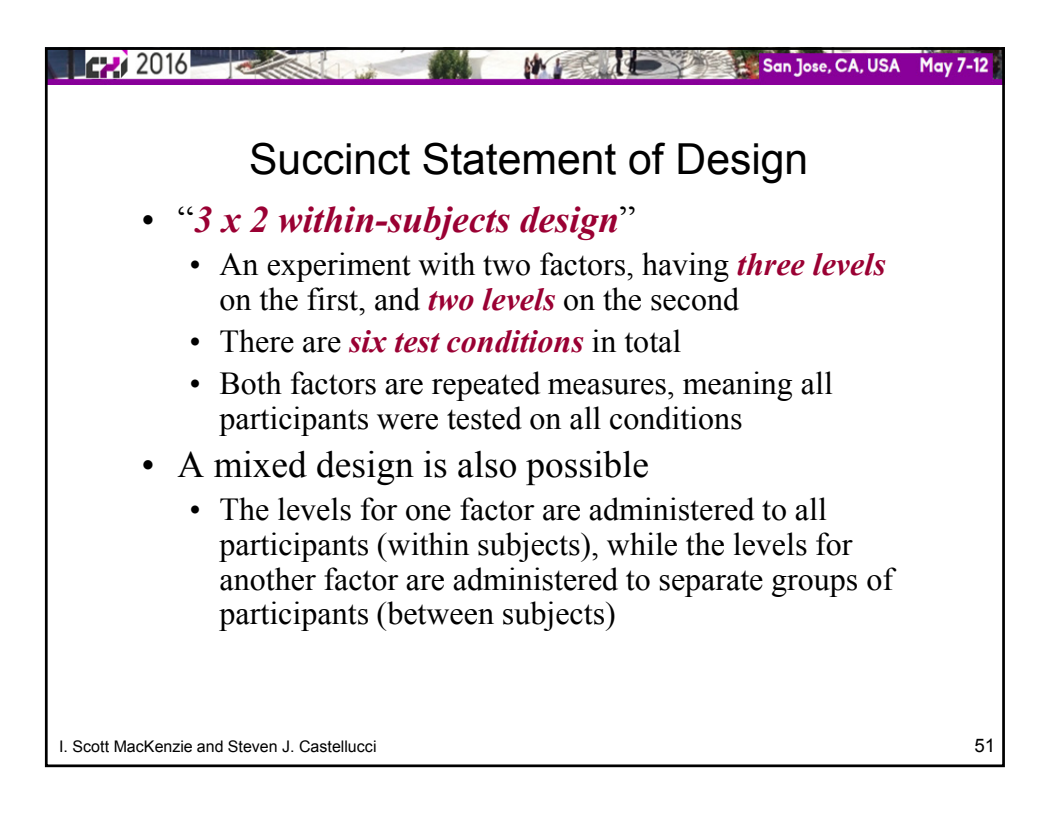

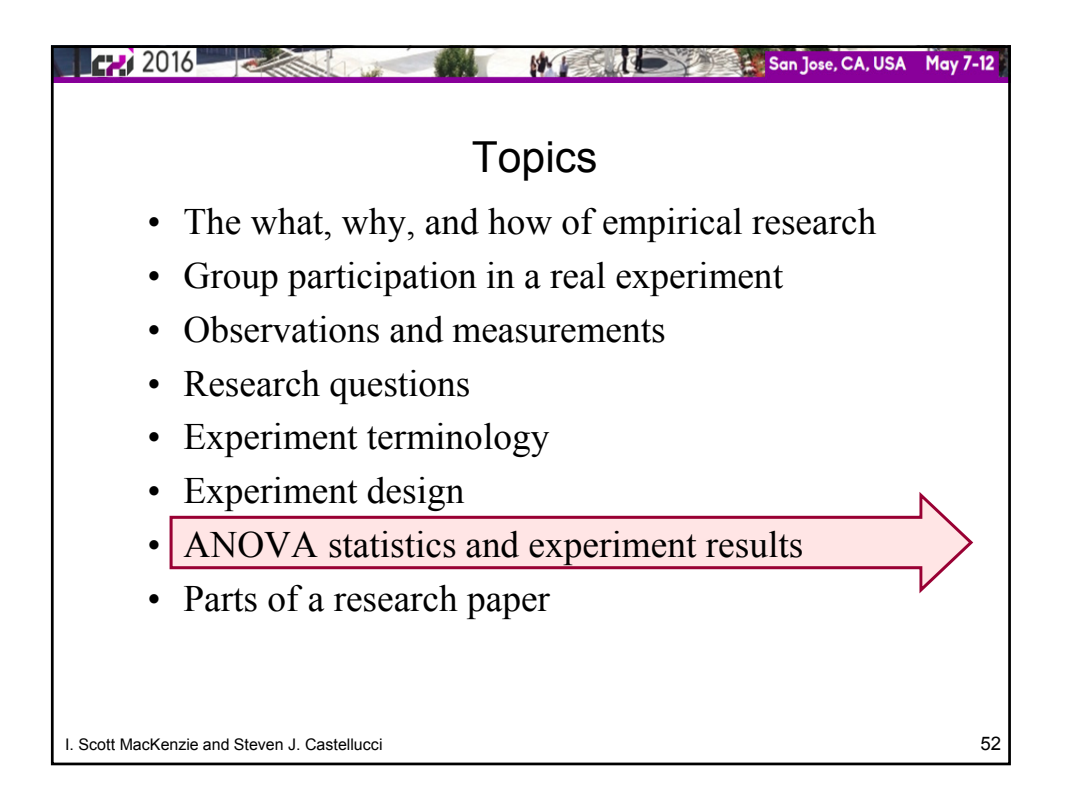

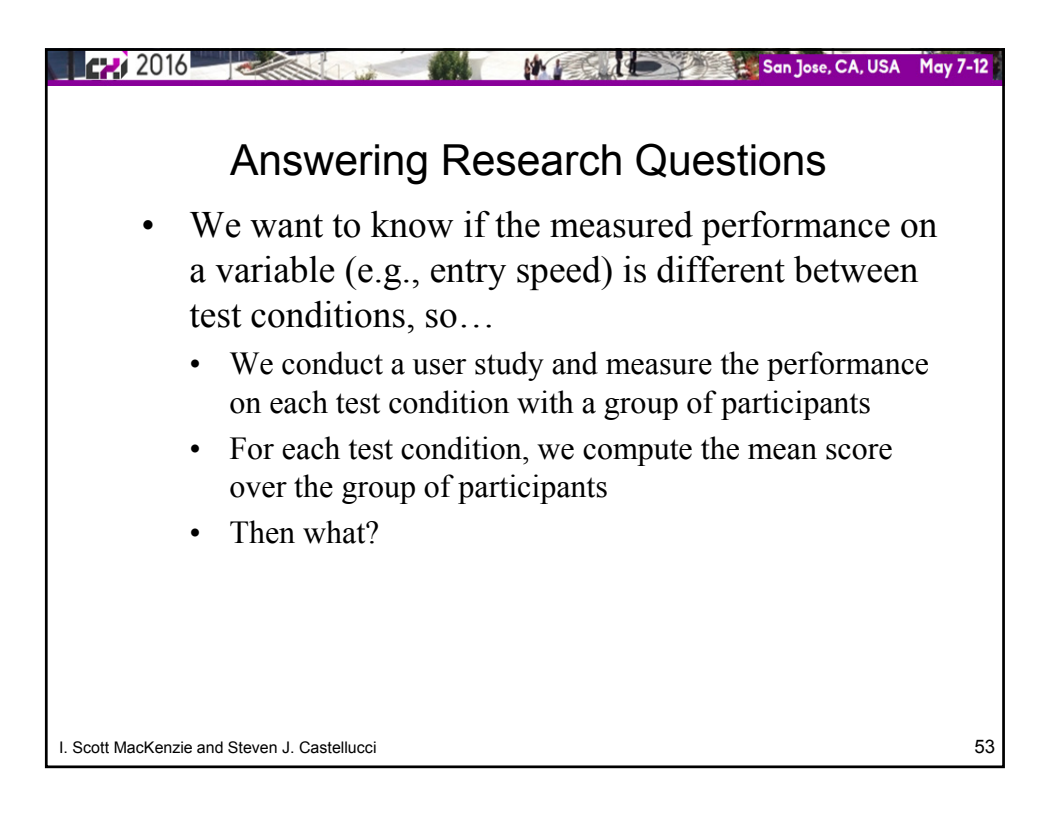

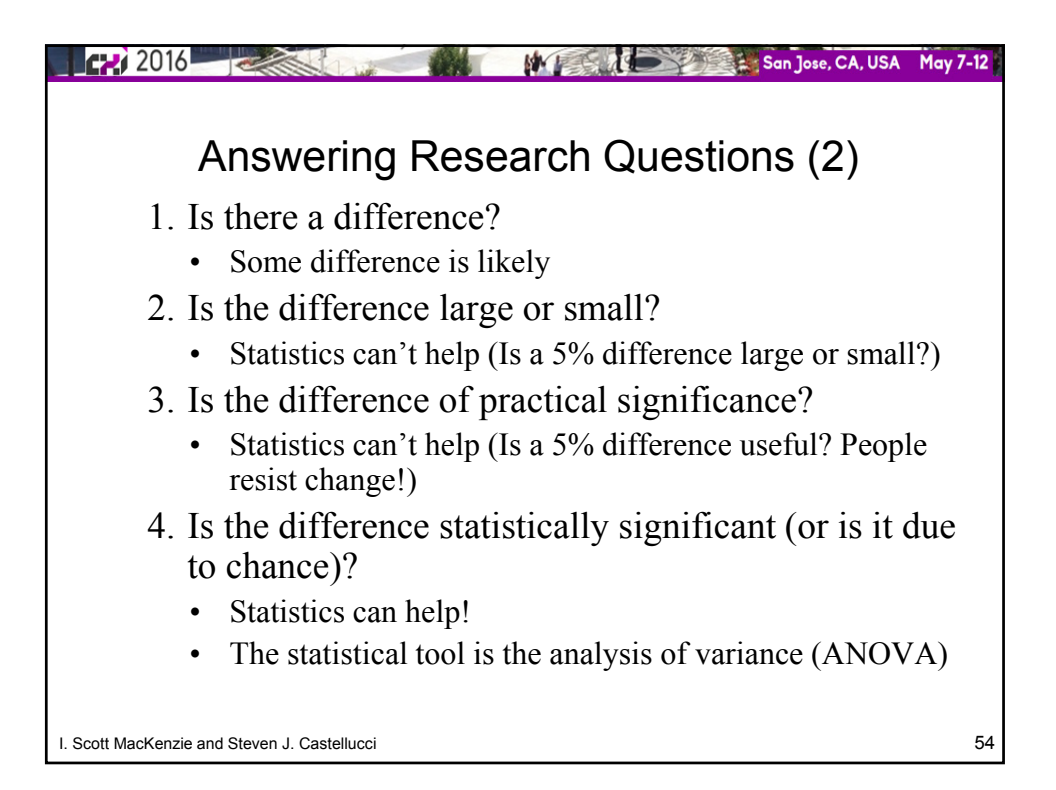

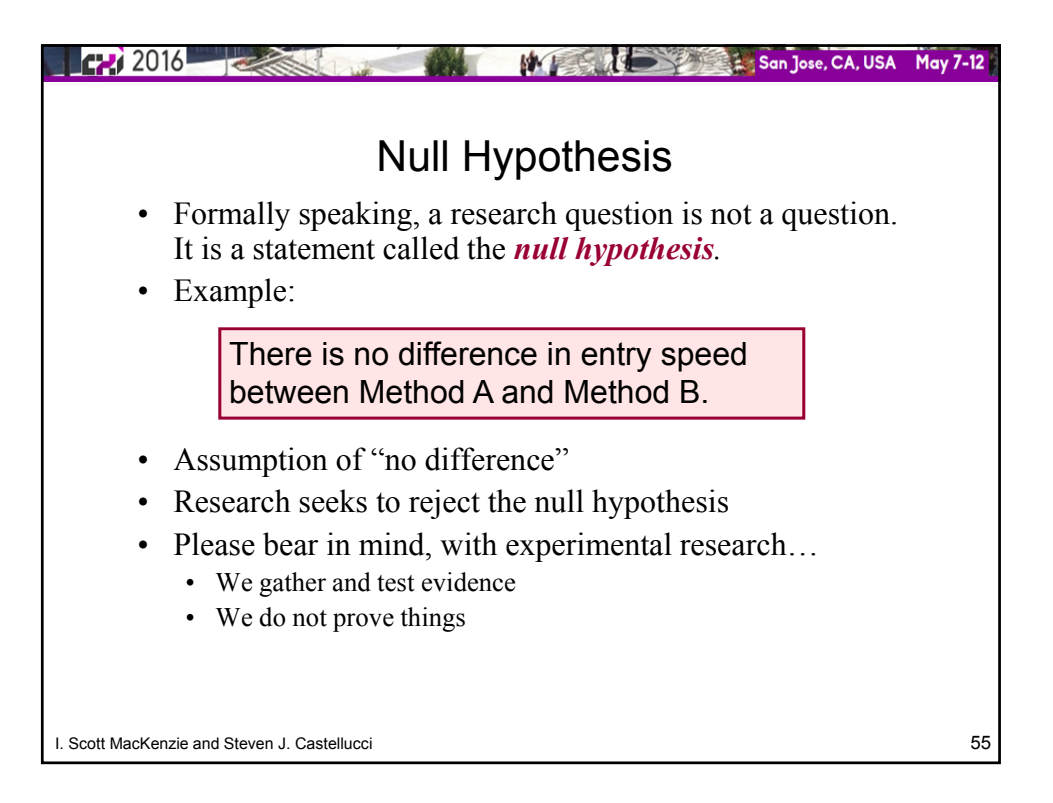

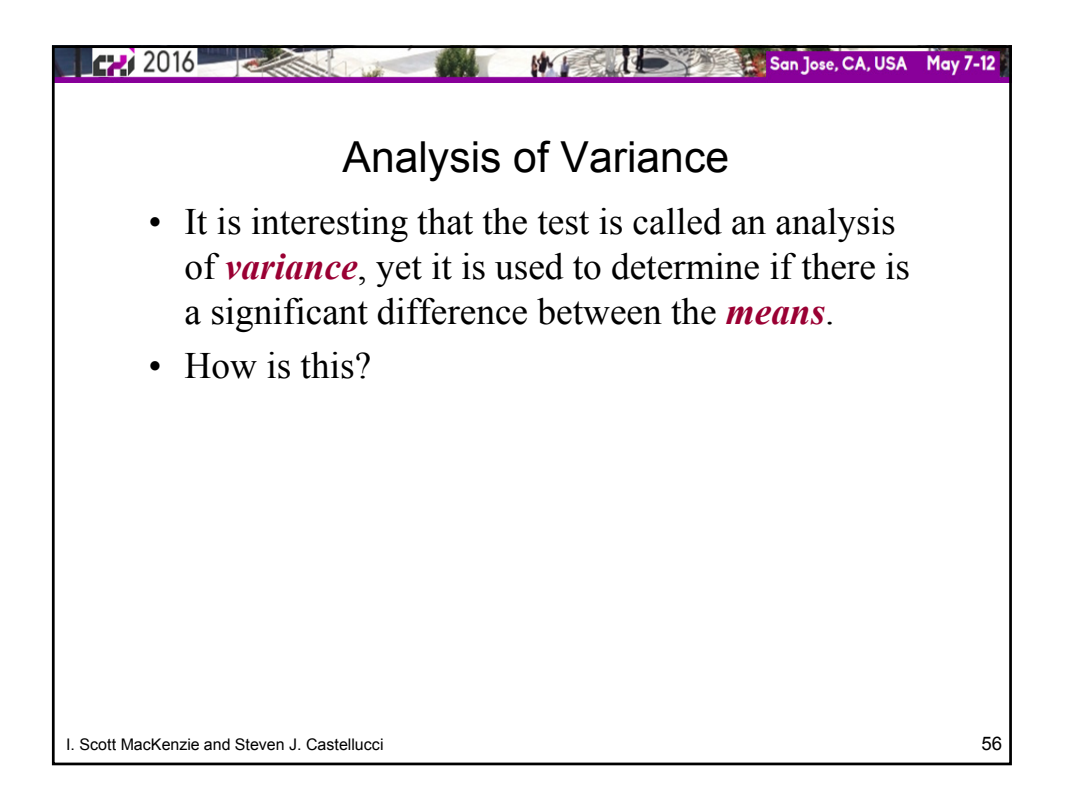

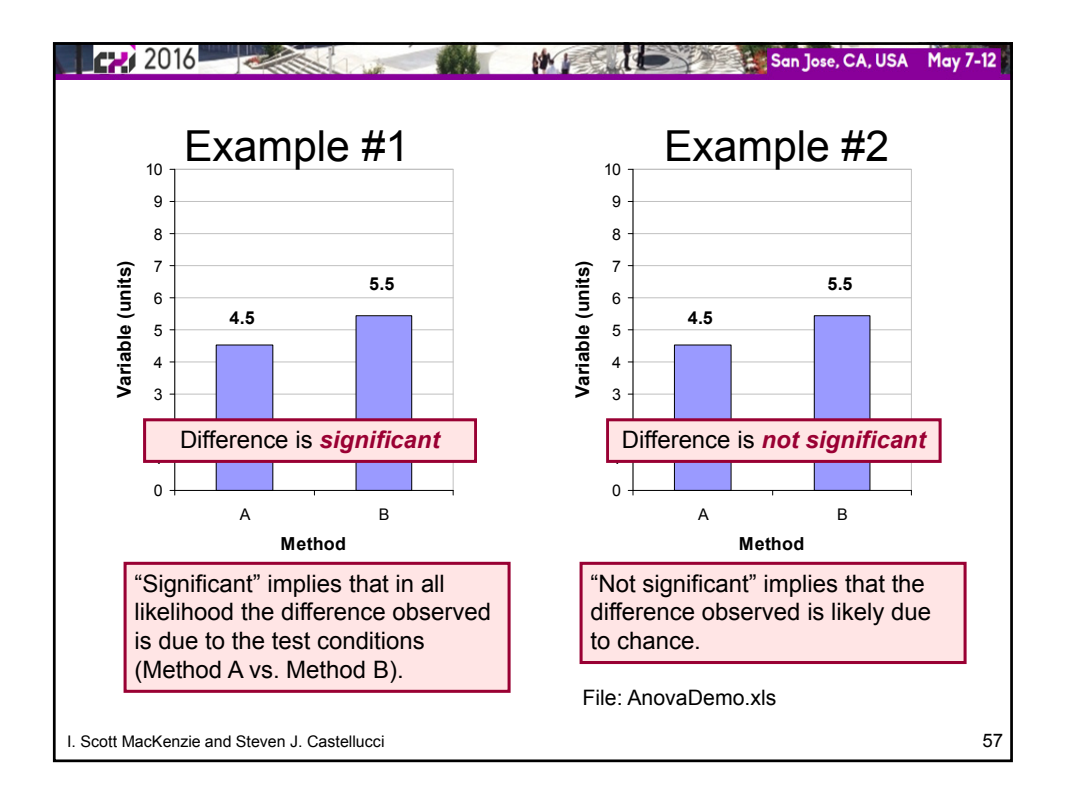

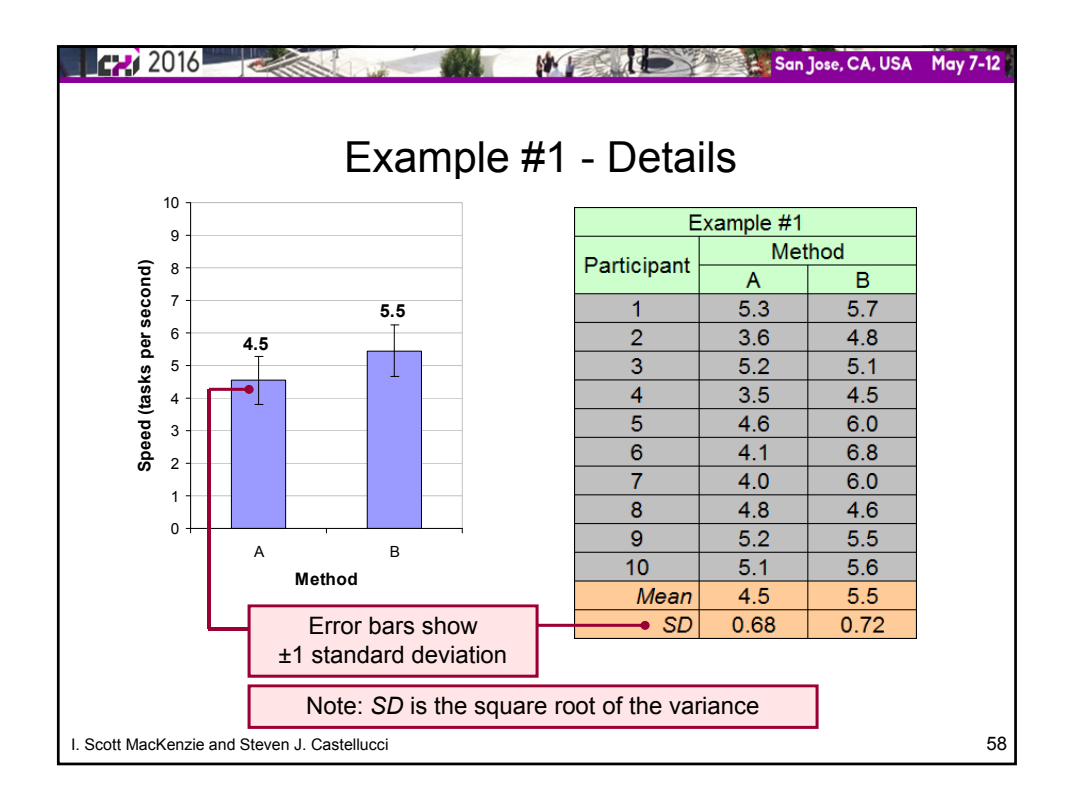

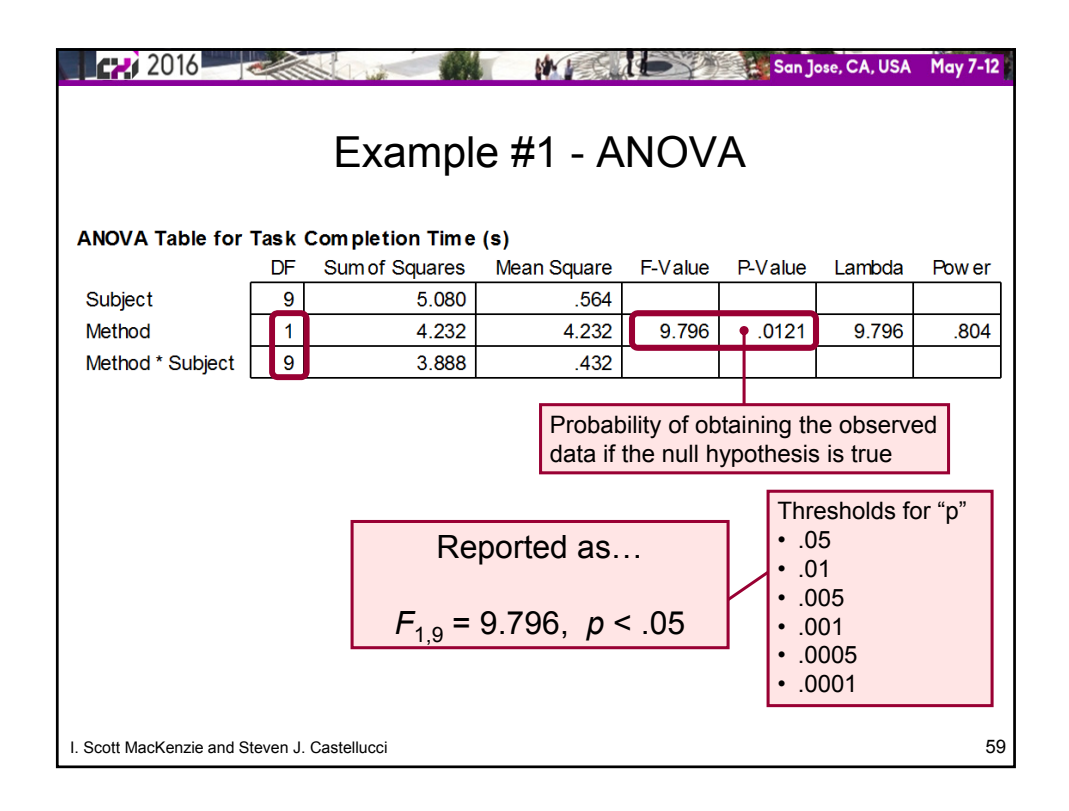

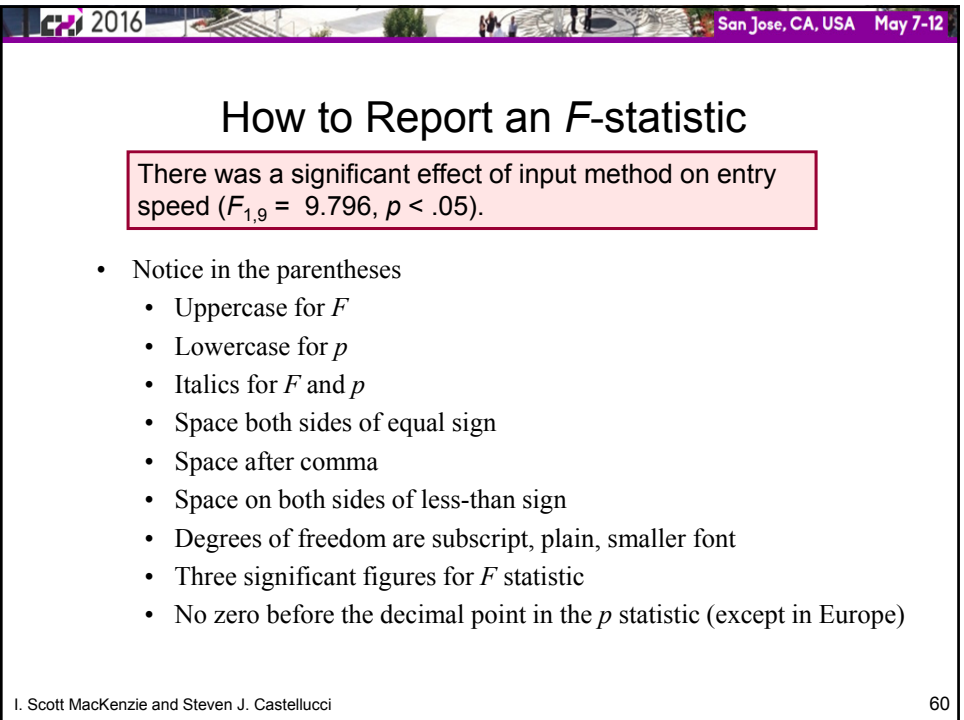

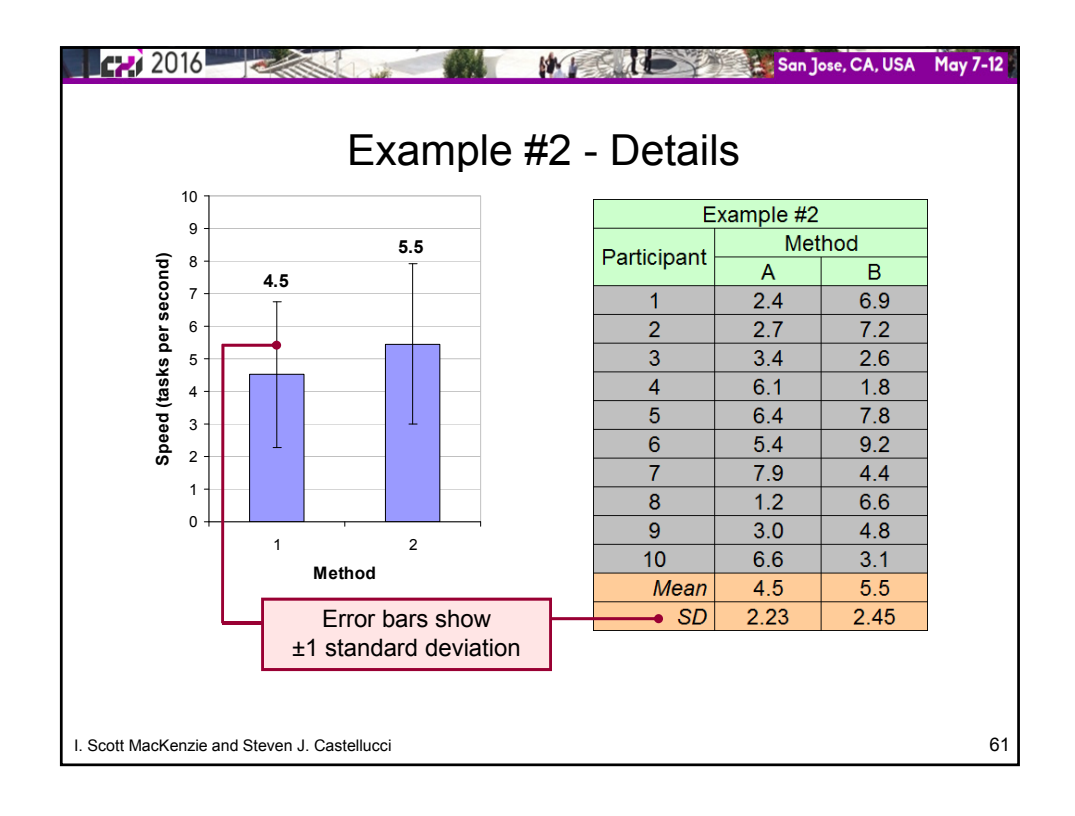

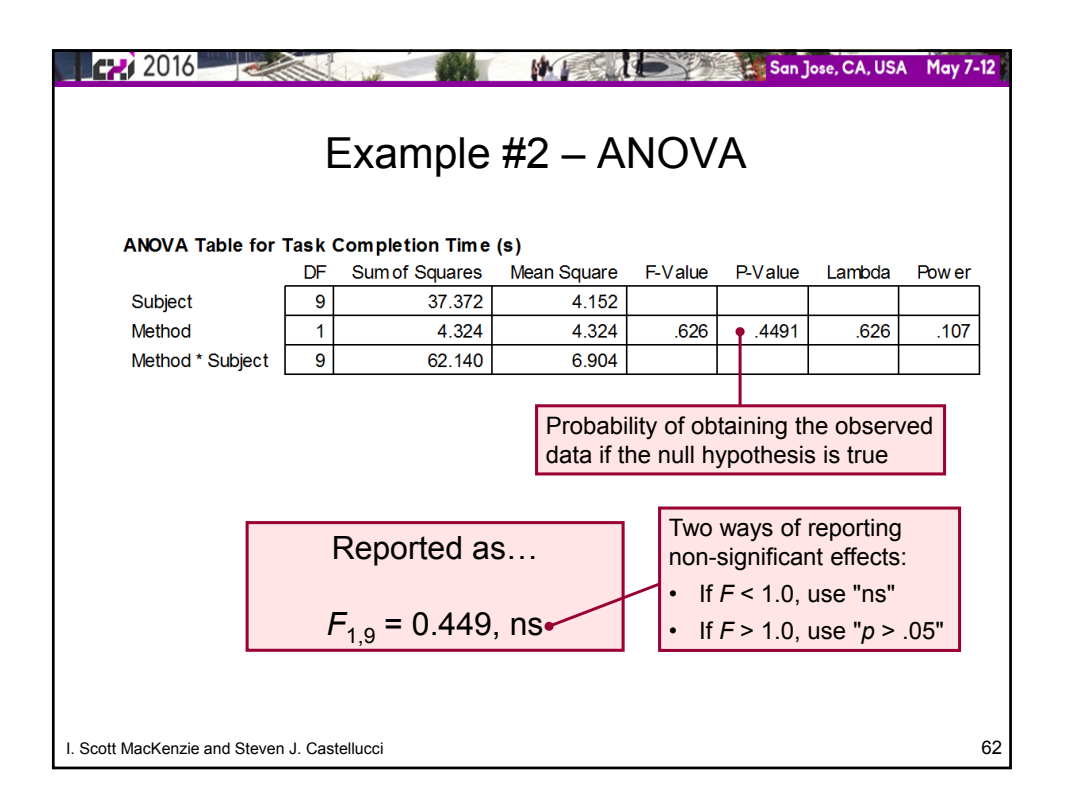

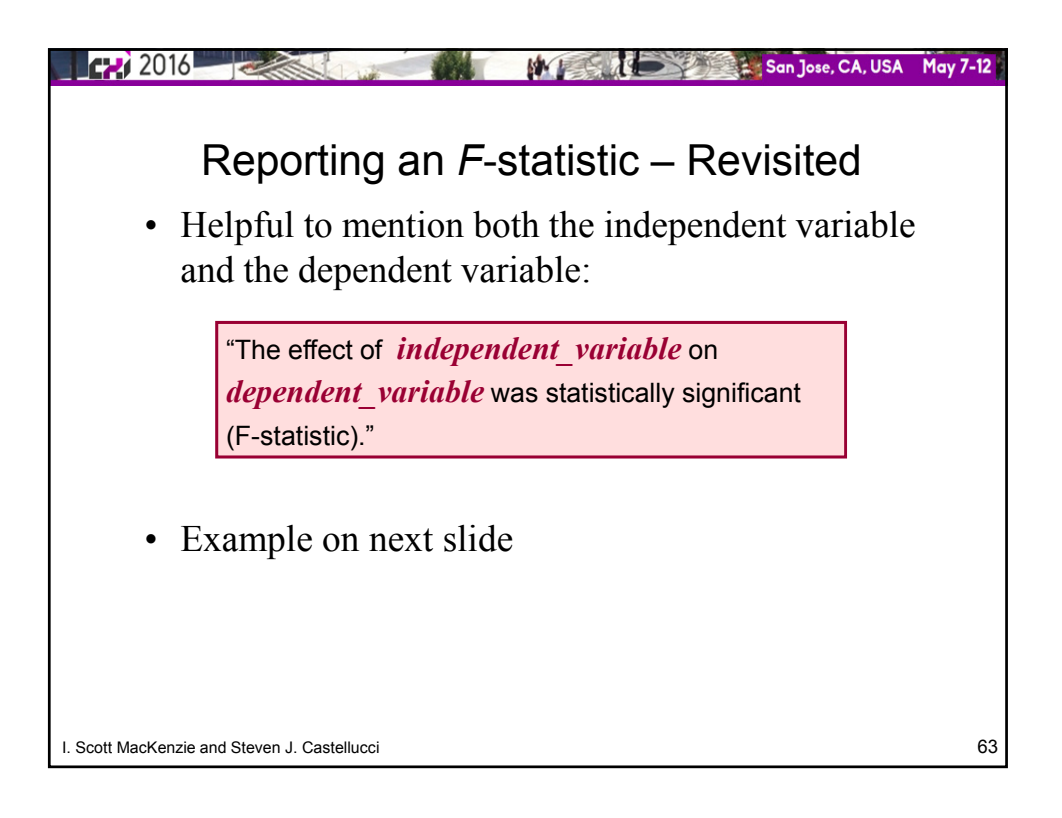

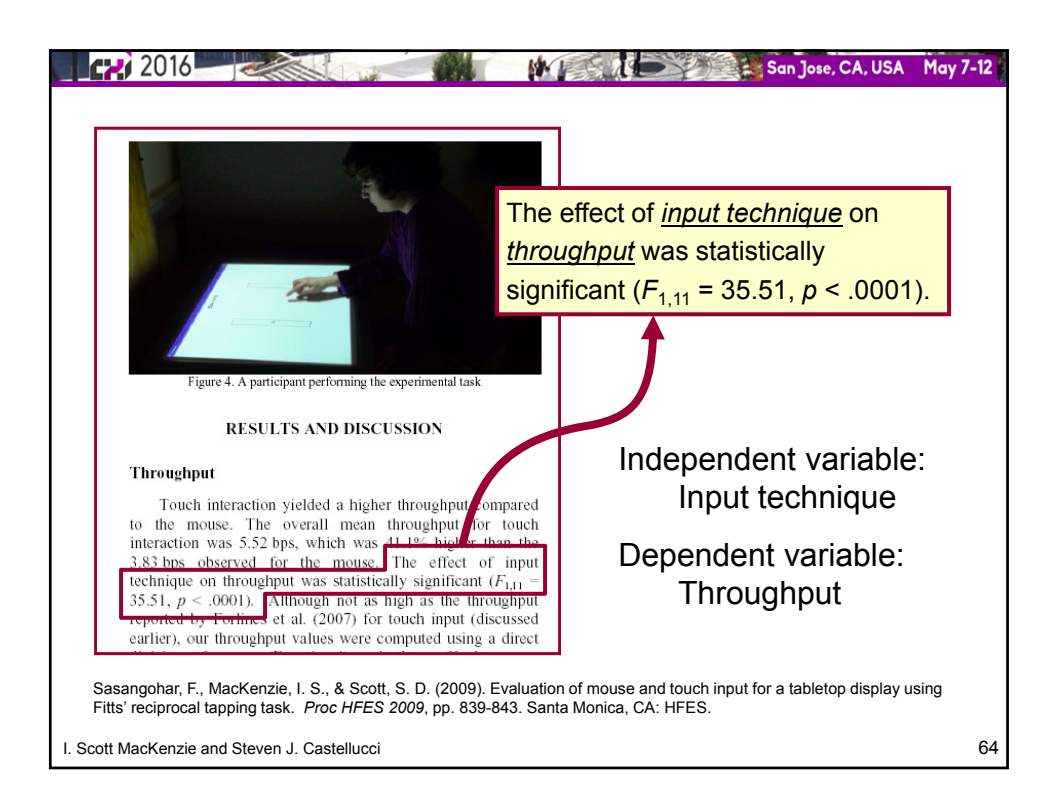

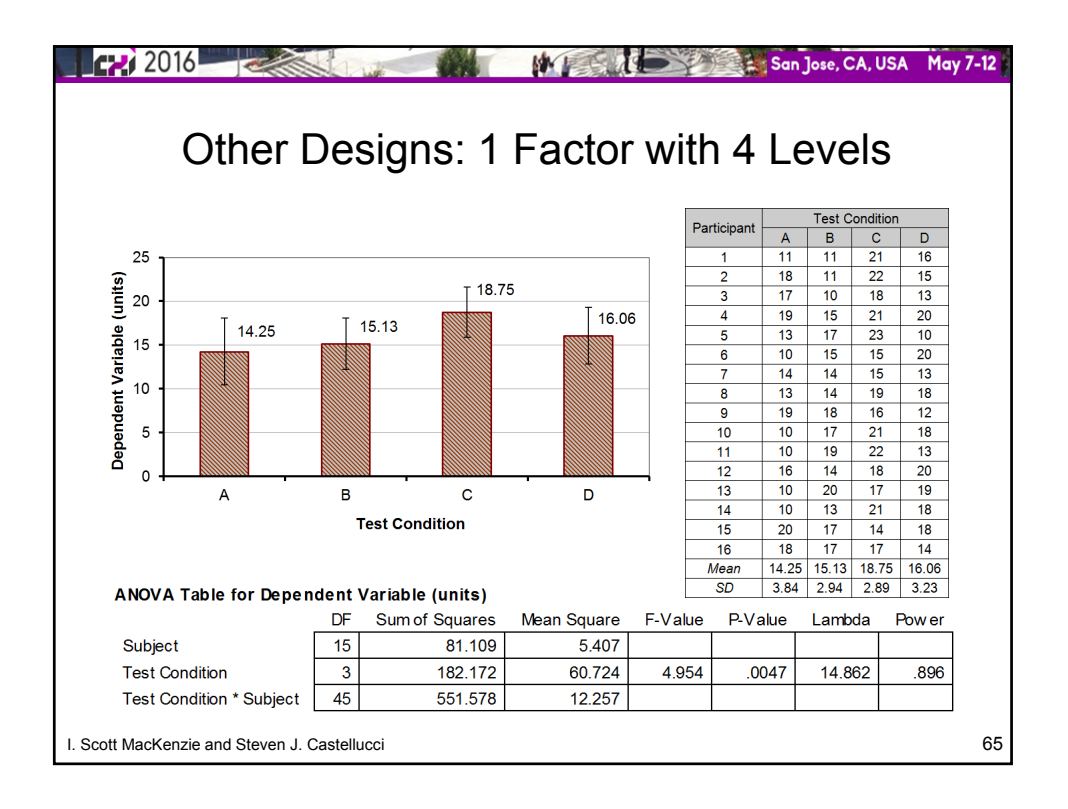

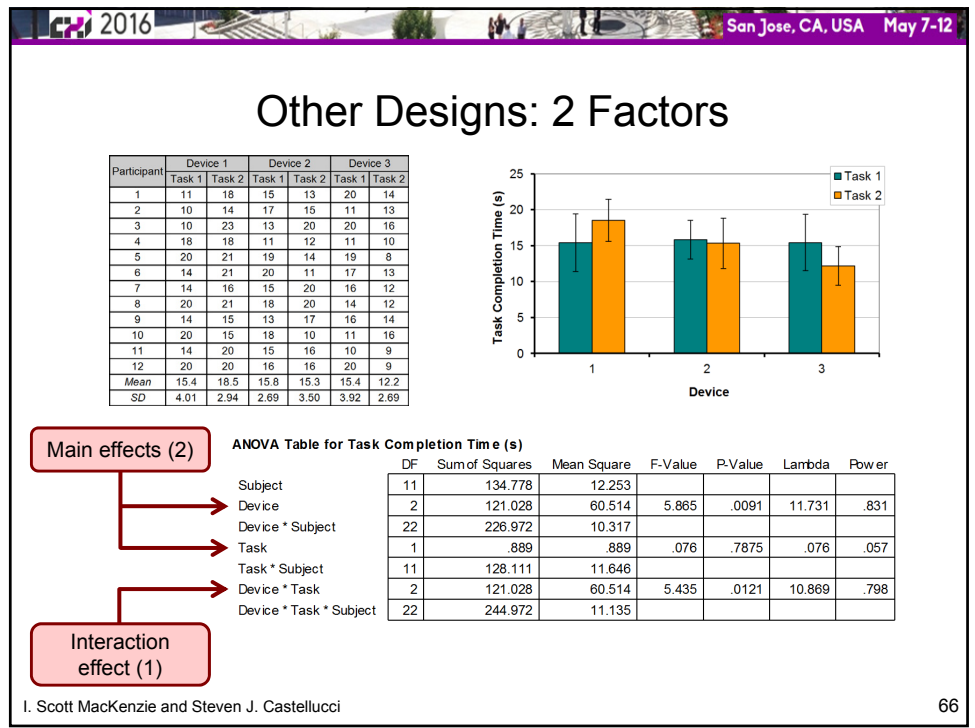

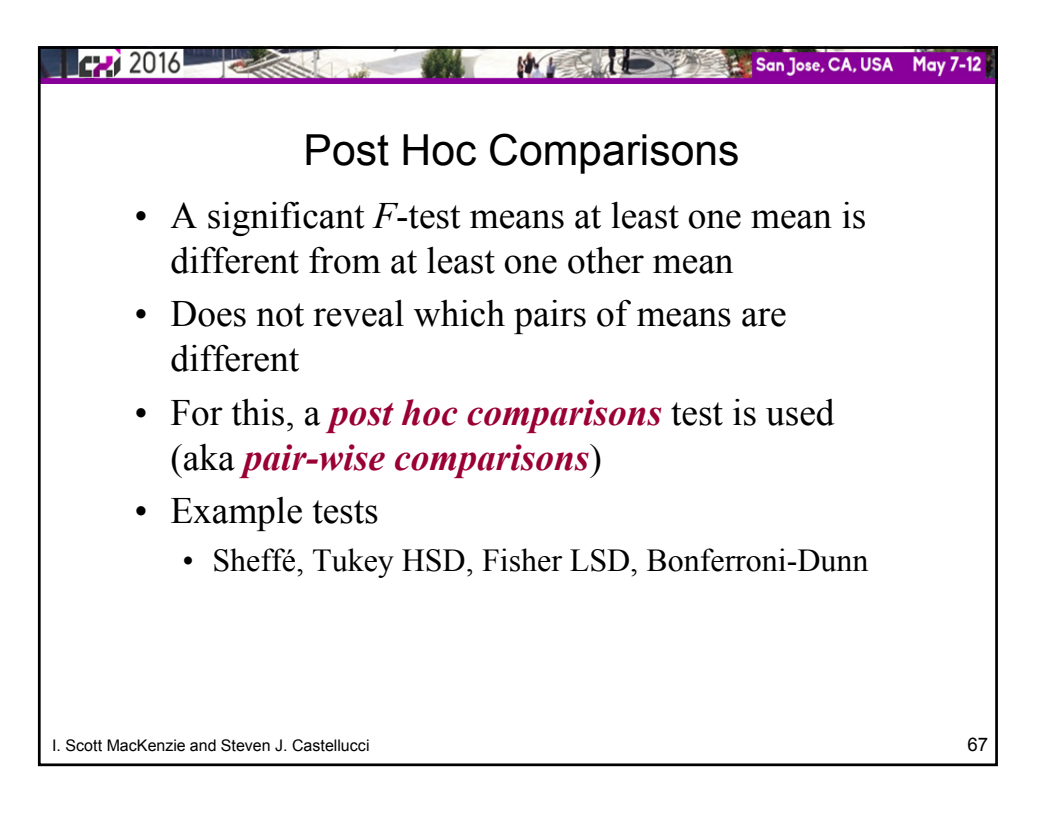

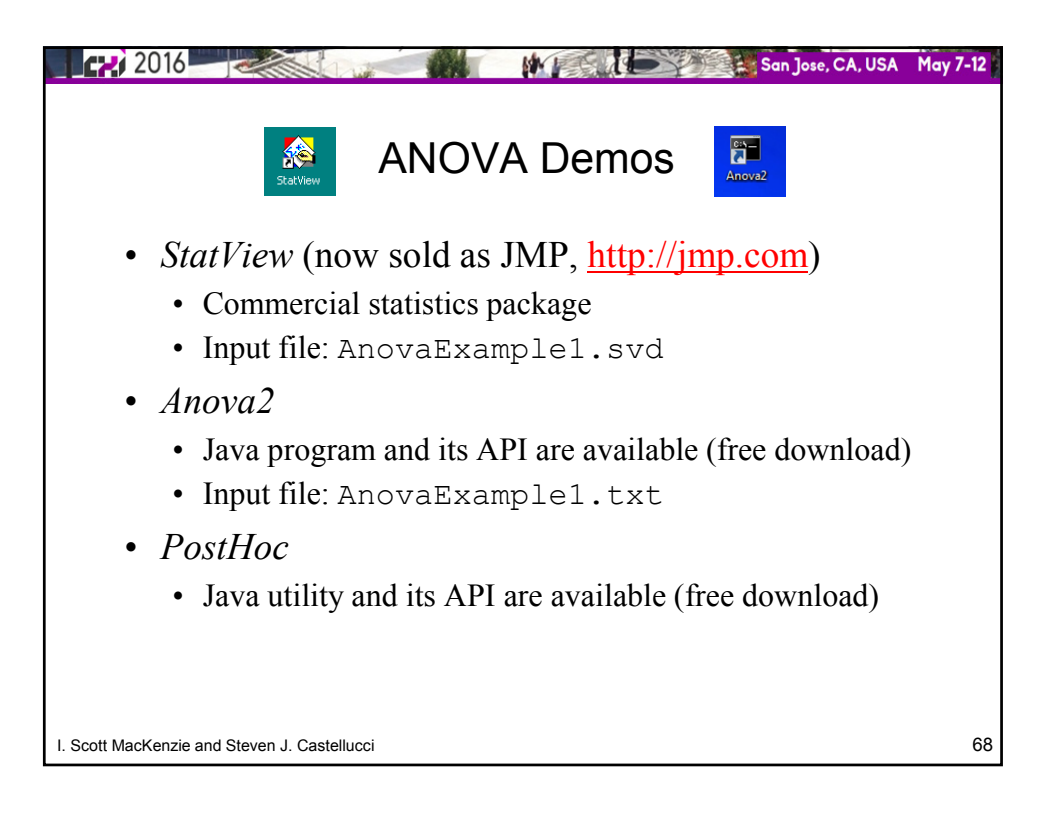

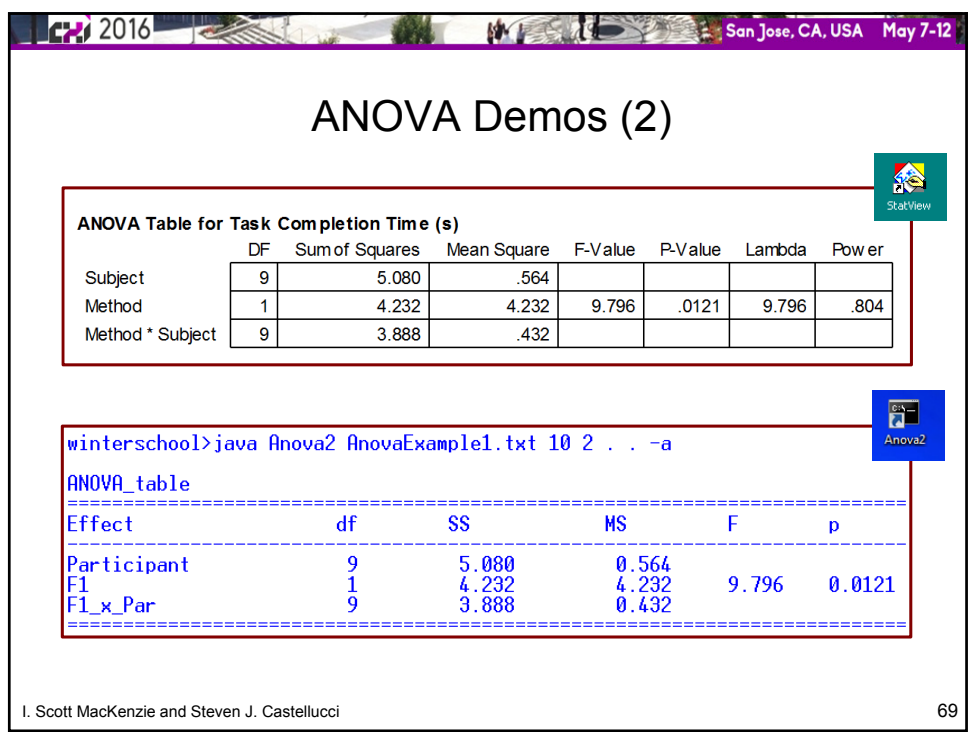

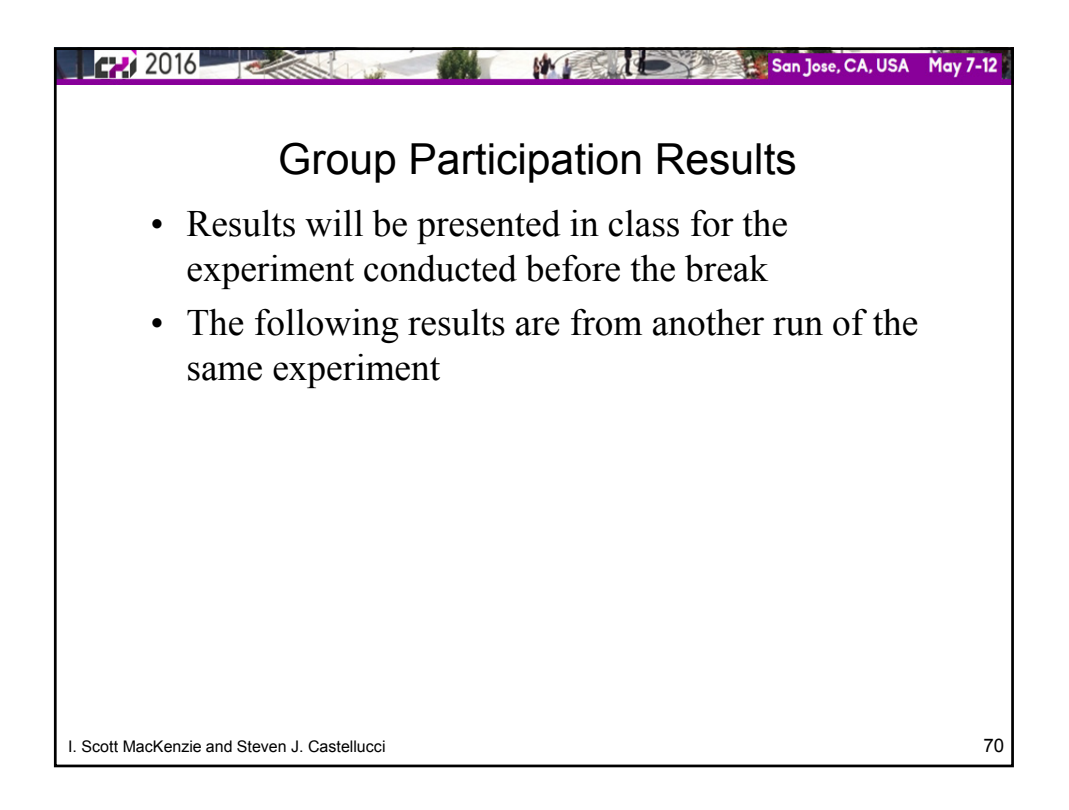

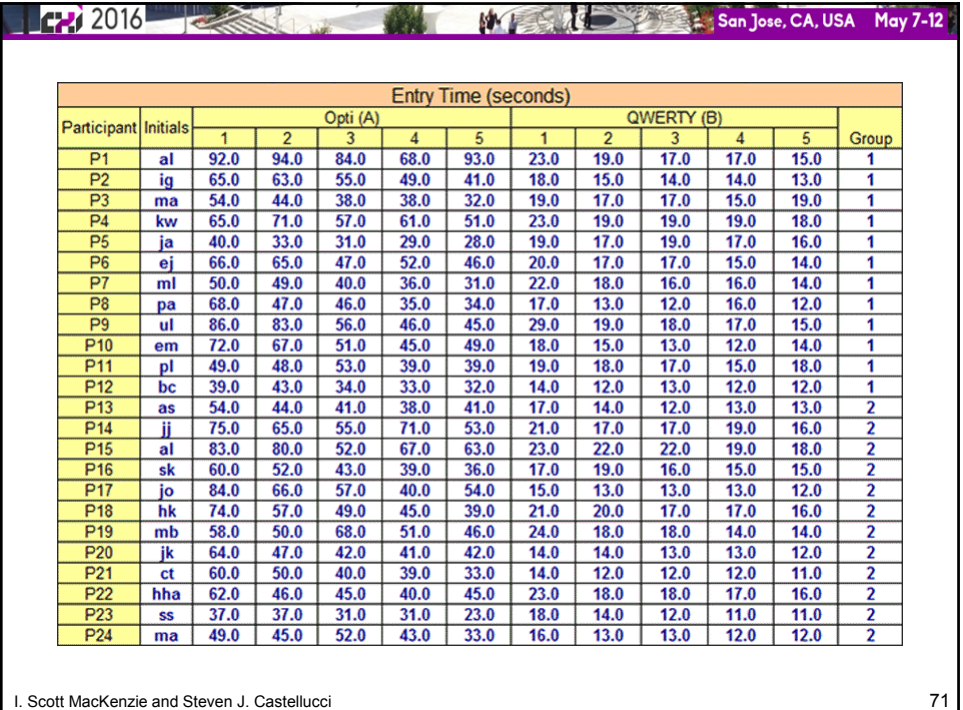

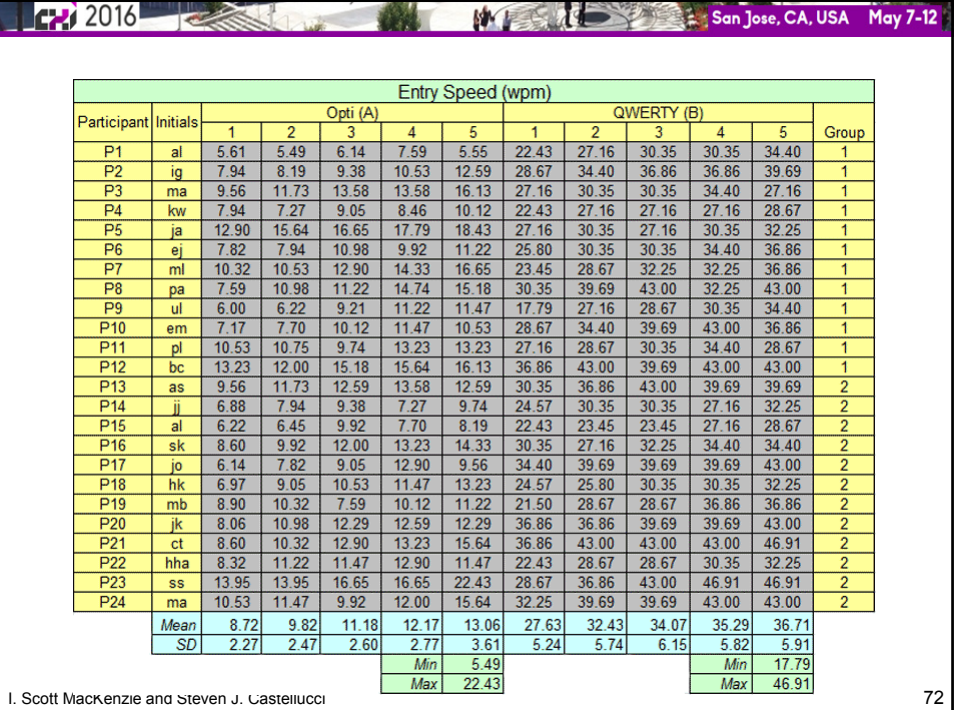

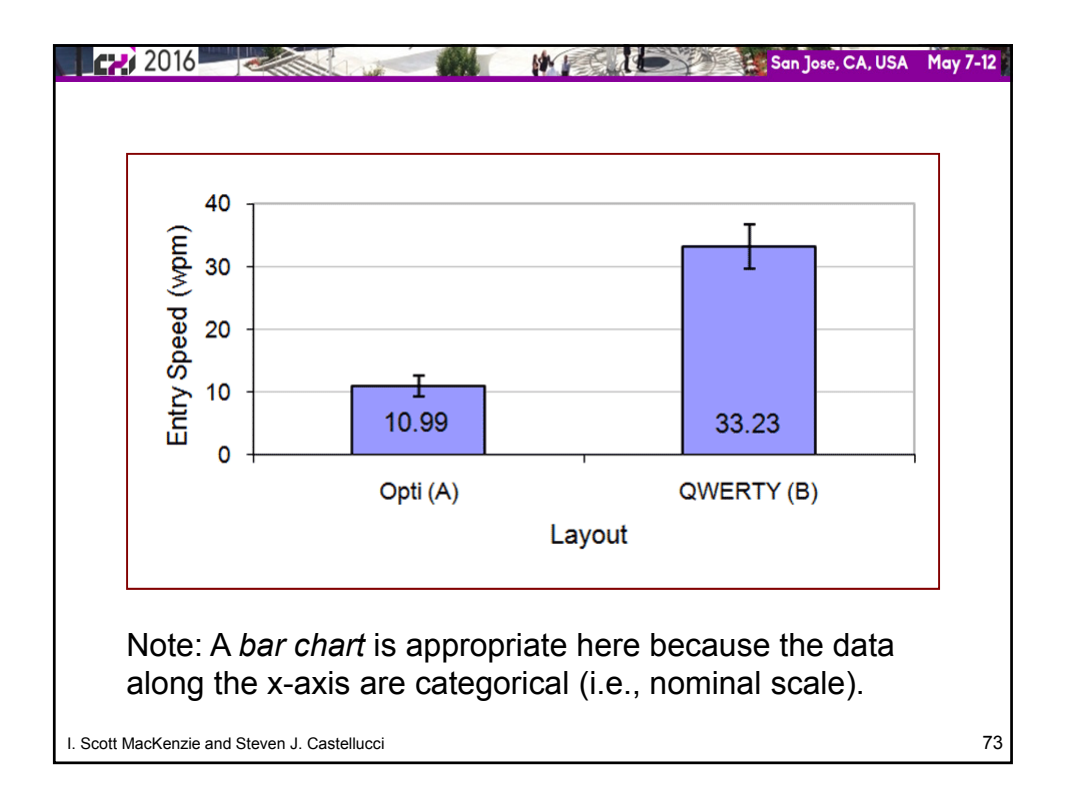

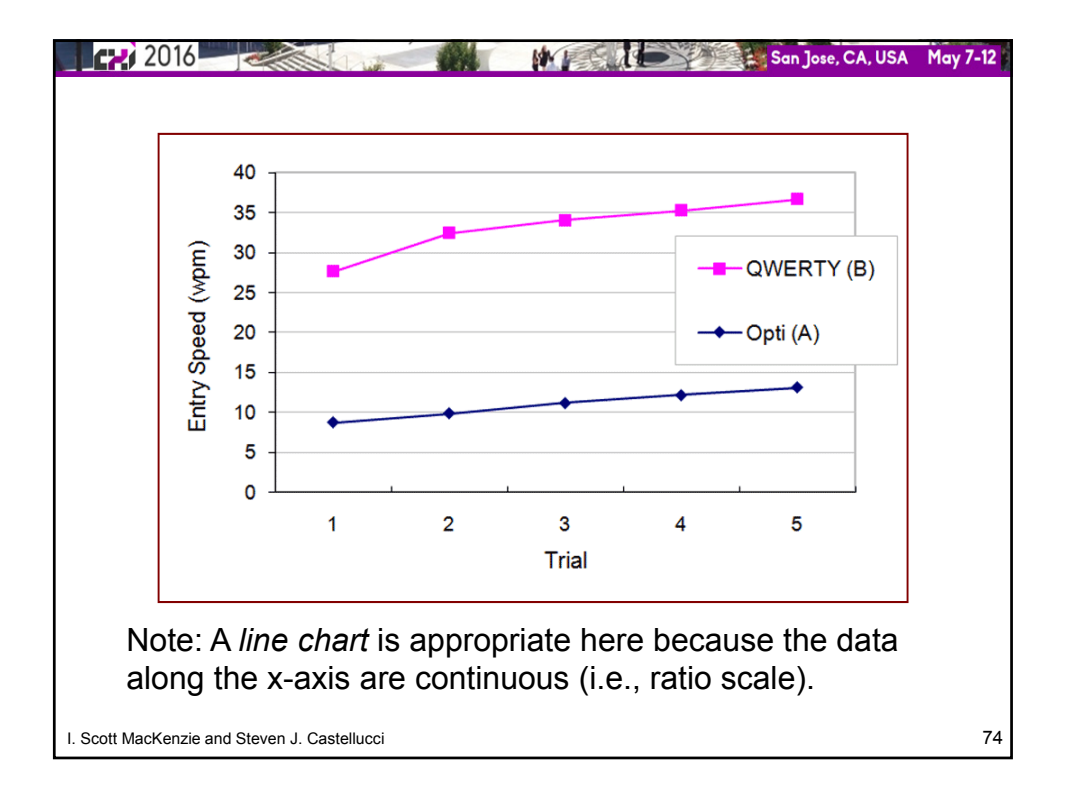

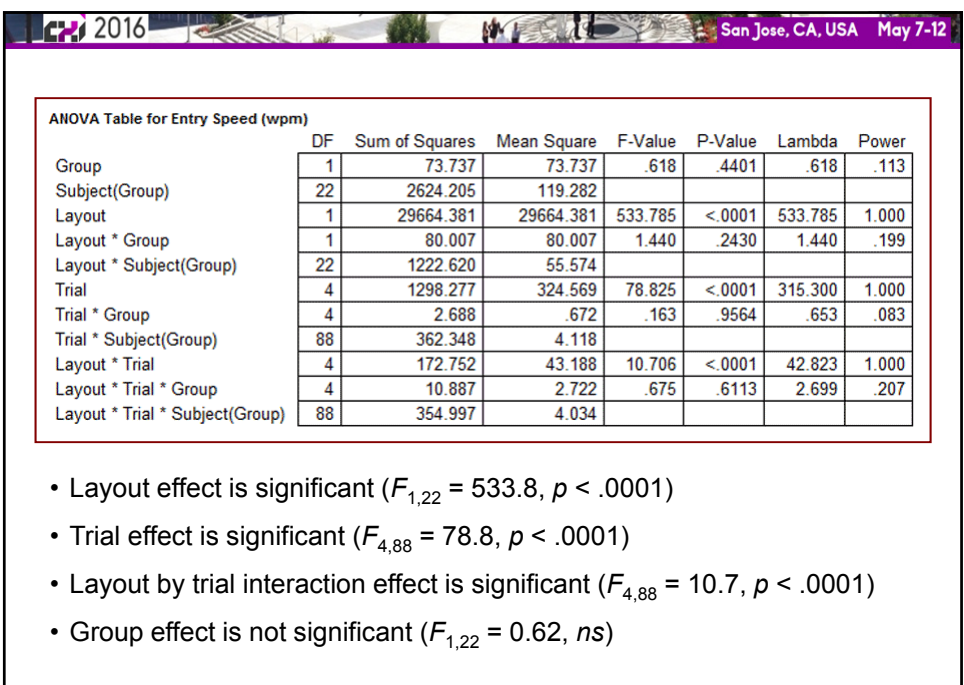

I. Scott MacKenzie and Steven J. Castellucci 75

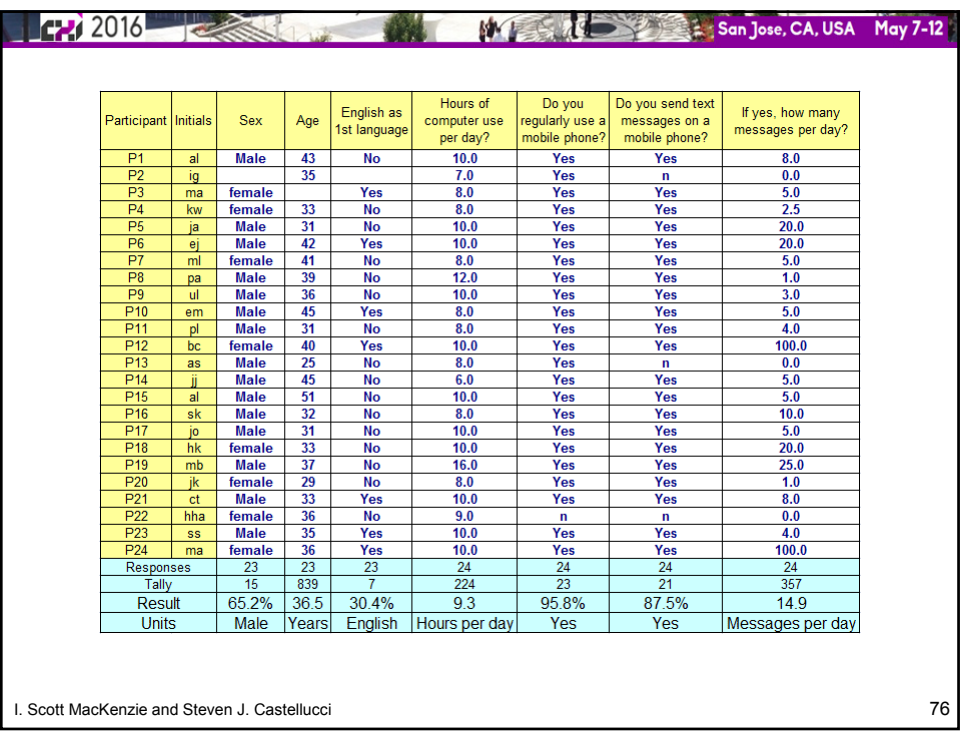

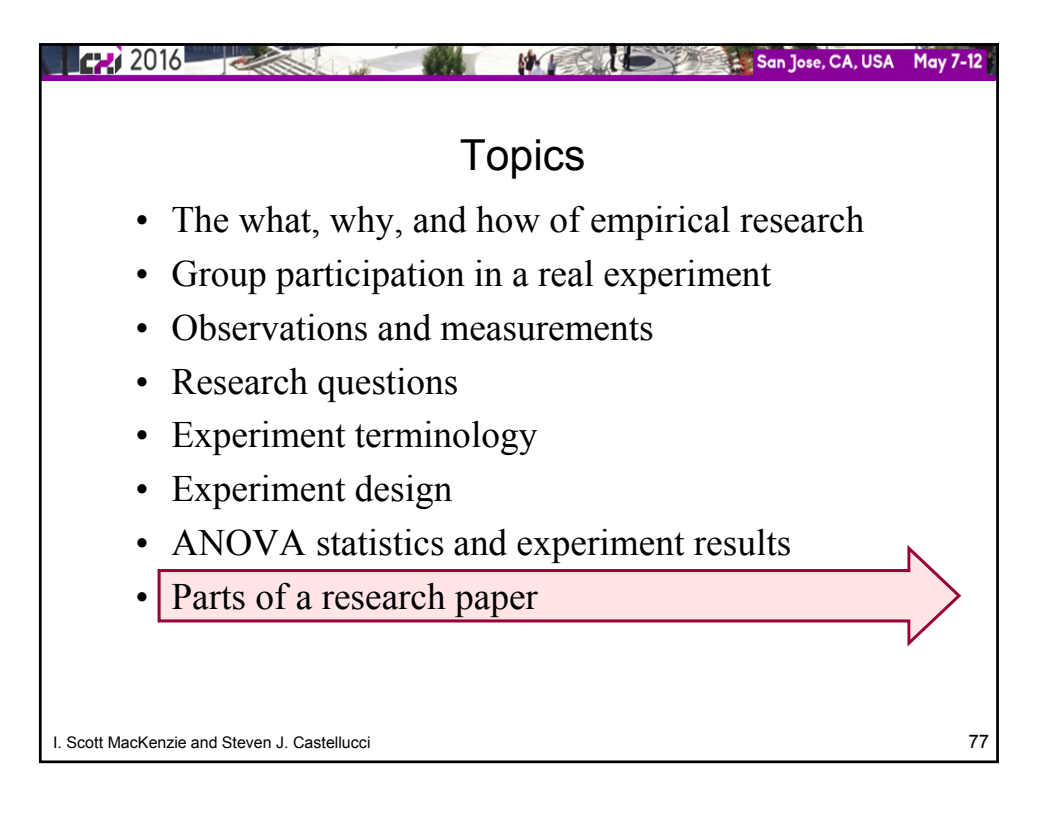

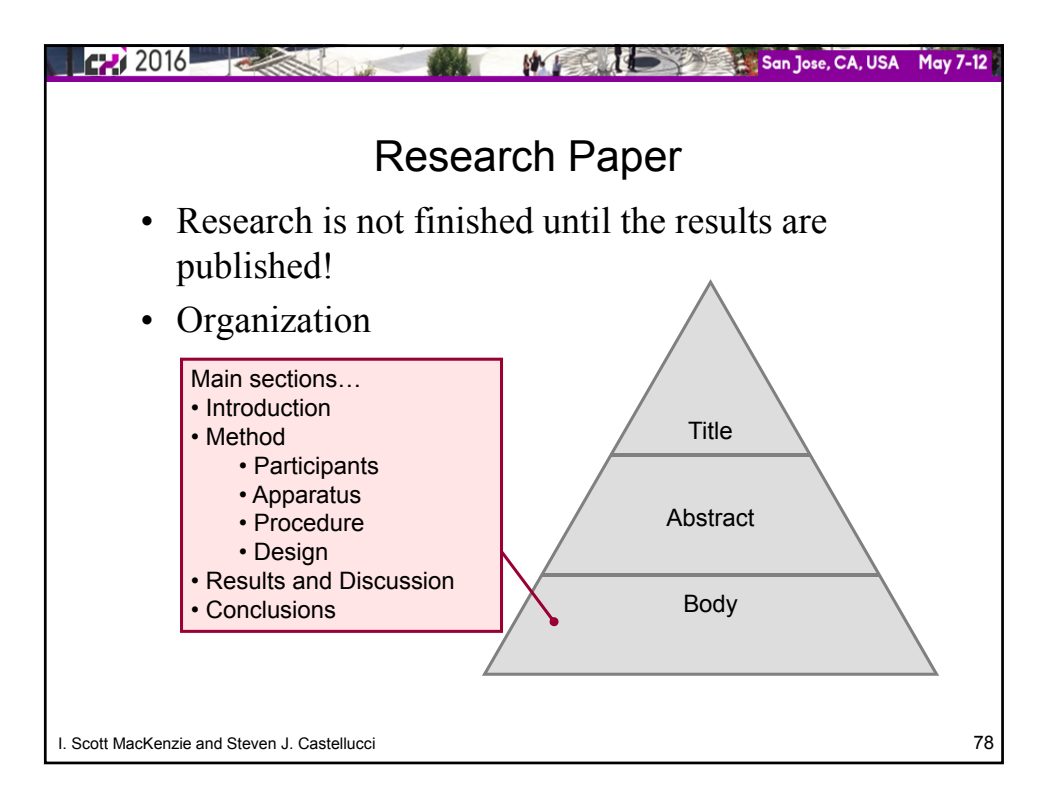

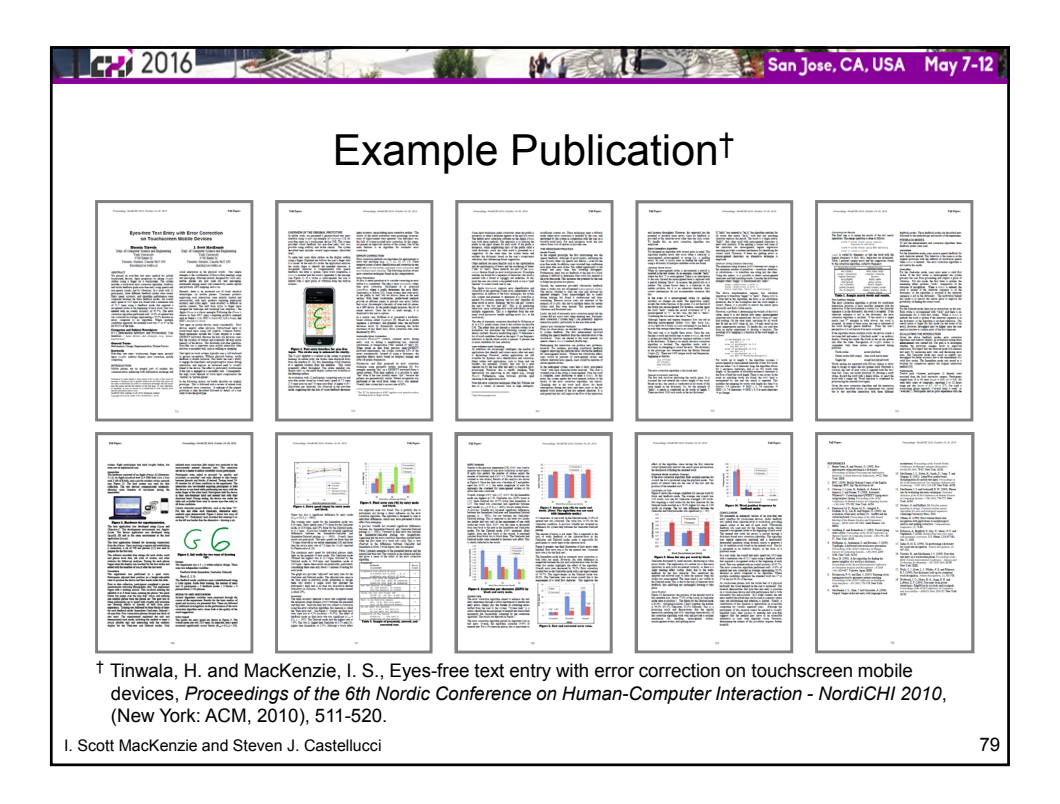

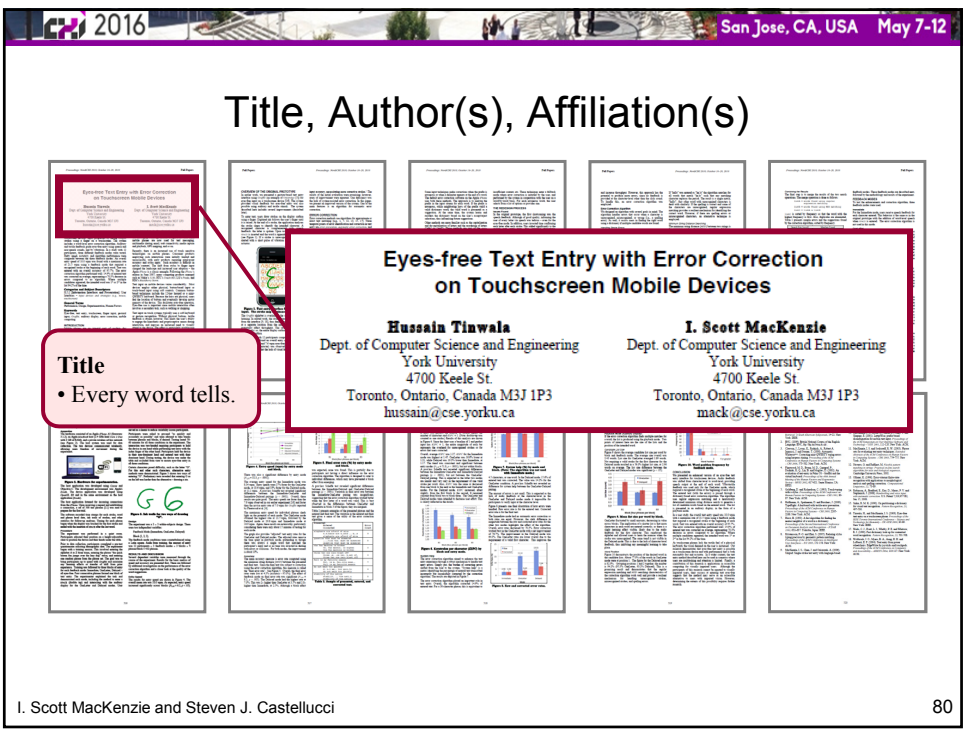

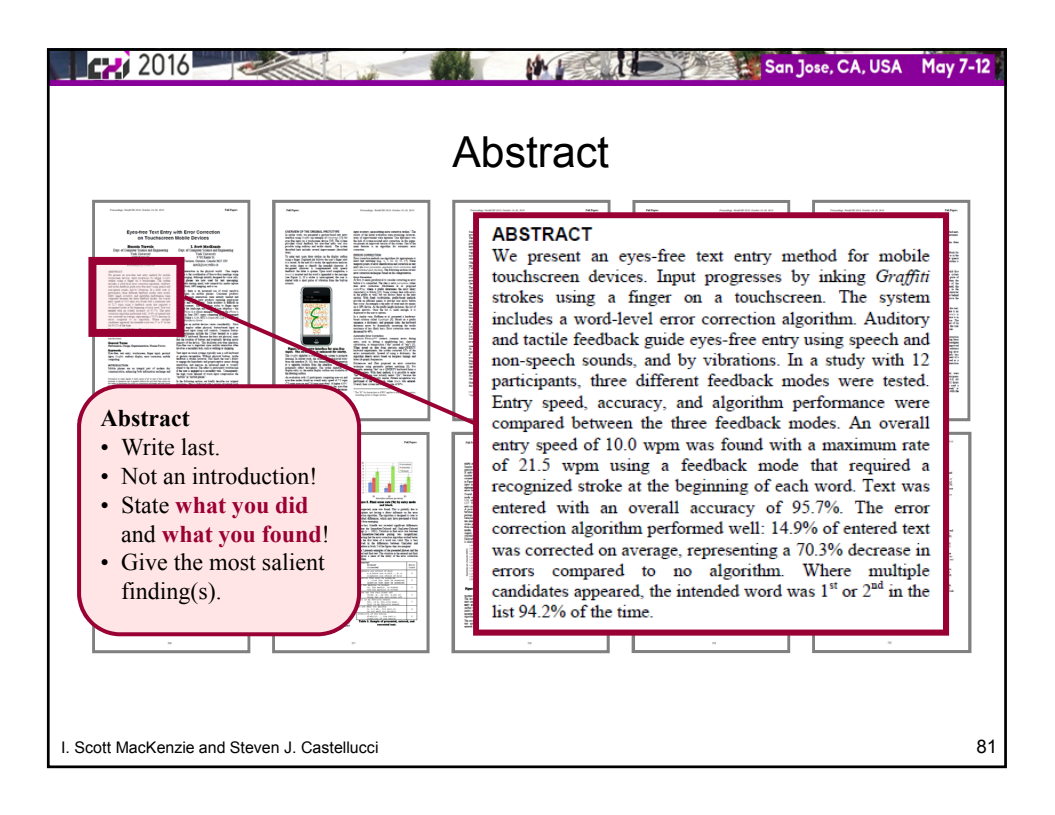

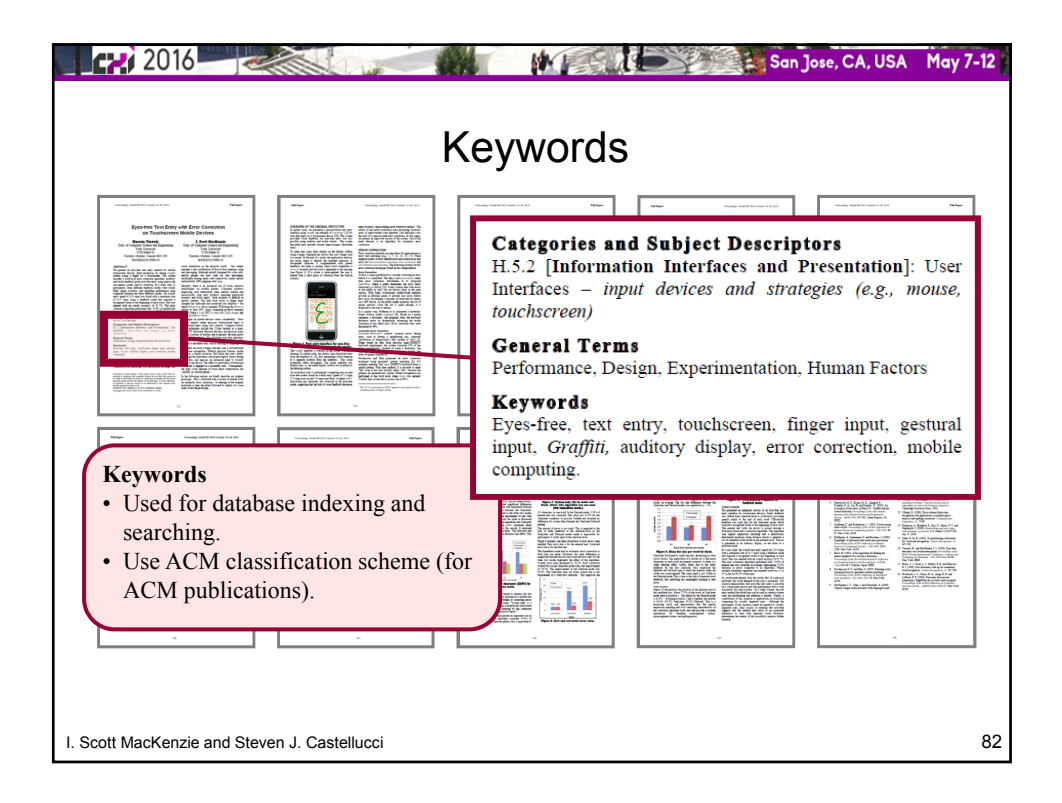

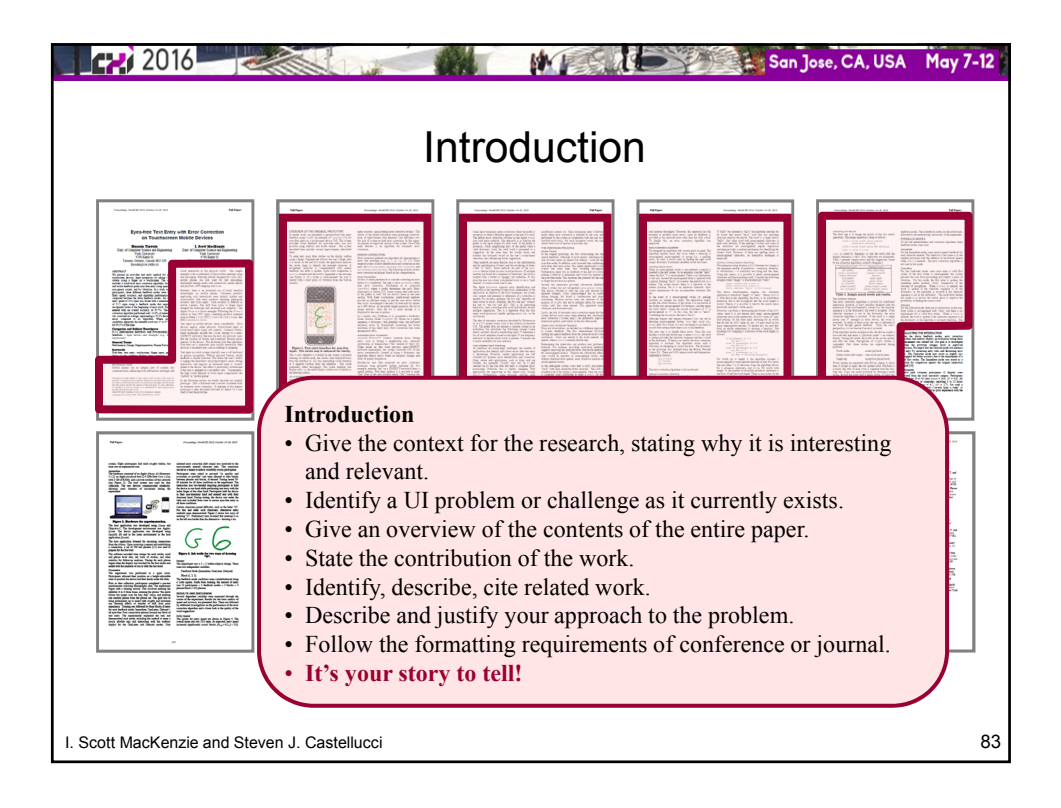

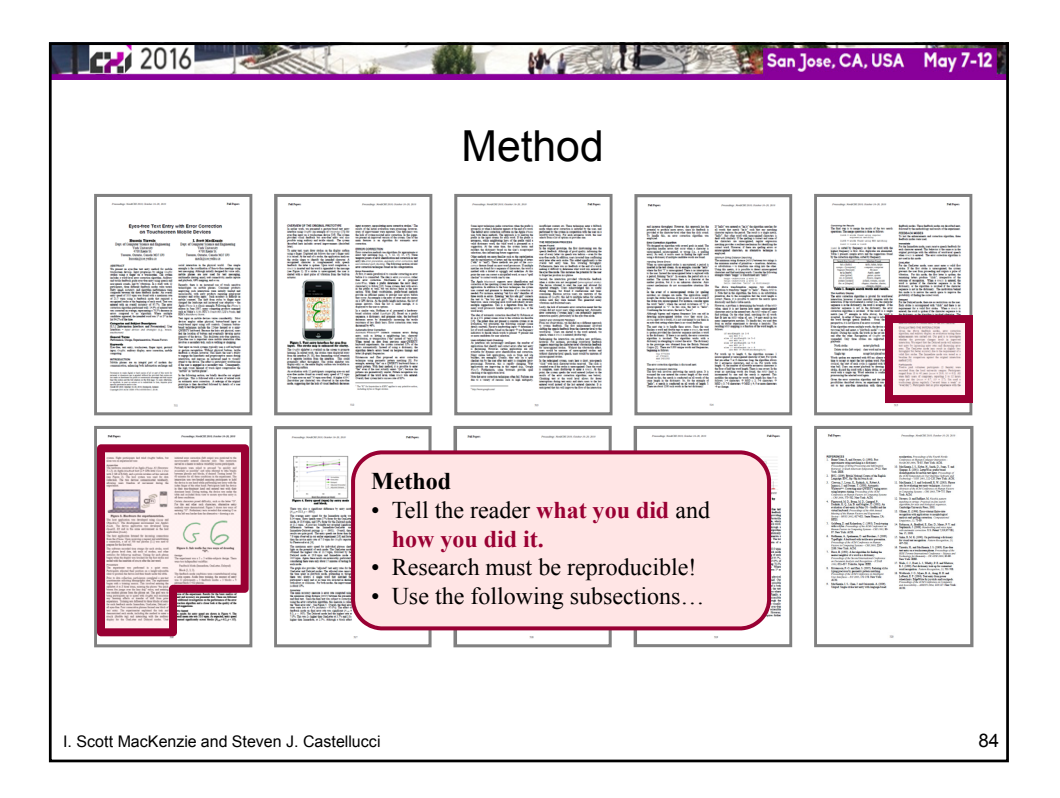

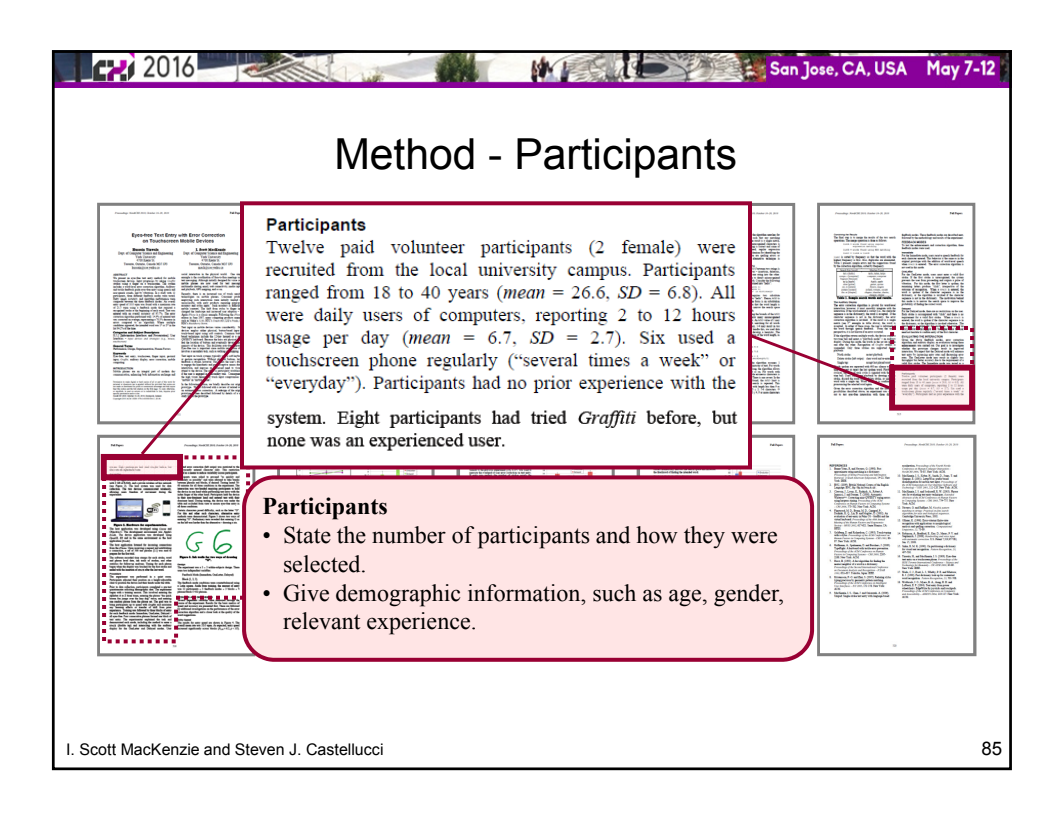

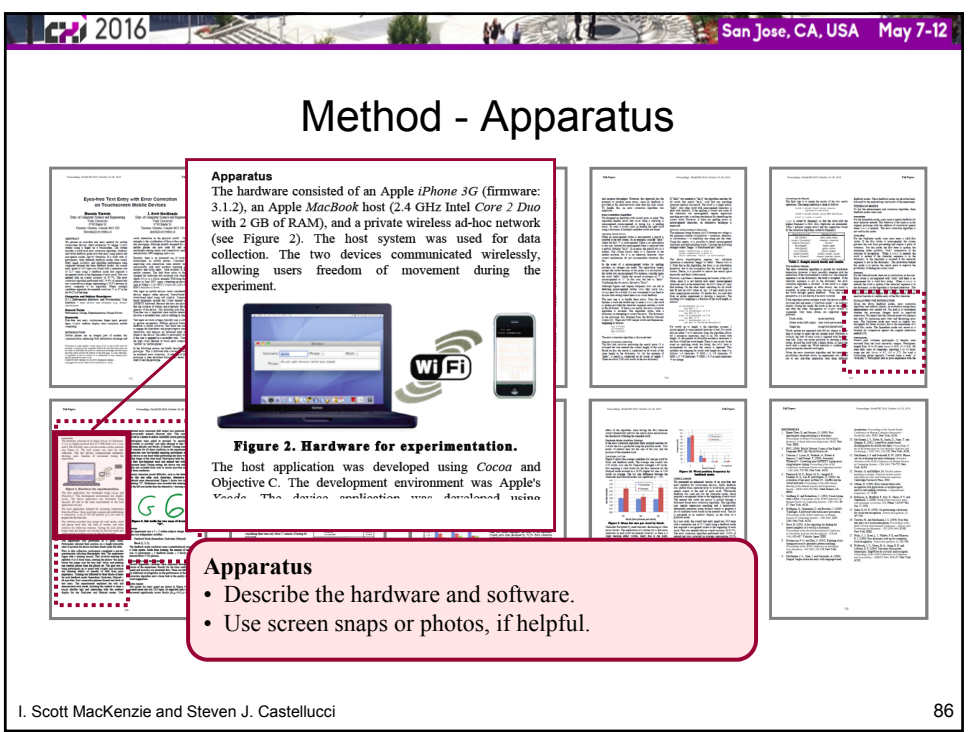

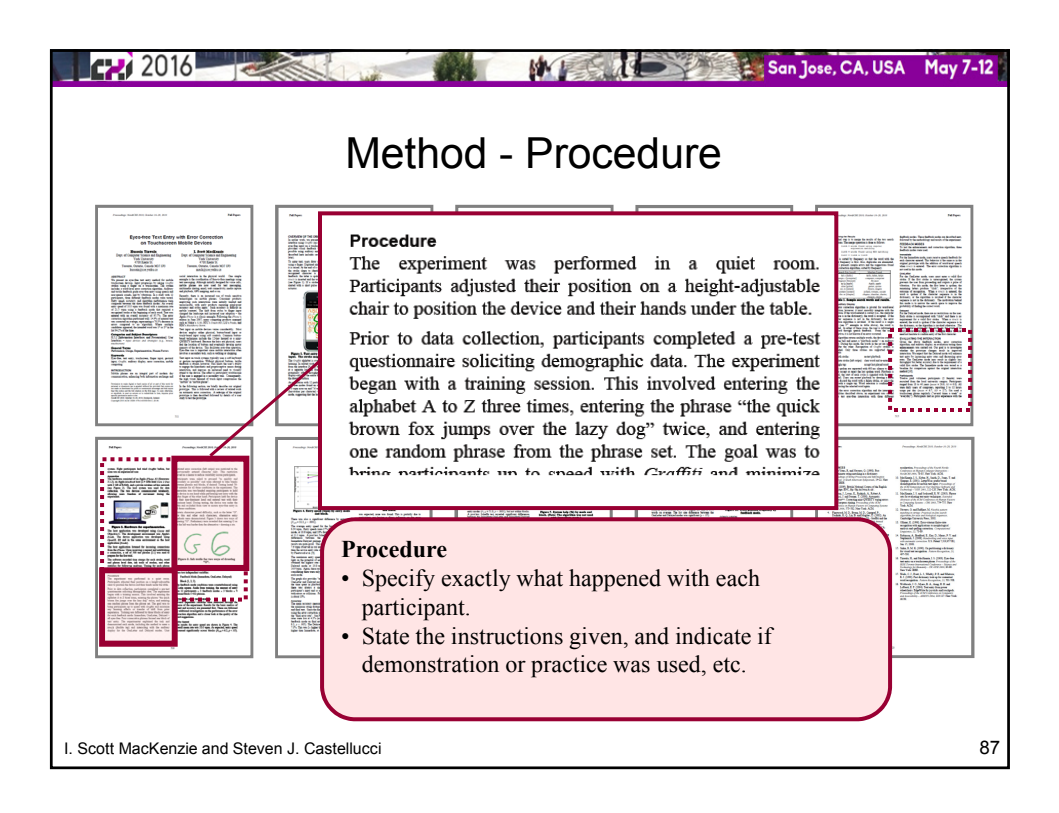

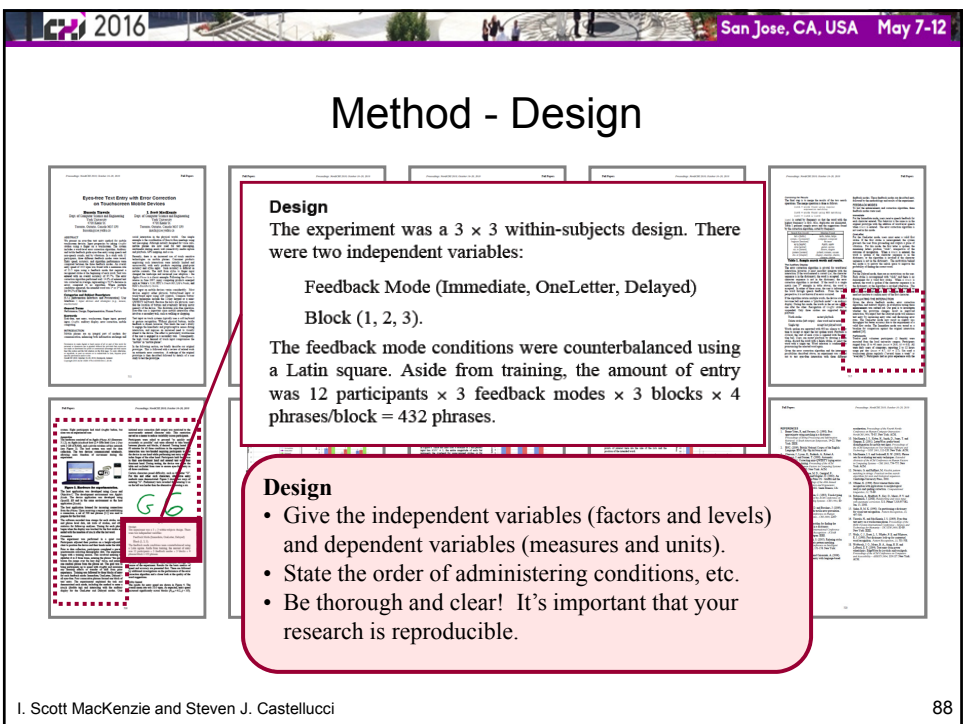

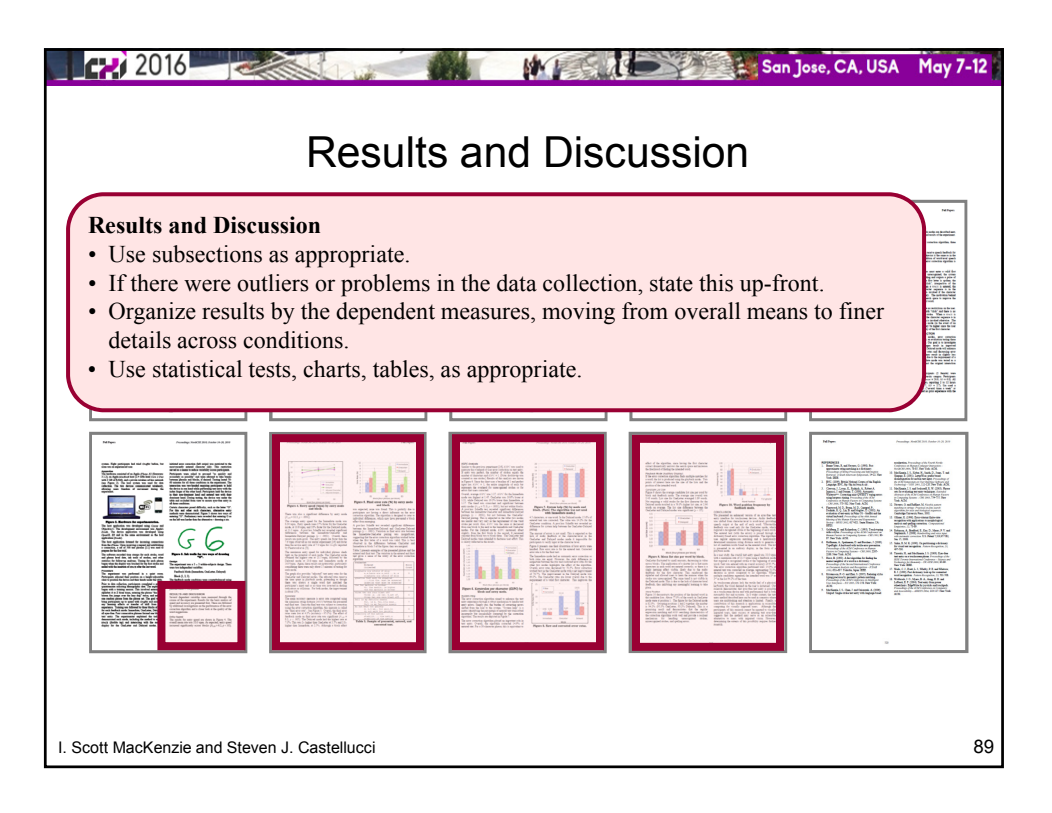

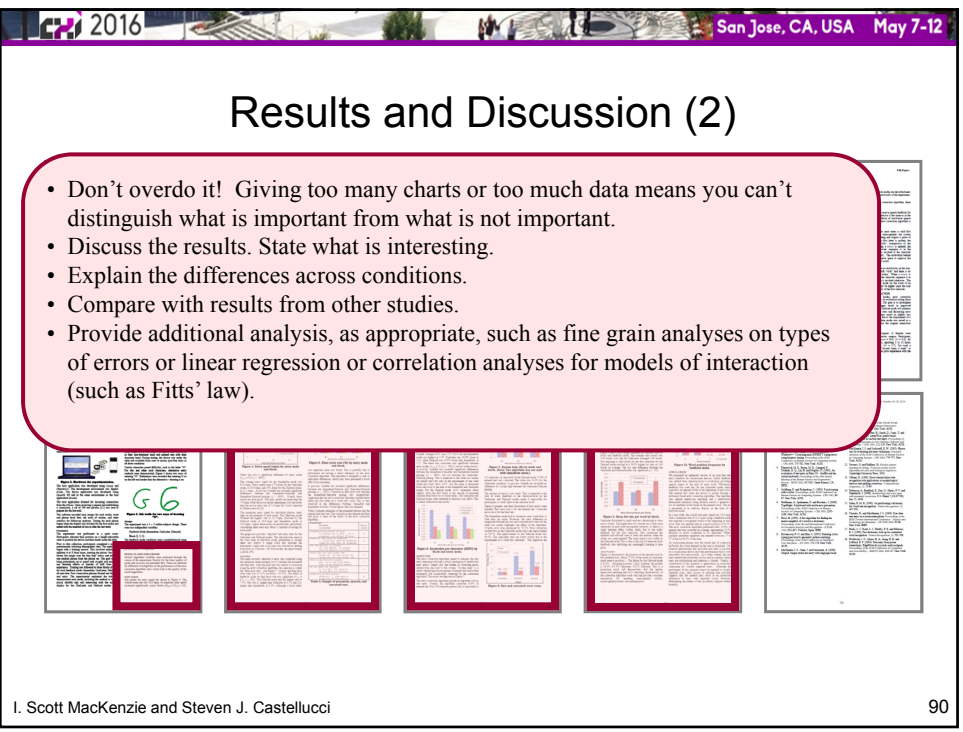

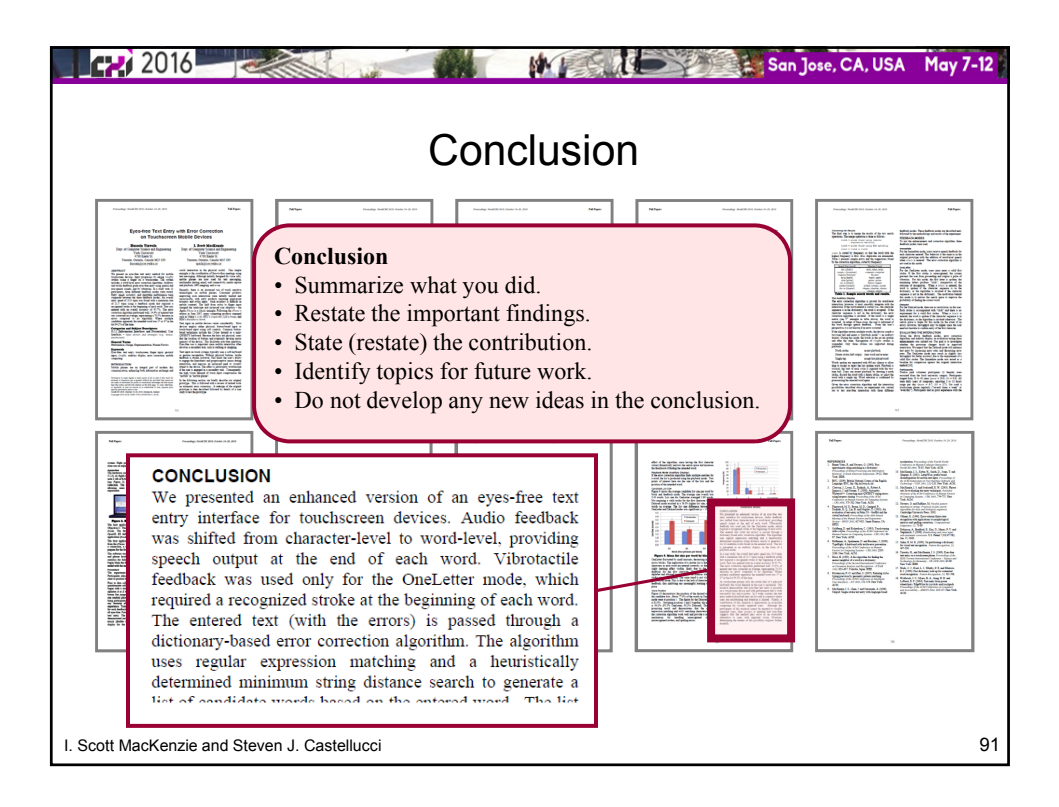

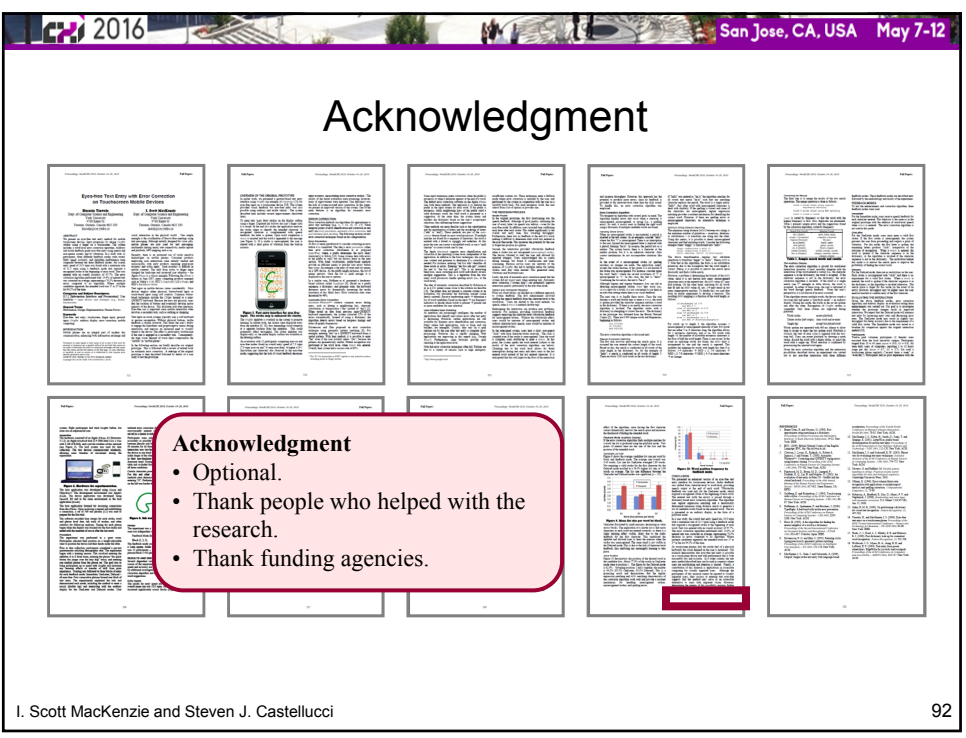

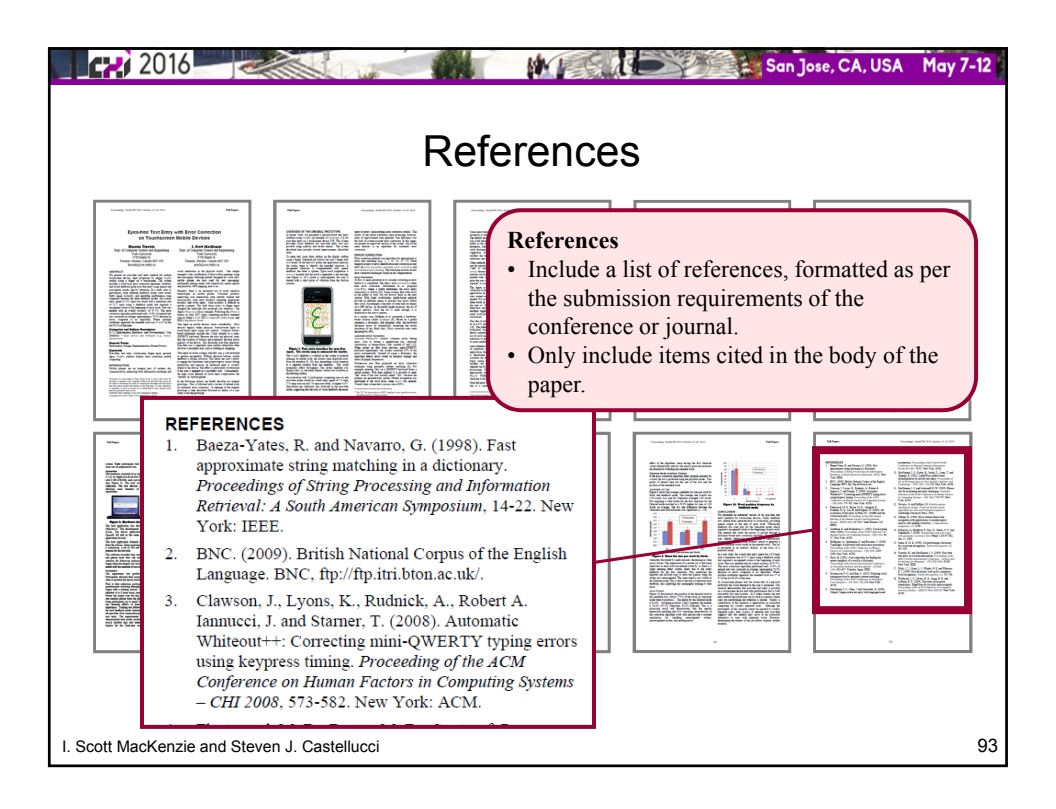

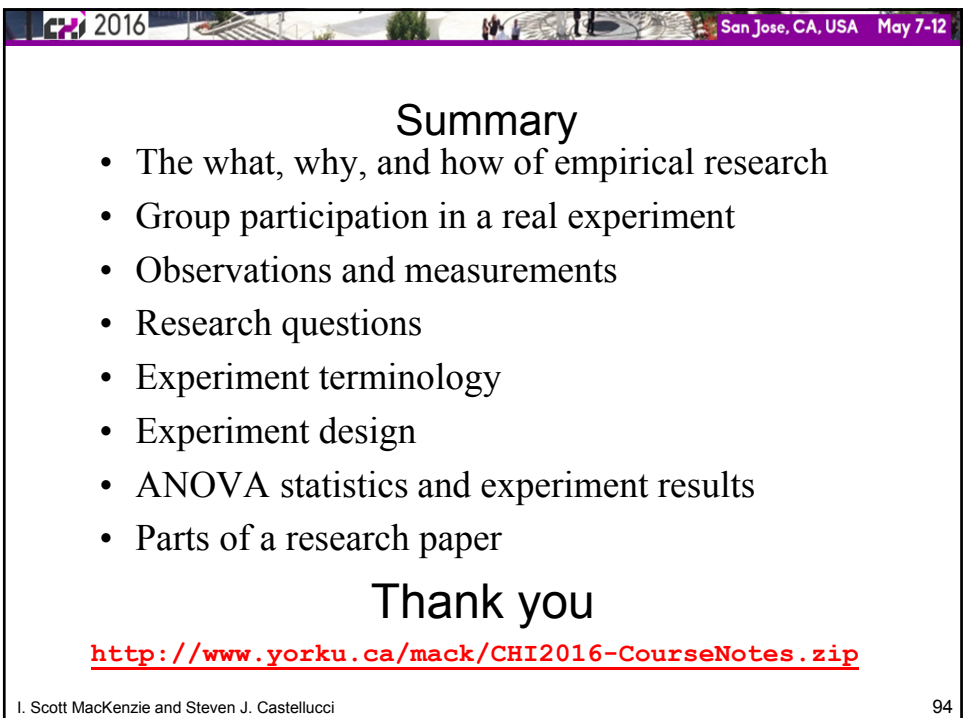

# **Simple Experiment - Procedure**

Attendees at a workshop, tutorial, or class are divided into groups of two.

Each group is given a copy of the two pages that follow.

The only materials needed are a timing device, such as a watch with a second hand, and a stylus, such as a ball-point pen with a cap or retractable tip.

The groups are asked to review the instructions at the top of the next page.

Initially, one partner serves as the "investigator", the other as "participant". Then the roles are reversed.

The first participant begins with "Method A".

The phrase is entered (see instructions) by the participant and timed by the investigator.

The time is recorded in the log sheet and the phrase is entered again.

Repeat for a total of five trials.

The participant switches to "Method B" and again enters the phrase five times, with entry for each phrase timed and logged.

Then, the partners switch roles. The participant becomes the investigator, and vice versa.

The order of keyboard entry is reversed for the second participant: "Method B" first, "Method A" second.

Demographic and experience data are also gathered on the log sheet.

The data are transcribed to the spreadsheet provided with this course (details to follow).

Results are immediately available. Discussion follows.

# **Instructions and Apparatus**

Study and memorize the phrase below. Enter it by tapping with a non-marking stylus on the keyboard image. Proceed as quickly as possible while trying not to make mistakes. Don't forget to tap SPACE between words. Your partner will time you with a watch. Begin when your partner says "start". So that your partner knows when you finish, please say "stop" when you tap the last character (the "g" in "dog").

Enter the phrase five times using Method A, then five times using Method B. Then, switch roles with your partner. **Your partner should do Method B first, Method A second.**

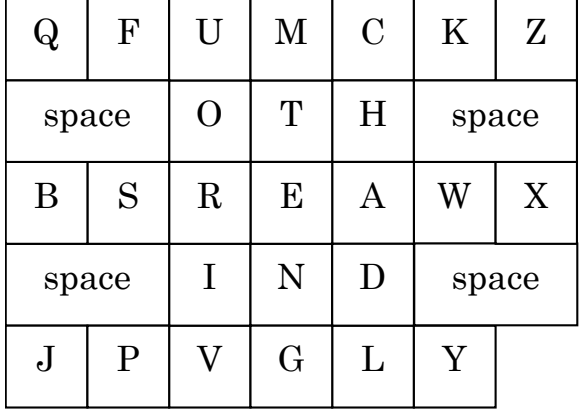

# **Method "A"**

the quick brown fox jumps over the lazy dog

# **Method "B"**

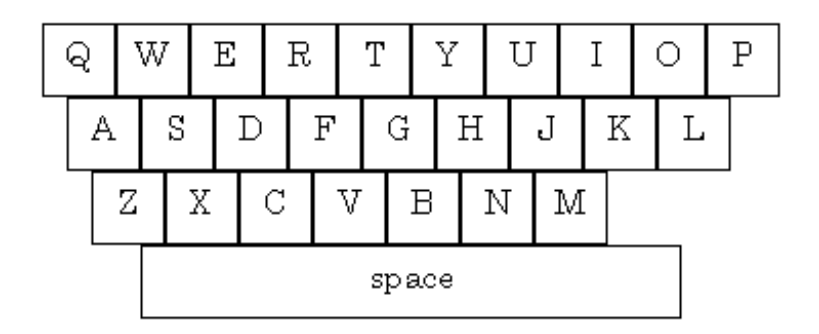

the quick brown fox jumps over the lazy dog

# **Log Sheet**

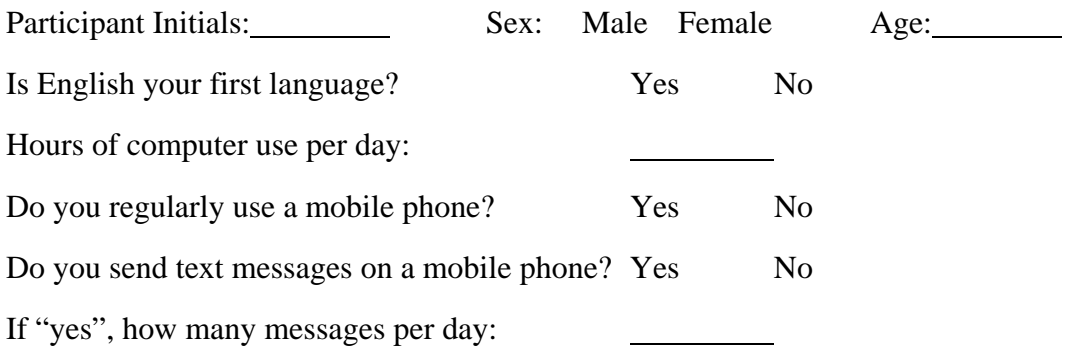

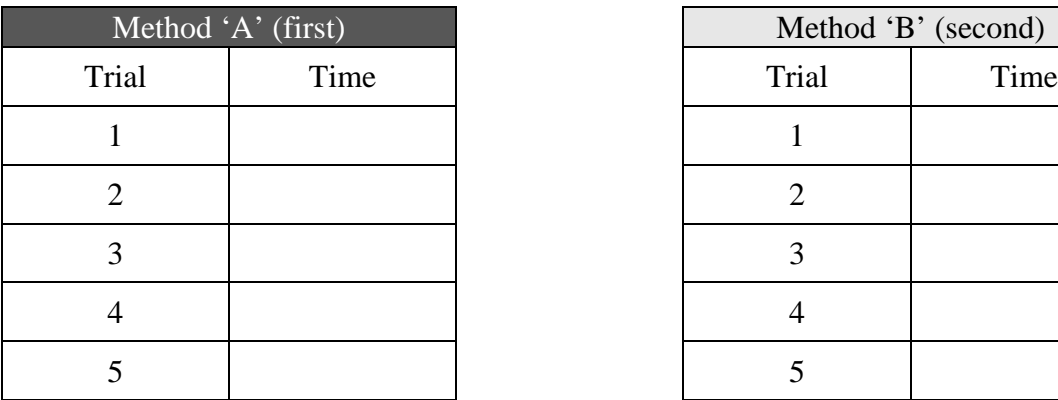

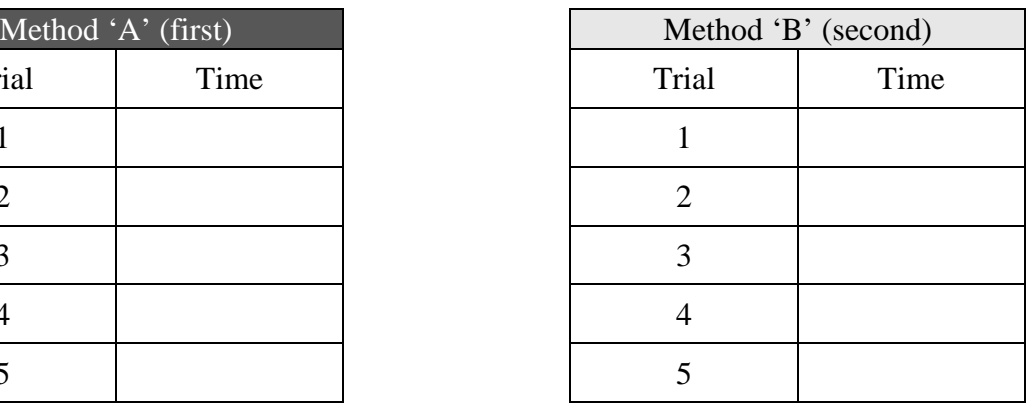

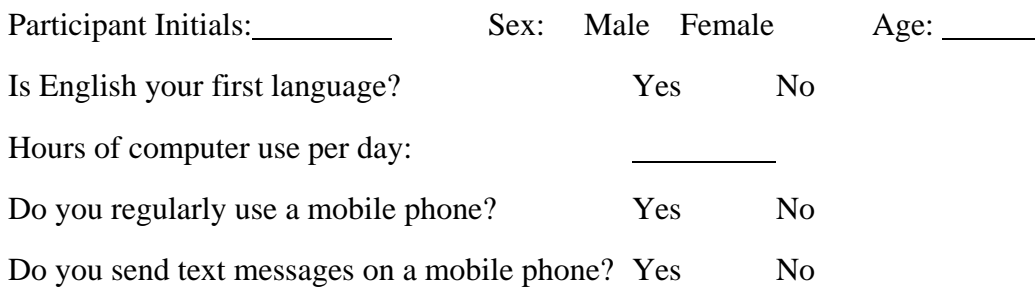

If "yes", how many messages per day:

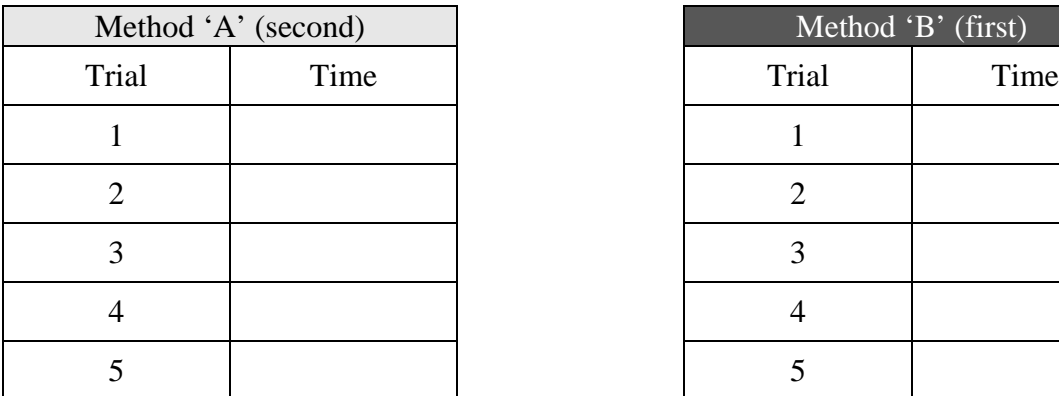

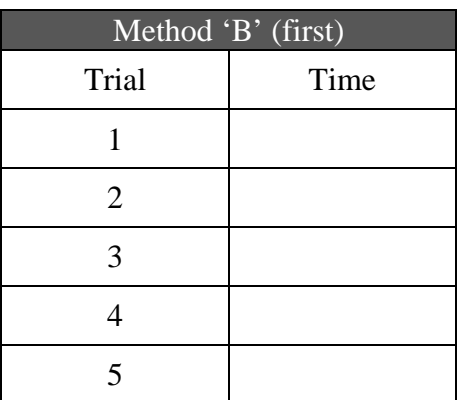

# **Anova2**

Anova2 - program to perform an analysis of variance on a table of data read from a file.

Five experimental designs are supported:

- One-way with one within-subjects factor
- One-way with one between-subjects factor
- Two-way with two within-subjects factors
- Two-way with one within-subjects factor and one between-subjects factor
- Three-way with two within-subjects factors and one between-subjects factor

Note on terminology: A "within-subjects factor" is often called a "repeated-measures factor". A "factor" is often called an "independent variable". The levels of a factor are called the "test conditions".

The data must be organized as a matrix with *p* rows and *n* columns. *p* is the number of participants (one per row) and *n* is the number of within-subjects test conditions (one per column). Each entry in the matrix contains a measurement on the behaviour of interest (e.g., entry speed or accuracy).

For designs with one within-subjects factor, *n* is the number of levels of the factor. For designs with two withinsubjects factors, *n* is the product of the number of levels of each factor. For example, a two-factor experiment with repeated measures on 15 participants, having 2 levels on the first factor and 3 levels on the second, requires a data file with 15 rows and  $2 \times 3 = 6$  columns. In total, there are 6 test conditions. Such an experiment is called a "2 x 3 within-subjects design".

If two within-subjects factors are used, the nesting of data is important. The columns are ordered with the levels of the second factor nested within the levels of the first factor. As an example, for a 2 x 3 design, the respective order of the data from columns one to six is F1L1-F2L1, F1L1-F2L2, F1L1-F2L3, F1L2-F2L1, F1L2-F2L2, F1L2-F2L3, where  $F =$  factor and  $L =$  level. The figure to the right illustrates.

If a between-subjects factor is used, it appears as an additional column of nominal data. This is typically a group identifier, and is used, for example, if the participants were divided into groups to counterbalance the order of administering the within-subjects test conditions. The nominal data entries must consecutively for each group. Also, there must be the same number of participants in each group.

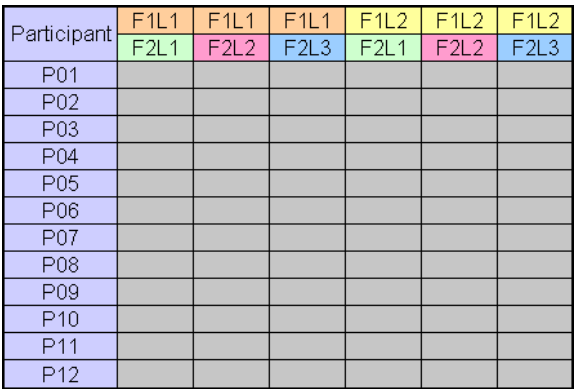

#### Usage:

```
 java Anova2 file p f1 f2 f3 [-a] [-d] [-m] [-h]
   file = data file (comma or whitespace delimited)
   p = number of rows (participants) in data file
   f1 = number of levels for 1st within-subjects factor ("." if not used) 
   f2 = number of levels for 2nd within-subjects factor ("." if not used)
   f3 = number of levels for between-subjects factor ("." if not used)
   -a = output ANOVA table
   -d = output debug data
    -m = output main effect means
    -h = data file includes header lines (see API for details)
    (Note: default is no output)
```
If a between-subjects factor is present, the  $\epsilon$ 3 argument is an integer corresponding to the number of groups.  $\epsilon$ 3, if present, must divide evenly into p. For example,  $p = 15$ ,  $f_1 = 3$ , and  $f_3 = 3$  means the experiment involved 15 participants and a within-subjects factor with 3 levels. There will be 3 columns of data for the levels of the  $\epsilon_1$  factor. Counterbalancing was used with participants divided into 3 groups, with 5 participants per group. (Here, "group" is treated like a between-subjects factors.) The groups are identified in the 4th column. The figure below to the right

illustrates this. If a between-subjects factor is the only factor (e.g., gender), then the data file contains just two columns, one for the data and one to identify the groups. If any factor is not present, its argument is replaced with ".".

**-a option.** The "-a" option produces the ANOVA table. The default is no output, so make sure either the -a, -d, or -m option is present.

**-d option.** The "-d" option produces a detailed output showing the original data as well as the means, sums of squares, mean squares, degrees of freedom, *F* statistics, and *p* for the *F* statistics, for all effects. Output is produced even for effects that do not exist, so don't fret if you see some output values coded as NaN or Infinity.

**-m option.** The "-m" option outputs the main effect means. This is useful to ensure that the data are properly extracted from the data matrix in computing the *F* statistics for the various main effects and interactions. For example, if the data are improperly nested for twofactor designs, this error will be apparent by comparing the output from this option against a manual calculation of the effect means.

Participant F1L1  $F1L2$ F1L3 Group  $P<sub>01</sub>$  $P<sub>02</sub>$ 1 P03 1 P04 1 P05  $\mathbf{1}$  $P06$  $\overline{2}$ P07  $\overline{2}$  $\overline{2}$ P08 P09  $\overline{2}$ P<sub>10</sub>  $\overline{c}$ P<sub>11</sub> 3  $P<sub>12</sub>$ 3 P<sub>13</sub> 3  $P<sub>14</sub>$  $\overline{3}$ P<sub>15</sub> 3

**-h option.** The "-h" option is used if the data file contains header lines. In this case, the data file must have four header lines preceding the data, formatted as follows:

```
 DV: <dependent_variable_name>
 F1: <f1_name>, <f1_level_1_name>, <f1_level_2_name>, ...
 F2: <f2_name>, <f2_level_1_name>, <f2_level_2_name>, ...
F3: <f3_name>
```
This option is strictly cosmetic. The output ANOVA table (-a option) and main effect means (-m option) will identify the dependent variable and the names and levels of the factors, as appropriate.

An example for each supported experiment design follows. For comparison, each analysis is also shown using a commercially available statistics package called *StatView* (currently available as *JMP*; http://www.jmp.com). The named data files are contained in the zip file containing the Anova2 application and API.

# **ONE-WAY WITH ONE WITHIN-SUBJECTS FACTOR**

The file dix-example-10x2.txt contains

 656,702 259,339 612,658 609,645 1049,1129 1135,1179 542,604 495,551 905,893 715,803

The data are hypothetical and appear in an example in Dix et al.'s *Human-Computer Interaction* (Prentice Hall, 2004, 3rd ed., p. 337). The single factor (F1) is Icon Design with two levels: Natural and Abstract. The data entries are the measurements on the dependent variable Task Completion Time (seconds). The data in the first column are the task completion time measurements for the Natural icons, while the data in the second column are the measurements for the Abstract icons. Each row contains the measurements taken on one participant. The hypothetical experiment used 10 participants.

The mean task completion times (not shown) are 697.7 s for the Natural icons and 750.3 s for the Abstract icons. An analysis of variance determines if there is a statistically significant difference between these means or if the difference is likely due to chance. The analysis is performed using

```
 java Anova2 dix-example-10x2.txt 10 2 . . -a
```
and produces the following output on the console:

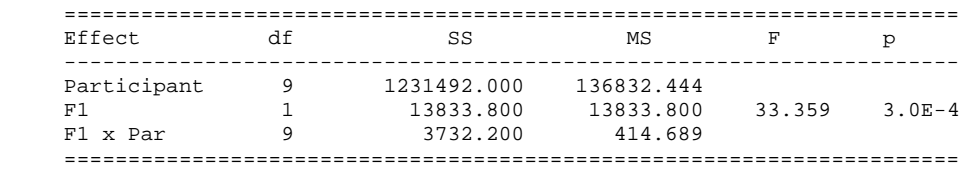

As seen in the table, and as might appear in a research paper, "The experiment revealed a significant effect of Icon Type on Task Completion Time  $(F_{1,9} = 33.36, p < .0005)$ ." Even though  $p = 3.0E-4 = .0003$  in the ANOVA table, it is reported in research papers as  $p < n$ , where *n* is the closest more conservative value from the set .05, .01, .005, .001, .0005, .0001. Note also that in North American publications, the zero preceding the decimal point is typically omitted (because *p* is constrained between 0 and 1).

Two other outcomes are worth noting, where the results are non-significant. If *p* is above .05 and *F* > 1, *p* is reported as "*p* > .05". This means there is a greater than 5% chance that the difference in the means is due to chance. This is sufficient lack of confidence to deem the difference in the means "not significant". If  $p$  is above .05 and  $F \le 1$ , then *p* is not reported at all, but is replaced with "ns" meaning "not significant". This format is used is because it is impossible for differences in the means to be significant where  $F \leq 1$ .

The results above are shown below in an ANOVA on the same data using *StatView*.

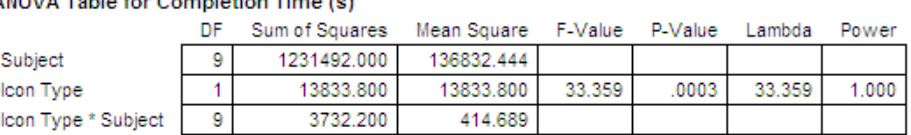

ANOVA Table for Completion Time (s)

*Lambda* and *Power* are not calculated in Anova2. *Lambda* is a measure of the noncentrality of the *F* distribution, calculated as  $F^2$  x N, where N is the effect size (in this case, N is the degrees of freedom of the effect). *Power*, which ranges from 0 to 1, is the ability to detect an effect, if there is one. The closer to one, the more the experiment is likely to find an effect, if one exists in the population. *Power* > .80 is generally considered acceptable; i.e., if *p* is significant and *Power* > .80, then it is likely that the effect found actually exists.

# **TWO-WAY WITH ONE WITHIN-SUBJECTS FACTOR AND ONE BETWEEN SUBJECTS FACTOR**

The hypothetical experiment described by Dix et al., because it was a within-subjects design, would like be design to use counterbalancing to cancel the learning effects that might occur as participants advanced from the first test condition to the second. Half the participants would be tested on the Natural icons first followed by the Abstract icons, while the other half would be tested in the reverse order. Like this, "Group" is a between-subjects factor with five participants in each group. To include this in the analysis, we append a column to the data file, creating a new data file called dix-example-h10x2b.txt. The new column identifies the groups as either "NA" (Natural first, Abstract second) or "AN" (Abstract first, Natural second). The file is also modified to include header lines, as per the requirements of the -h option. Here are the data:

```
 DV: Completion Time (s)
 F1: Icon Type, Natural, Abstract
 F2: .
 F3: Group
 656,702,NA
 259,339,NA
 612,658,NA
 609,645,NA
 1049,1129,NA
 1135,1179,AN
 542,604,AN
 495,551,AN
 905,893,AN
 715,803,AN
```
Note that the data for each group are in consecutive rows: 5 rows for the NA group, followed by 5 rows for the AN group. THIS IS IMPORTANT!

To analyse these data, we replace "." with "2" for  $\epsilon$ 3, indicating the presence of a between-subjects factor with 2 groups. The -h option is also needed:

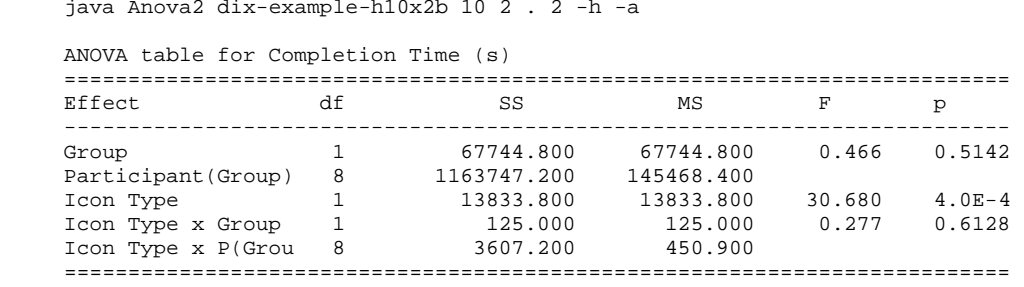

The Group effect was not statistically significant  $(F_{1,8} = 0.466, \text{ns})$ . This is good news, since it means counterbalancing worked; i.e., any learning effect that might have occurred for the AN group was effectively offset by a similar opposing learning effect for the NA group. The Icon Type (F1) x Group interaction effect also failed to achieve statistical significance  $(F_{1,8} = 0.277, \text{ns})$ . This means there was no asymmetrical transfer of skill, also good news. Asymmetric transfer of skill means some aspect of one condition helped (or hindered!) the other condition, without a corresponding reverse effect. The same analysis in *StatView* appears as

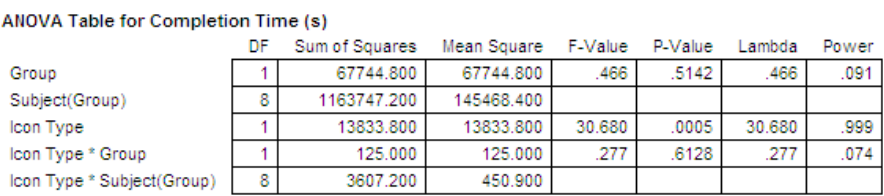

### **TWO-WAY WITH TWO WITHIN-SUBJECTS FACTORS**

For the next example, we use data from an experiment on "eye typing" – the use of eye tracking technology for text entry using an on-screen soft keyboard. The experimental methodology and data analyses are described in a twopage short paper published in the *CHI 2003* proceedings, "Audio and visual feedback during eye typing". The paper is available in PDF format in the ACM Digital Library or in HTML format at

#### http://www.yorku.ca/mack/chi03d.html

The experiment was a 4 x 4 repeated-measures design with 13 participants. The factors and levels were as follows:

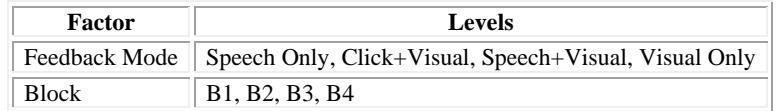

There was no counterbalancing as the order of presenting the feedback modes was randomized. There were several dependent variables, however only error rate (%) is presented here. The error rate ANOVA table is in errorrate-h13x16.txt:

```
DV: Error Rate (%)
     F1: Feedback, Speech Only, Click+Visual, Speech+Visual, Visual Only
     F2: Block, B1, B2, B3, B4
     F3: .
      0.0,0.0,0.0,0.0,0.0,0.7142857142000001,0.0,0.0,0.0,0.0,0.0,0.0,0.0,0.0,0.0,0.0
      0.0,0.0,0.0,0.0,1.7391,0.0,0.0,0.0,0.0,0.9090,0.0,1.7391,1.9806,0.0,0.8695,0.0
      0.0,0.0,0.0,0.0,0.0,0.0,0.0,0.0,4.4999,3.6363,0.0,0.0,0.9523,3.1111,0.0,0.0
      0.0,0.0,0.0,0.0,1.9047,0.0,0.0,1.8253,0.0,2.0202,0.0,0.0,8.5714,0.0,0.8695,0.0
      0.0,0.0,0.0,0.0,1.1111,1.1111,0.0,0.0,0.0,0.0,0.0,0.9090,1.4285,0.0,0.0,0.0
      0.0,0.0,0.0,0.0,1.0526,0.0,0.0,2.2222,0.0,0.0,1.7669,2.4319,0.0,0.7142,0.0,0.0
     0.9090,0.0,0.0,0.0,0.0,0.7407,1.7391,1.1111,0.0,0.8695,0.0,0.0,0.0,0.7407,1.8518,1.1111,0.0 0.0,0.0,0.0,0.0,0.9090,0.0,0.0,0.0,0.0,0.0,0.0,0.7142,1.3793,0.0,0.7407,0.0
      0.0,0.0,0.0,0.8695,1.4814,0.0,0.0,0.0,0.0,0.0,0.0,0.0,1.1904,0.0,0.0,0.0
      0.0,0.0,0.0,0.0,0.7407,0.0,0.0,1.8461,1.0526,0.0,0.0,0.0,0.0,1.7669,1.4814,0.0
      0.0,0.0,0.0,0.0,0.0,0.0,0.0,0.0,0.0,0.7407,0.0,0.0,1.1111,0.7407,0.0,0.0
      1.6103,0.0,0.0,0.0,2.0,0.0,1.0526,0.7407,0.0,1.0526,0.0,0.0,2.0689,0.0,0.9090,0.8695
      4.3506,0.0,1.0526,0.0,1.3793,3.0526,0.0,1.8461,0.9523,0.0,2.714,0.0,8.063,0.0,5.497,1.481
```
The data entries in the file are full precision. The precision is reduced above to improve the presentation. Four header lines were manually inserted to improve the output generated by Anova2.

The -m option may be used prior to the analysis, to view the overall effect means:

```
 java Anova2 errorrate-h13x16.txt 13 4 4 . -h -m
 =============================
----- MAIN EFFECT MEANS -----
 =============================
 Grand mean: 0.5510756505634619
 Participant means: 
   p1=0.0446
   p2=0.4523
   p3=0.7625
    p4=0.9495
    p5=0.2850
   p6=0.5117
   p7=0.5671
    p8=0.2340
   p9=0.2213
   p10=0.4305
   p11=0.1620
    p12=0.6440
   p13=1.8994
 Feedback means: 
   Speech Only=0.1691
    Click+Visual=0.5831
    Speech+Visual=0.5002
    Visual Only=0.9520
 Block means: 
   B1=1.05367
    B2=0.44541
    B3=0.36877
    B4=0.33646
```
This is followed with an analysis of variance:

```
java Anova2 errorrate-h13x16.txt 13 4 4 . -h -a
    ANOVA table for Error Rate (%)
    ==========================================================================
   \begin{tabular}{lllllll} \bf \textit{Effect} & \tt df & \tt SS & \tt MS & \tt F & \tt p \\ \hline \end{tabular} --------------------------------------------------------------------------
Participant 12 43.903 3.659
 Feedback 3 16.133 5.378 5.018 0.0052 
 Feedback x Par 36 38.577 1.072 
 Block 3 17.839 5.946 5.070 0.0050 
Block x Par 36 42.222 1.173
 Feedback x Block 9 16.533 1.837 1.771 0.0820 
 Feedback x Block x Par 108 112.012 1.037 
    ==========================================================================
```
As seen in the table, the main effect of Feedback Mode on Error Rate was significant  $(F_{3,36} = 5.02, p < .01)$ . There was also a significant improvement in entry speed with practice as evident by the significant effect of Block  $(F_{3,36} = 5.07, p < .001)$ . However, the Feedback Mode x Block interaction effect was not significant  $(F_{9,108} = 1.771$ ,  $p > .05$ ).

The same data similarly analysed in *StatView* yield the following ANOVA table:

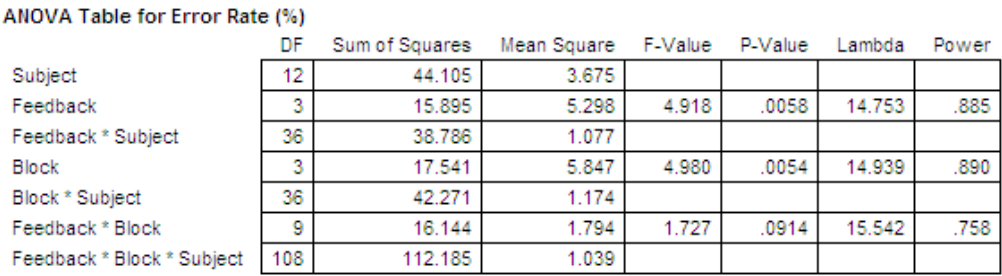

# **THREE-WAY WITH TWO WITHIN-SUBJECTS FACTORS AND ONE BETWEEN-SUBJECTS FACTOR**

The file softkeyboard-h12x10b.txt contains the data from an experiment to compare two layouts of soft keyboards. The experiment used 12 participants in a 2 x 5 repeated-measures design. The participants tapped the phrase "the quick brown fox jumps over the lazy dog" five times on each of two soft keyboard layouts. Each entry of a phrase is called a "trial". The dependent variable was Entry Speed in words per minute. There were two independent variables, or factors:

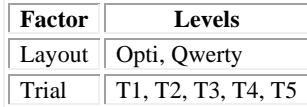

Testing was counterbalanced: Each participant entered the phrase five times with one layout, then five times with the other layout. Half the participants used Opti first, following by Qwerty. The other half used the layouts in the reverse order. Thus, Group was a between-subjects factor with two levels, Group A and Group B.

The data file was edited to show the variable names in header lines and the participant group as the last entry on each data line:

```
 DV: Entry Speed (wpm)
 F1: Layout, Opti, Qwerty
 F2: Phrase, P1, P2, P3, P4, P5
 F3: Group
 7.589,12.377,12.935,12.750,15.645,22.862,27.100,31.348,31.559,33.813,A
 9.324,12.9,12.201,17.768,15.167,24.795,29.218,28.891,29.947,35.030,A
 9.207,9.504,14.129,10.867,15.083,19.922,25.356,24.145,27.952,28.104,A
 7.158,7.754,8.720,9.998,9.014,19.442,22.691,25.024,20.656,24.807,A
 9.532,13.180,14.634,18.441,15.109,24.145,21.938,28.587,30.750,30.550,A
 9.290,11.666,10.507,12.05,14.621,20.235,23.833,26.973,24.712,28.746,A
 9.417,9.194,13.210,16.951,16.655,21.455,25.710,27.215,28.043,28.320,B
 5.347,7.188,6.699,6.863,7.321,15.061,18.527,20.314,19.289,20.395,B
 14.179,15.109,16.049,16.769,17.873,26.987,27.967,30.714,31.6758,34.014,B
 8.970,10.396,11.400,13.741,13.013,20.756,24.783,27.682,25.519,25.121,B
 9.552,12.693,16.602,17.725,20.722,22.0418,27.697,30.972,32.330,33.725,B
 8.510,12.112,14.106,13.543,15.131,24.362,27.301,33.0769,32.845,32.0496,B
```
The data entries in the file are full precision. The precision is reduced above to improve the presentation.

The main effect means are computed as follows:

```
 java Anova2 softkeyboard-h12x10b.txt 12 2 5 2 -h -m
 =============================
----- MAIN EFFECT MEANS -----
 =============================
 Grand mean: 19.37750420382501
 Participant means: 
   p1=20.7983
   p2=21.5246
    p3=18.4274
   p4=15.5269
   p5=20.6872
    p6=18.2638
   p7=19.6175
   p8=12.7009
   p9=23.1342
    p10=18.1388
   p11=22.4065
   p12=21.3041
 Layout means: 
   Opti=12.2699
    Qwerty=26.4852
 Trial means: 
   T1 = 15.4229 T2=18.1753
   T3=20.2560 T4=20.9482
    T5=22.0851
 Group means: 
    A=19.2047
    B=19.5503
```
Entry speed in words per minute was much faster with the Qwerty layout (26.5 wpm) than with the Opti layout (12.3 wpm). Let's see if the variances were sufficiently low to deem the difference in the means statistically significant:

java Anova2 softkeyboard-h12x10b.txt 12 2 5 2 -h -a

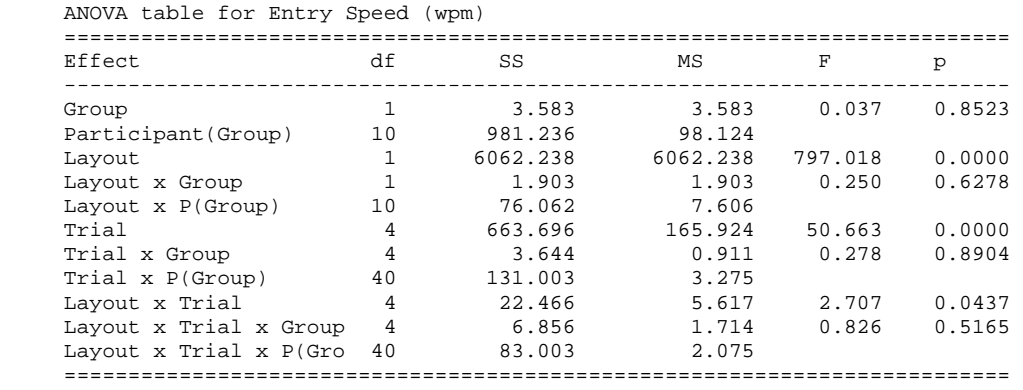

Yes. The *F* statistic, which is the ratio of the mean squares (6062.238 / 7.606 = 797.0) is extremely high. Not surprisingly, the *F* statistic for the main effect of Layout on Entry Speed is highly significant ( $F_{1,10}$  = 797.0,  $p < .0001$ ). In all, the table shows three main effects and four interaction effects. There is considerable leeway in presenting the results in a research paper. See Experiment 1 in Using paper mockups for evaluating soft keyboard layouts for an example of how the results above might be reported.

The results above are confirmed using *StatView*:

ANOVA Table for Entry Speed (wpm)

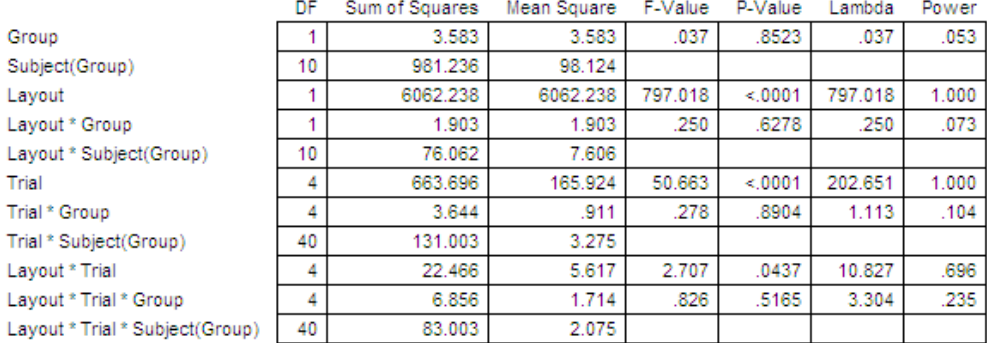

# **ONE-WAY WITH ONE BETWEEN-SUBJECTS FACTOR**

A one-way between-subjects design might be used, for example, to test whether an interface or interaction technique works better with left-handed vs. right-handed users (or with males vs. females). In this case, the design must be between-subjects because a participant cannot be both left-handed and right-handed (or male and female!). Two groups of participants are required. Let's consider the case where five left-handed users (L) and five right-handed users (R) are measured on a task. The independent variable is Handedness with two levels, Left and Right, and the dependent variable is Time (seconds) to complete a task. Here are the example data, stored in anova-h10b.txt:

 DV: Time (s) F1: .  $F2:$ . F3: Handedness 25.6,L 23.4,L 19.4,L 28.1,L 25.9,L 14.3,R 22.0,R 30.4,R 21.1,R 19.3,R

The means (not shown) for the Left- and Right-handed groups were 28.48 s and 21.42 s, respectively. So, the Lefthanded group took, on average, 33% longer to complete the task. That's a huge performance difference, but is the difference in the means statistically significant? Let's see. The analysis is performed as follows:

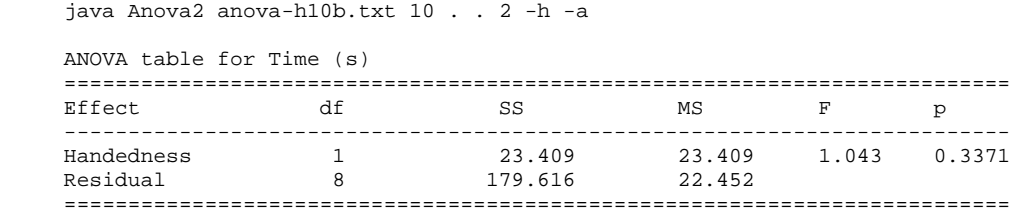

Despite the observation that the Left-handed group took considerable longer to complete the task, the difference between the groups was not statistically significant ( $F_{1,8} = 1.04$ ,  $p > .05$ ). This might be partly attributed to the small number of participants tested. It might also be attributed simply to a lack of bias in the interface for Left-handed vs. Right-handed users.

Using *StatView*, the above results are confirmed:

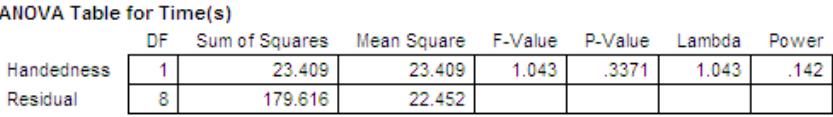

## **A note on the calculations:**

The trickiest part is the calculation of *p*, representing the significance of *F*. This comes by way of the method FProbability in the Statistics class in the University of Waikato's *Weka* package (http://www.cs.waikato.ac.nz/ml/weka/index.html).The source file was obtained by downloading the archive

http://sourceforge.net/projects/weka/files/weka-3-4/3.4/weka-3-4.jar

then extracting \weka-3-4\weka-src.jar\weka\core\Statistics.java using an unzip program.

### **Author:**

Scott MacKenzie, 2003-2014

# **PostHoc**

PostHoc - a Java utility for performing post hoc pairwise comparisons on a data set.

In experimental research, an analysis of variance (ANOVA), or *F*-test, investigates the effect of an independent variable on a dependent variable. An independent variable is a condition manipulated in an experiment, such as *input device* (*mouse* vs. *touchpad*). A dependent variable is a human performance measurement, such as task completion time.

An independent variable is manipulated over levels. In HCI, the levels of an independent variable are often called *test conditions*. In statistics references, they are often called *treatments*. An independent variable must have at least two levels, as in the mouse vs. touchpad example above. However, an independent variable often has more than two levels. An example might be *feedback mode* with levels *auditory*, *visual*, *tactile*, *none*. If the independent variable has more than two levels, a significant *F*-test only indicates that at least one level is significantly different from one other level. It does not indicate which levels differ significantly from one another. To determine which levels (test conditions) different significantly from one another, a post hoc pairwise comparisons test is used.

This utility supports four post hoc comparisons tests:

- Fisher's LSD test
- Bonferroni-Dunn test
- Tukey's HSD test
- Scheffé test

Invocation (usage message if invoked without arguments):

```
 Usage: java PostHoc file [-bn] [-g] [-hn] [-v] [-flsd] [-bd] [-thsd] [-sch] [-all]
       where 'file' contains a data table (comma or space delimited)
            [-bn] = data organized vertically in blocks of 'n' scores
                    (NOTE: 'n' must divided evenly into the number of rows of data)
             [-g] = group code in right-hand column (will be ignored)
            [-hn] = ignore n header lines (e.g., use '-h4' to ignore 1st 4 lines)
             [-v] = verbose (debugging and other information)
             [-flsd] = output Fisher LSD post hoc results
             [-bd] = output Bonferroni-Dunn post hoc results
             [-thsd] = output Tukey HSD post hoc results
 [-sch] = output Scheffe post hoc results
 [-all] = output all post hoc results (see above)
             NOTE: default is no output
```
The command-line options accommodate data in a variety of formats. If the data are organized in a rectangular table, then command-line options are not needed except for the name of the data file and one of the output options. The assumption in this case is that the data are organized in an  $n \times k$  table, with *n* rows and *k* columns. *n* is the number of participants, *k* is the number of test conditions. This is the usual format for data in a within-subjects experiment. With *k* conditions there are  $k \times (k-1)/2$  comparisons.

If the file contains header lines, use the -hn option. The first *n* lines in the data file are ignored.

For between-subjects experiments, the data are sometimes organized vertically in a single column. In this case, use the -bn option with *n* identifying the number of participants per group. Note that *n* must divide evenly into the total number of rows of data. So, with  $n = 6$  and 18 rows of data (each of length 1), the experiment has  $18 / 6 = 3$ conditions with 6 participants tested on each condition. The first 6 rows are the scores for the first condition, the next 6 for the second condition, and the last 6 for the third condition.

Between-subjects data sets often include a categorical group identifier in the last column. In this case, use the -g option. The group identifier is ignored.

The primary source for coding these tests was Chapter 21 in D. J. Sheskin's *Handbook of Parametric and Nonparametric Statistical Procedures*, 5th ed., CRC Press, 2011, pp. 886-999. The chapter begins with an overview of the between-subjects analysis of variance. The following data set is used as an example throughout the chapter:

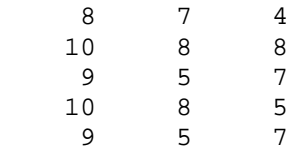

There are 3 groups of participants with 5 participants in each group. Each group was tested on a different condition, with the scores for each condition/group appearing in separate columns. There were 15 total participants.

As well as describing the calculations leading to the *F*-test, Sheskin demonstrates the various post hoc comparisons tests that often follow a statistically significant result in the ANOVA. The calculations are embedded in this utility for the four tests noted above. The following illustrates:

 PROMPT>type sheskin-ex1.txt  $\begin{matrix} 8 & & & & \text{G1} \\ 0 & & & & \text{G1} \end{matrix}$ 10<br>9  $9$  G1<br>10 G1 10 G1<br>9 G1 9 G1<br>7 G2  $\begin{array}{cc} 7 & \text{G2} \\ 8 & \text{G2} \end{array}$ 8 G2<br>5 G2 5 G<sub>2</sub><br>8 G<sub>2</sub> 8 G2<br>5 G2 5 G2<br>4 G3  $\begin{matrix}4 & & & & & \text{G3} \\ & 8 & & & & & \text{G3} \end{matrix}$ 8 G3<br>7 G3 7 G3<br>5 G3 5 G3<br>7 G3 7 G3 PROMPT>java PostHoc sheskin-ex1.txt -b5 -g -v -all n = 5 (number of participants or participants/group)  $N = 15$  (n \* k) k = 3 (number of groups/conditions) Raw data... 8.00 7.00 4.00 10.00 8.00 8.00 9.00 5.00 7.00 10.00 8.00 5.00 9.00 5.00 7.00 groupTotals = 46.0, 33.0, 31.0, groupMeans = 9.2, 6.6, 6.2, ssGroup = 426.0, 227.0, 203.0,  $dfBG = 2$  $dfWG = 12$  $dfTotal = 14$  ssTotal = 49.33333333333337 ssBG = 26.533333333333417 ssWG = 22.80000000000001 msBG = 13.266666666666708 msWG = 1.900000000000001  $F = 6.982456140350895$  $p = 0.009744651634258016$  cdLSD = 1.8994399174493526 (critical difference for Fisher's LSD test) ---------------------------------------------------------- ---------- Pairwise Comparisons (Fisher LSD) ------------- ---------------------------------------------------------- Pair 1:2 --> 2.60 > 1.90 ? \* (significant) Pair 1:3 --> 3.00 > 1.90 ? \* (significant) Pair 2:3 --> 0.40 > 1.90 ? - --------------------------------------------------------- z = 2.3932468761578614  $FBD = 2.795768899705345$  cdBD = 2.4372948206619007 (critical difference for Bonferroni-Dunn test) ---------------------------------------------------------- -------- Pairwise Comparisons (Bonferroni-Dunn) ---------- ---------------------------------------------------------- Pair 1:2 --> 2.60 > 2.44 ? \* (significant) Pair 1:3 --> 3.00 > 2.44 ? \* (significant) Pair 2:3 --> 0.40 > 2.44 ? -

----------------------------------------------------------

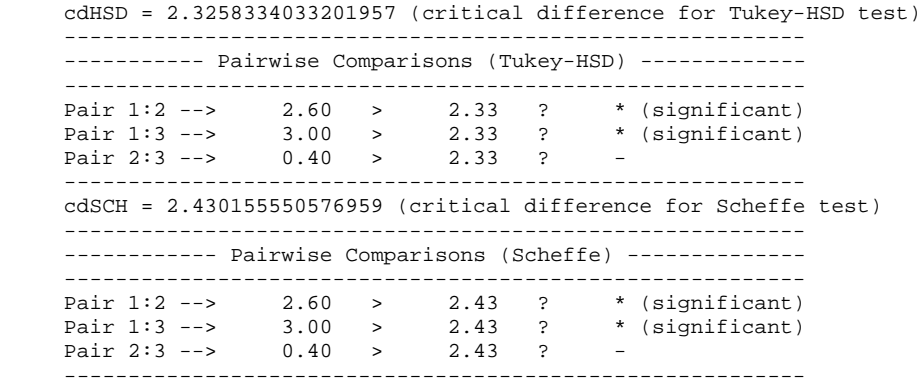

The verbose option is used, so the output is replete with additional information. The goal of identifying which conditions differ significantly from one another appears in the tables for the four tests. The results are consistent: Pairs 1:2 and 1:3 differ significantly.

The most difficult calculation is that for the critical difference. The values above are consistent with those in Sheskin. As further verification, the same test was undertaken with *StatView* (now JMP). The results appear in the figure to the right.

Again, the results are consistent. There are minor deviations between some of the critical values, however. For example, the Bonferroni-Dunn critical value calculated by this utility is 2.44. The critical value in Sheskin's handbook is 2.43 (p. 907) and by *StatView* 2.423 (see above). The differences may be due to rounding or to the use of embedded lookup tables in *StatView* versus the use of methods of the Statistics class in this Java utility.

Significance is at the  $\alpha$  = .05 level. For post hoc comparisons, the alpha level is "family-wise". This implies that the overall alpha for the set of comparisons is  $\alpha = .05$ . To maintain the overall alpha, the individual comparisons use a more stringent alpha level. The Bonferroni-Dunn test, for example, uses  $.05 / n$ , where *n* is the number of comparisons. With three comparisons,  $\alpha = .05 / 3 = .0167$ . Thus, a comparison is only deemed significant if  $p < .0167$ . See above. The other tests have different approaches to maintaining the family-wise alpha level. See Sheskin for complete details.

Note that if the above data are re-organized into the withinsubjects format for *StatView* (compact variables), the result of the pairwise comparisons test is the same. This is not as precise since the residual mean squares are different for within-subjects data than for between-subjects data. However, the differences are minor. Sheskin provides additional details.

#### **Fisher's PLSD for Score Effect: Group**

**Significance Level 5%** 

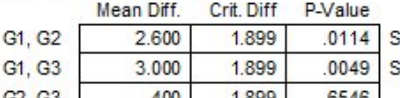

#### **Bonferroni/Dunn for Score Effect: Group** Significance Level: 5 % Mean Diff. Crit. Diff **P-Value** G1. G2 2.600 2.423  $.0114$  S

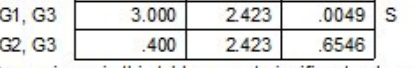

Comparisons in this table are not significant unless the corresponding p-value is less than .0167.

#### **Tukey/Kramer for Score Fffect: Group** Significance Level 5 % Mean Diff. Crit. Diff

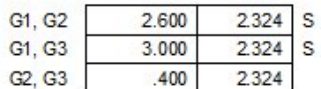

### **Scheffe for Score Effect: Group** Significance Level: 5 %

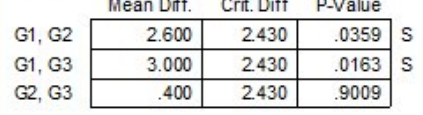

MacKenzie's *Human Computer Interaction: An Empirical Research Perspective* includes an example in Chapter 6 of a post hoc comparisons test for data in a hypothetical experiment. The experiment was within-subjects with 16 participants tested on four conditions (A, B, C, and D). The ANOVA was statistically significant. With 4 test conditions, there are  $4 \times (4 - 1) / 2 = 6$  pairwise comparisons possible. Which conditions differ from one another? This is tested as follows (without the -v option):

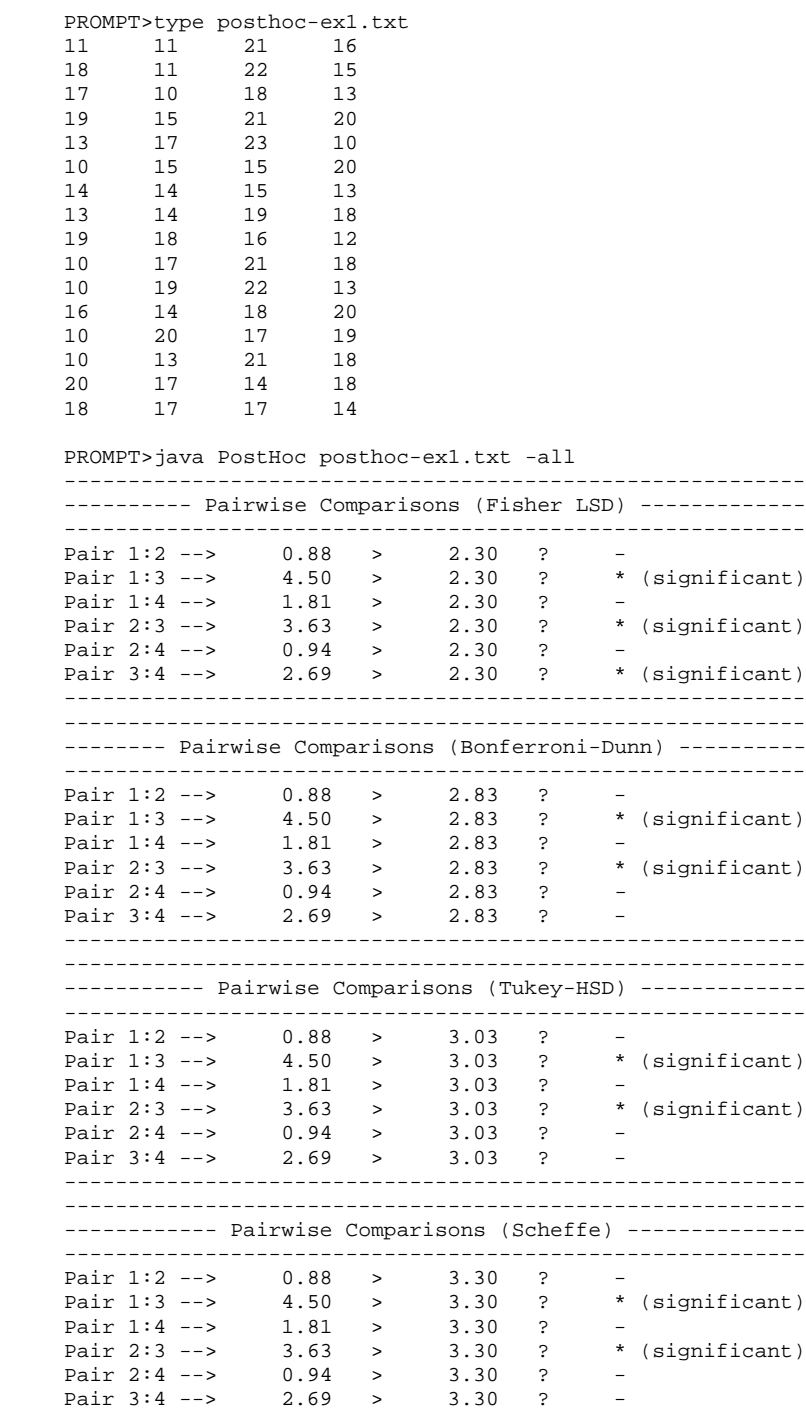

----------------------------------------------------------

The results are mostly consistent. Pairs 1:3 (A:C) and 2:3 (B:C) differ significantly. Fisher's LSD test also deemed the pair 3:4 (C:D) significantly different. The results are the same with *StatView*. Explaining the slightly different outcomes for the various post hoc comparisons tests is to venture into territory that is outside the scope of this API. The interested reader is directed to the introductory comments for each test in Sheskin's handbook: Fisher's LSD test (p. 903), the Bonferroni-Dunn test (p. 906), Tukey's HSD test (p. 909), and the Scheffé test (p. 913).

### **Author:**

Scott MacKenzie, 2012-2014

# **Suggested Readings on Empirical Research Methods**

All material in this course is elaborated in greater detail in the following reference:

MacKenzie, I. S. (2013). *Human-computer interaction: An empirical research perspective*. Waltham, MA: Morgan Kaufmann.

Downloads supporting material in the book (and in this course) are found at

http://www.yorku.ca/mack/HCIbook/

Additional references on topics pertinent to this course with citations to relevant papers or books are as follows:

- Empirical research methods [2, 12, 18]
- Use of paper mock-ups for research in HCI  $[1, 4-7, 10, 19-22, 24]$
- Example papers by MacKenzie presenting user studies conforming to conventional HCI practices in empirical research [11, 13-17, 23]
- Longitudinal studies with learning curves showing participants' performance improvement with practice [3, 8, 14, 16, 25, 26]
- Experiments with a between-subjects factor and discussion on the rationale for such [9, 14]

### **Bibliography**

- 1. Aliakseyeu, D. and Martens, J.-B., The electronic paper prototype with visual interaction enriched windows, *Proceedings of the 2nd European Union symposium on Ambient Intelligence*, (New York: ACM, 2004), 11-14.
- 2. APA, *Publication manual of the American Psychological Association*, 4th ed. Washington, DC: APA, 2009.
- 3. Bellman, T. and MacKenzie, I. S., A probabilistic character layout strategy for mobile text entry, *Proceedings of Graphics Interface '98*, (Toronto: Canadian Information Processing Society, 1998), 168-176.
- 4. Chandler, C. D., Lo, G., and Sinha, A. K., Multimodal theater: Extending low fidelity paper prototyping to multimodal applications, *Extended Abstracts of the ACM Conference on Human Factors in Computing Systems - CHI '02*, (New York: ACM, 2002), 874-875.
- 5. Grady, H. M., Web site design: A case study in usability testing using paper prototypes, *Proceedings of the 18th Annual ACM Conference on Computer Documentation*, (New York: ACM, 2000), 39-45.
- 6. Hanington, B. M., Interface in form: Paper and product prototyping for feedback and fun, in *Interactions*, vol. 13: New York: ACM, 2006, January, 28-30.
- 7. Hendry, D. G., Mackenzie, S., Kurth, A., Spielberg, F., and Larkin, J., Evaluating paper prototypes on the street, *Extended Abstracts of the ACM Conference in Human Factors in Computing Systems - CHI '05*, (New York: ACM, 2005), 1447-1450.
- 8. Isokoski, P. and Raisamo, R., Quikwriting as a multi-device text entry method, *Proceedings of the Third Nordic Conference on Human-Computer Interaction - NordiCHI 2004*, (New York: ACM, 2004), 105-108.
- 9. Kabbash, P., MacKenzie, I. S., and Buxton, W., Human performance using computer input devices in the preferred and non-preferred hands, *Proceedings of the INTERCHI '93 Conference on Human Factors in Computing Systems*, (New York: ACM, 1993), 474-481.
- 10. Liu, L. and Khooshabeh, P., Paper or interactive?: A study of prototyping techniques for ubiquitous computing environments, *Extended Abstracts of the ACM Conference on Human Factors in Computing Systems - CHI '03*, (New York: ACM, 2003), 1030-1031.
- 11. MacKenzie, I. S., Mobile text entry using three keys, *Proceedings of the Second Nordic Conference on Human-Computer Interaction - NordiCHI 2002*, (New York: ACM, 2002), 27-34.
- 12. MacKenzie, I. S., Evaluation of text entry techniques, in *Text entry systems: Mobility, accessibility, universality*, (I. S. MacKenzie, and Tanaka-Ishii, K., Ed.). San Francisco, Morgan Kaufmann, 2007, 75-101.

- 13. MacKenzie, I. S., Chen, J., and Oniszczak, A., Unipad: Single-stroke text entry with language-based acceleration, *Proceedings of the Fourth Nordic Conference on Human-Computer Interaction - NordiCHI 2006*, (New York: ACM, 2006), 78-85.
- 14. MacKenzie, I. S., Kober, H., Smith, D., Jones, T., and Skepner, E., LetterWise: Prefix-based disambiguation for mobile text entry, *Proceedings of the ACM Symposium on User Interface Software and Technology - UIST 2001*, (New York: ACM, 2001), 111-120.
- 15. MacKenzie, I. S. and Oniszczak, A., A comparison of three selection techniques for touchpads, *Proceedings of the ACM SIGCHI Conference on Human Factors in Computing Systems - CHI '98*, (New York: ACM, 1998), 336-343.
- 16. MacKenzie, I. S. and Zhang, S. X., The design and evaluation of a high-performance soft keyboard, *Proceedings of the ACM SIGCHI Conference on Human Factors in Computing Systems - CHI '99*, (New York: ACM, 1999), 25-31.
- 17. MacKenzie, I. S. and Zhang, S. X., An empirical investigation of the novice experience with soft keyboards, *Behaviour & Information Technology*, *20*, 2001, 411-418.
- 18. Martin, D. W., *Doing psychology experiments*, 6th ed. Belmont, CA: Wadsworth, 2004.
- 19. Nielson, J., Paper versus computer implementations as mockup scenarios for heuristic evaluation, *Proceedings of IFIP INTERACT '90: Human-Computer Interaction*, (Berlin: Springer, 1990), 315-320.
- 20. Sefelin, R., Tscheligi, M., and Giller, V., Paper prototyping what is it good for?: A comparison of paper- and computer-based low-fidelity prototyping, *Extended Abstract of the ACM Conference on Human Factors in Computing Systems - CHI '03*, (New York: ACM, 2003), 778-779.
- 21. Slaughter, I., Oard, D. W., Warnick, V. I., Harding, J. L., and Wilderson, G. J., A graphical interface for speedbased retrieval, *Proceedings of the 3rd ACM International Conference on Digital Libraries -- DL '98*, (New York: ACM, 1998), 305-306.
- 22. Snyder, C., *Paper prototyping: The fast and easy way to design and refine user interfaces*. San Francisco: Morgan Kaufmann, 2003.
- 23. Tinwala, H. and MacKenzie, I. S., Eyes-free text entry with error correction on touchscreen mobile devices, *Proceedings of the 6th Nordic Conference on Human-Computer Interaction - NordiCHI 2010*, (New York: ACM, 2010), 511-520.
- 24. Tohidi, M., Buxton, W., Baecker, R., and Sellen, A., Getting the right design and the design right: Testing many is better than one, *Proceedings of the ACM SIGCHI Conference on Human Factors in Computing Systems - CHI 2006*, (New York: ACM, 2006), 1243-1252.
- 25. Wigdor, D. and Balakrishnan, R., TiltText: Using tilt for text input to mobile phones, *Proceedings of the ACM Symposium on User Interface Software and Technology - UIST 2003*, (New York: ACM, 2003), 81-90.
- 26. Wobbrock, J. O. and Myers, B. A., Few-key text entry revisited: Mnemonic gestures on four keys, *Proceedings of the ACM SIGCHI Conference on Human Factors in Computing Systems - CHI 2006*, (New York: ACM, 2006), 489-492.